GE Healthcare

# Using Centricity Electronic Medical Record Meaningful Use Reports

Version 9.5 January 2013

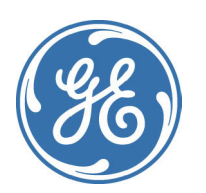

Centricity Electronic Medical Record DOC0886165 Rev 13 © 2013 General Electric Company - All rights reserved. All information is subject to change without notice. This information is the confidential and proprietary information of General Electric Company. Unauthorized duplication is strictly prohibited. Centricity® and Logician® are registered trademarks of General Electric Company.

Copyright © 2013 General Electric Company - All rights reserved.

# Revision History

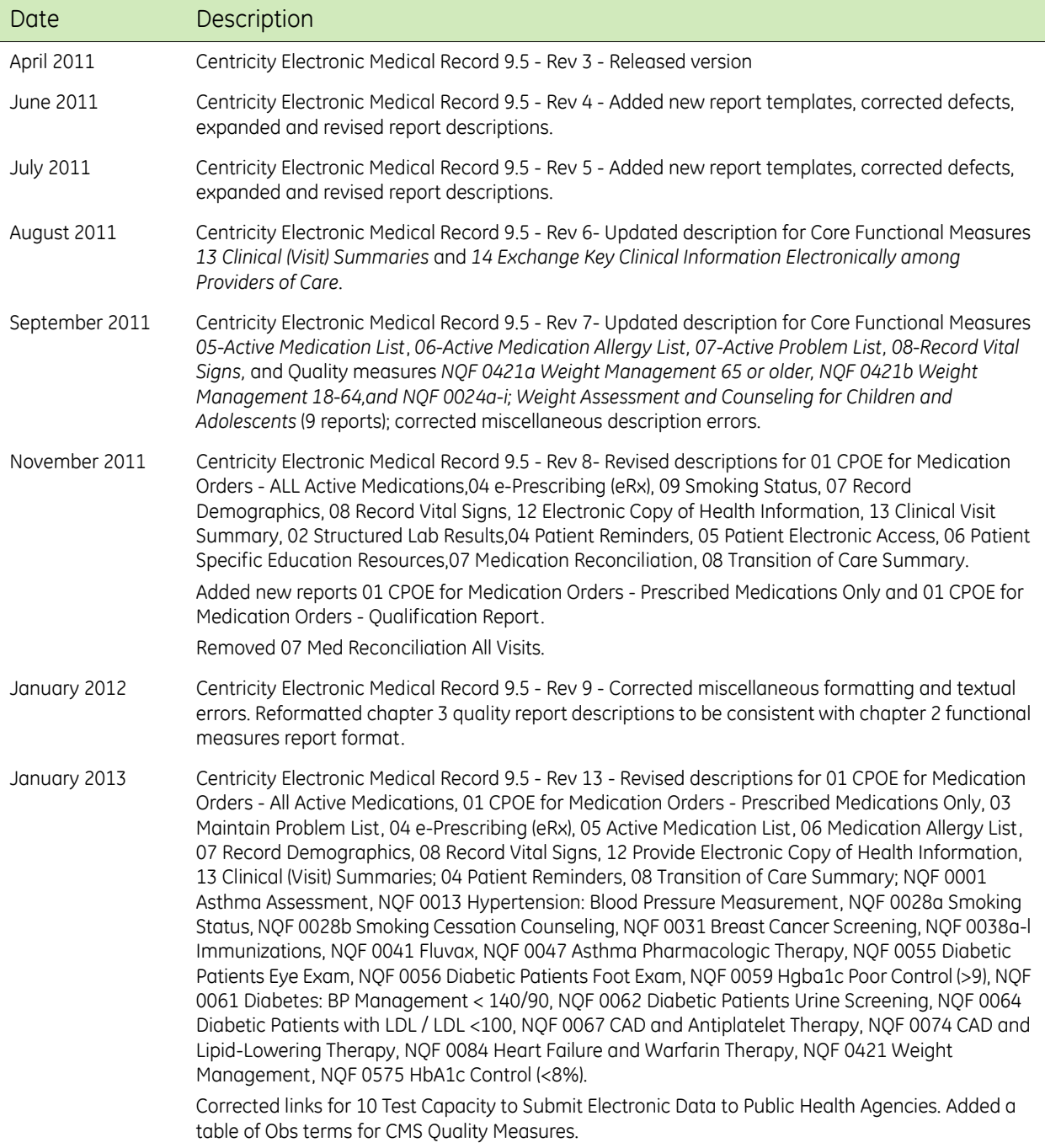

# CHAPTER 1 Introduction

[Achieving Meaningful Use 1](#page-2-0) [Quality Reporting Services and Quality Submission Services 2](#page-3-0) [Crystal Reports templates for Meaningful Use reporting 3](#page-4-0) [Report template features 5](#page-6-0)

Centricity EMR includes functional and quality measure reports based on final ONC (Office of the National Coordinator for Health Information Technology) criteria as well as National Quality Forum (NQF) reports. The release is ONC-ATCB certified and includes features and functionality designed to successfully demonstrate meaningful use as specified in the CMS Electronic Health Records (EHR) Incentive Program.

For a high-level summary of functional measures linked to new features in this release and supporting reports, see *What's New in Centricity EMR* version 9.5 in your documentation library. This guide highlights those product features that support reporting for Meaningful Use measures.

## <span id="page-2-0"></span>Achieving Meaningful Use

There are two parts to achieving Meaningful Use: Part 1 involves certified EHR technology in a "meaningful way" as defined in both the functional and quality measure specifications. Part 2 requires organizations to apply to participate in the EHR Incentive Program and to attest to (and report on) using certified EHR technology within a defined period of time.

GE Healthcare offers Web-based reporting and data submission services designed to assist your organization in achieving Meaningful Use. For details, see ["Quality Reporting Services and Quality Submission Services" on page 2](#page-3-0).

Quality Reporting Services are hosted by the Medical Quality ĦI Improvement Consortium (MQIC).

Membership in MQIC is not required to use these services, however as an MQIC member you receive Quality Reporting Services at no extra charge and your data are prepopulated in the reporting templates.

GE also provides optional Crystal Reports templates described in this guide that you can use within the application. The templates provide basic reporting for Meaningful Use functional and quality measures, however some may need to be customized by a qualified Crystal Reports designer to meet your organization's reporting needs.

# <span id="page-3-0"></span>Quality Reporting Services and Quality Submission Services

Quality Reporting Services provides reports and services to assist you in evaluating your organization's ability to meet quality measurements, including all required and optional Meaningful Use reporting requirements.

GE Healthcare processes data you collect for quality measures so you can avoid costly data and report design. Your de-identified data are processed by a secure data warehouse and made available in reports via a Web portal your quality administrators and providers can access. They can also drill down from the enterprise to clinic and provider levels and customize reports. As part of these services, GE Healthcare also provides clinical analysts who can help you understand quality measures and how to improve the data your clinicians collect.

Quality Submission Services (not available yet) will submit data to third parties such as CMS on behalf of your organization, for programs such as Meaningful Use, PQRI, or the eRx Incentive. When used in conjunction with Quality Reporting Services, data are automatically generated in the required format for clinical functional and quality measures. Currently this service is not available because the EHR Incentive Program cannot receive attestation submissions electronically yet.

Quality Submission Services is part of our certified EHR solution. You only pay for this service after electronic submission, beginning in 2012 for Meaningful Use.

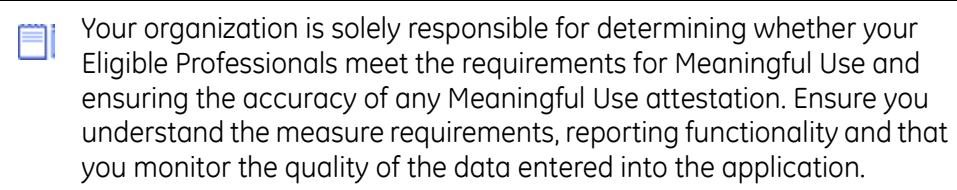

To schedule a demo of Quality Reporting Services, Performance Reporting, or [the MQIC program, or for more information on how to enroll, contact Centricity](mailto:mqic@ge.com)  [Services or your Value-Added Reseller or send email to](mailto:mqic@ge.com) maic@ge.com.

## <span id="page-4-0"></span>Crystal Reports templates for Meaningful Use reporting

GE offers basic Crystal Reports templates with Crystal Parameters to gather data meeting Meaningful Use measures within the Reports module.

**!!!** These are report templates only. They search your data with commonly used observation terms and document types. You may need to modify the reports if you use custom observation terms or documents.

Due to significant changes in the database to support report ease of use and reporting performance, these reports cannot be used in earlier versions of the application.

Crystal Reports for Meaningful Use are not recommended for all customers.

- 
- Your organization is solely responsible for determining whether your Eligible Professionals meet the requirements for Meaningful Use and ensuring the accuracy of any Meaningful Use attestation. Ensure you understand the measure requirements, reporting functionality and that you monitor the quality of the data entered into the application.

Depending on the database size and the amount of data that is being searched, certain reports take a very long time to run, which may not be workable within your environment.

To test whether your database size is consistent with using Crystal Reports templates for Meaningful Use measurements, use the following database scripts and the algorithm.

## **Find database size**

Four factors determine database size: users, documents, observations, and audit events. Run the following four database queries using a SQL database query tool:

#### **Users**

select count  $(*)$  from usr where isrespprov = 1

#### **Documents**

select count(\*) from document

#### **Observations**

select count(\*) from obs

#### **Audit Events**

select count  $(*)$  from audit event

Add queries output and divide by 10 million (10,000,000):

Users + Documents + Observations + Audit Events  $\div 10,000,000 = DB$  size

Check table below to see whether your database size will work with Crystal Reports Templates for Meaningful Use:

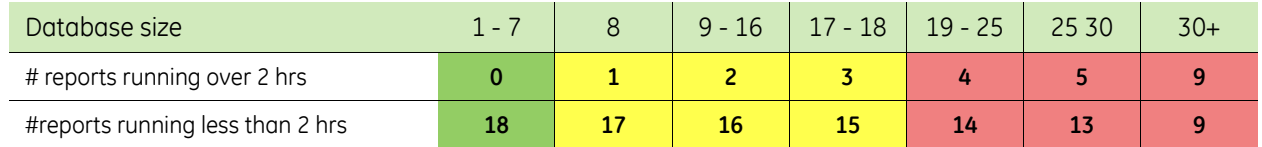

If your database size is in the yellow or red zones, Quality Reporting Services will be your best option based on run time performance of the Crystal Reports.

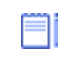

All customers will benefit from using Quality Reporting Services. Reporting is easy and flexible.

## **Accessing and running reports**

Installation instructions are located in the Meaningful Use Reports Release Notes available at

<http://support.centricityservices.com/logician/mu/index.html>

All reports are located in the **Centricity EMR 95/crwpt** folder and run from the Reports Print window. You can customize report parameters in **Setup | Settings > Reports > Reports**.The reports can also be modified outside the application in Crystal Reports.

**Important**. If reports will be accessed from multiple locations of care, Ħi copy the folder to a central user-accessible location on your network. If you customize reports, GE recommends you rename these reports or move them to a different folder so that your customizations are preserved if you import a later version of the reports clinical kit.

## <span id="page-6-0"></span>Report template features

This section describes the basic Report template features. Quality Reporting Services reports have similar features and settings that are accessed on the Quality Report Services Web site. Some items, such as file name, only apply to Crystal Reports.

## **Configuration**

In each report you specify a reporting period with start and end dates. You can also select Locations of Care. To add other custom parameters go to **Setup | Settings > Reports > Reports**.

When running reports, remember that eligible providers may have relevant data in more than one authorized location.

## **Display format**

Most reports display measured data for users (by user) with a description of the measure and how it was calculated. Each report includes three sections:

- **Header** Includes measure title, reporting period, and CMS-specified measure description
- **Details** Lists users associated with measured data, numerator and denominator counts, calculated percentage, and an indication when a user has not met the measure threshold. For measures with an exclusion, the report includes the exclusion count and an indication when the user meets the exclusion.
- **Footer** Includes (at a minimum) when the report was printed and a report version number on the first page of the report.

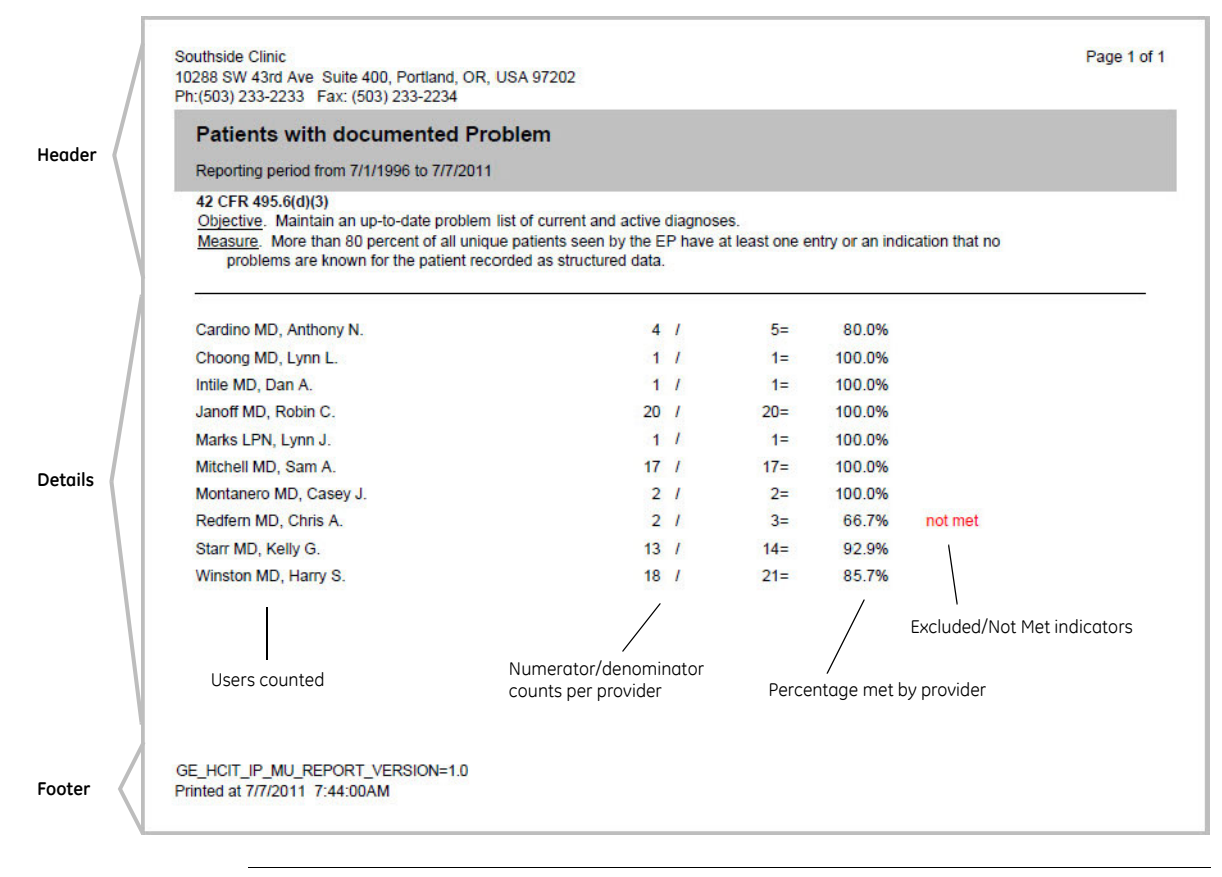

When you attest, remember to save and archive all reports in PDF format for future reference.

## Eligible Provider (EP)

Meaningful Use is based on attestation by eligible providers, so the reports return data grouped by provider. For encounter- and patient-based reports, the provider is the user who is the responsible provider for a document or its appends.

## **Eligible providers serving as preceptors**

Reports link eligible providers to measured activities when they are the responsible provider for a document or its appends. You can include encounters documented in a residency workflow where a preceptor is signing off on a resident's document.

**Quality Reporting Services** reports look for both the responsible provider of the document and the first signing provider on the document.

**Crystal Reports** templates only looks for responsible providers.

GE recommends that eligible providers serving as preceptors either be the responsible provider for the resident's document or, for Crystal Reports, the responsible provider for an append to the document.

Reports may include individuals who are not eligible providers, if the eligible provider's name is on an append to the document.

## <span id="page-8-0"></span>Seen by

Most reports are based on the term "seen by" used in many Meaningful Use measures. In the application, this might be an encounter or other direct interaction with a patient that you bill E&M codes for, including those with standard document types of office visit or procedure, or where applicable, home care or psychiatric visits.

## *Seen by* **in Quality Reporting Services reports**

In addition to the standard document types of Office Visit, Office Procedure, Home Care, or Psychiatric Visits, MQIC considers custom document types that can map to the standard types.

In some cases, more than one Eligible Provider can include the same encounter in their counts. The reports look for:

- Responsible Provider for a qualifying document within the measure reporting period.
- First Signing Provider for a qualifying document within the measure reporting period.

Appended documents are not considered part of the Meaningful Use "seen by" criteria.

## *Seen by* **in Crystal Reports**

In Crystal Reports, a patient is "seen" when a document type that represents an office visit, office procedure, or home care report, is signed in her chart. The date of the visit is the date of the document. This is the date that must be within the measure reporting period, not the signed date.

To include documents capturing this array of encounters, the reports use the database view MU\_PATIENT\_PROVIDER, that automatically returns information for documents and their appends based on a global chart document view called **Patient Encounter (MU)**.

#### <span id="page-9-0"></span>**Modifying the Patient Encounter (MU) document view**

This global chart document view is hidden by default but can be modified in **Setup > Settings > Chart > Document Views**. The view includes the document types *Office Procedure*, *Office Visit*, and *Home Care Repor*t. If you have other custom document types that capture patient encounters you can add them here, as shown in the following illustration.

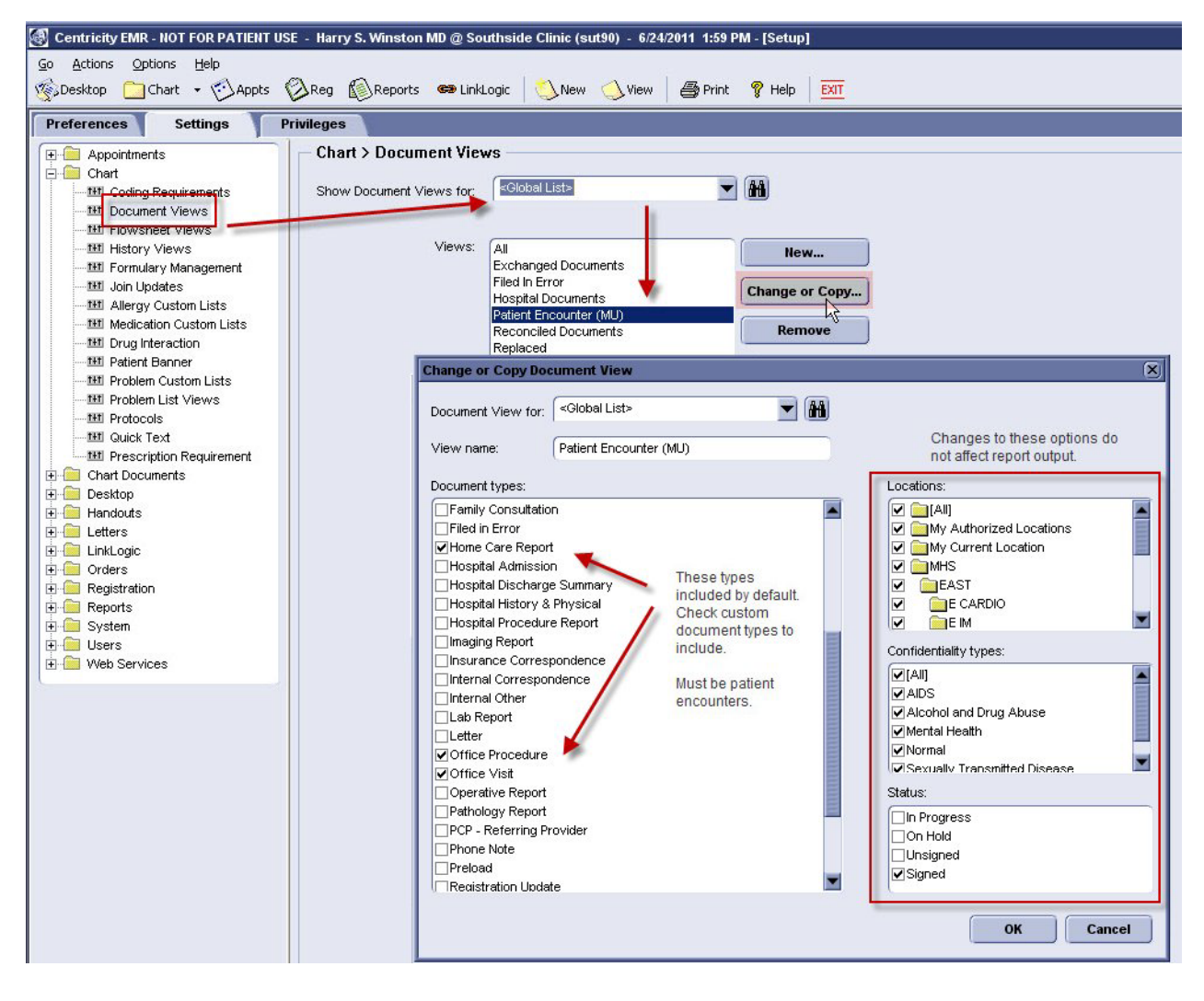

Users need not include the view in their preferred views for their data to be counted.

#### **DO NOT check "All" types option to include all document types**

**Important**. If you check this option to add all document types—

Document types:

|□[All except Filed in Error, Replaced, Exchanged and Reconciled]

your reports will not return useful data. This option overrides system settings reports rely on to gather data. If you manually include document types that

are not "patient encounters," report data returned for providers is not calculated correctly.

## **Filed in Error or Replaced document types cannot be included**

Filed in Error or Replaced document types cannot be added to the Patient Encounter (MU) view. Checking the options does not add them to the report.

## **One or more providers can determine "seen by"**

Users who fulfill certain conditions in relation to a patient encounter determine whether a document for a patient is counted for a provider. In some cases, more than one provider can include the same encounter in their counts.

The reports look for the Responsible provider for a qualifying document within the measurement period.

## Organization of reports

Meaningful Use reports are located in the CRWRPTS folder in the client application program files. However, they are accessed from two folders in the Reports module.

- **CMS Functional Measures** reports are organized into sub-folders for required (Core) and optional (Menu) functional measures.
- **CMS Quality Measures** reports are organized into sub-folders for required (Core, Alternate Core) and optional (Menu) quality measures.

ËÏ Report names in the user interface include the measure number and descriptive name. File names are designed to make them easy to identify by measure number, category, and short name. There are no reports for measures that require self-attestation.

## **Crystal report data definitions**

- **Title** This is the printed report title which differs from the report label in Report Print screen. The CMS regulation that governs this measure is displayed below.
- **Dbjective** CMS definition of what it is to be achieved by using certified EHR technology.
- **Measure** CMS definition of how the objective is measured, including the minimum threshold to qualify for the Meaningful Use incentive.
- **Exclusion** CMS definition of when eligible providers are exempt from meeting the minimum threshold.

# CHAPTER 2 CMS Functional Measures

[CMS Functional Measures - Core 11](#page-14-0)

[CMS Functional Measures - Menu 44](#page-44-0)

The CMS has defined required Core and optional Menu functional measures to demonstrate Meaningful Use:

- **Core Set 15 required objectives and corresponding measures. See below.**
- Menu Set 10 optional objectives and measures. See [page](#page-44-1) 44

Most functional measures require a calculation based on a numerator and a denominator, a few require only Yes/No attestation.

**!!!** Your organization is solely responsible for determining whether your Eligible Professionals meet the requirements for Meaningful Use and ensuring the accuracy of any Meaningful Use attestation.

Ensure you understand the measure requirements, reporting functionality and that you monitor the quality of the data entered into the application.

## <span id="page-12-0"></span>CMS Functional Measures - Core

**Core Set** of required measures includes:

- [01 CPOE for Medication Orders All Active Medications \(Core\)](#page-14-0)
- **[01 CPOE for Medication Orders Prescribed Medications Only \(Core\)](#page-16-0)**
- [01 CPOE for Medication Orders Qualification Report \(Core\)](#page-18-0)
- [02 Use Drug-drug / Drug-allergy Interaction-checking \(Core\)](#page-20-0)
- [03 Maintain Problem List \(Core\)](#page-21-0)
- [04 e-Prescribing \(eRx\) \(Core\)](#page-23-0)
- [05 Active Medication List \(Core\)](#page-25-0)
- [06 Medication Allergy List \(Core\)](#page-27-0)
- [07 Record Demographics \(Core\)](#page-29-0)
- [08 Record Vital Signs \(Core\)](#page-31-0)
- [09 Record Smoking Status \(Core\)](#page-33-0)
- [10 Report Clinical Quality Measures to CMS or State \(Core\)](#page-35-0)
- **[11 Implement One Clinical Decision Support Rule \(Core\)](#page-36-0)**
- [12 Provide Electronic Copy of Health Information \(Core\)](#page-37-0)
- **[13 Clinical \(Visit\) Summaries \(Core\)](#page-40-0)**
- **[14 Exchange Key Clinical Information Electronically among Providers of Care \(Core\)](#page-42-0)**
- [15 Protect Electronic Health Information \(Core\)](#page-43-0)

**Menu Set** optional objectives and measures includes:

- **[01 Implement Drug Formulary Checks \(Menu\)](#page-44-0)**
- [02 Clinical Lab Test Results \(Menu\)](#page-45-0)
- **[03 Generate Patient Lists by Specific Condition \(Menu\)](#page-47-0) (attestation only)**
- **[04 Patient Reminders \(Menu\)](#page-48-0)**

Ħ

- [05 Patient Electronic Access \(Menu\)](#page-50-0)
- **[06 Patient-specific Education Resources \(Menu\)](#page-51-0)**
- **[07 Medication Reconciliation \(Menu\)](#page-52-0)**
- [08 Transition of Care Summary \(Menu\)](#page-53-0)
- **[09 Test Capacity to Send Electronic Data to Immunization Registry \(Menu\)](#page-54-0)**
- **[10 Test Capacity to Submit Electronic Data to Public Health Agencies \(Menu\)](#page-55-0)**

You must report on 5 measures including one population and public health measure.

# <span id="page-14-0"></span>01 CPOE for Medication Orders - All Active Medications (Core)

# Requirements

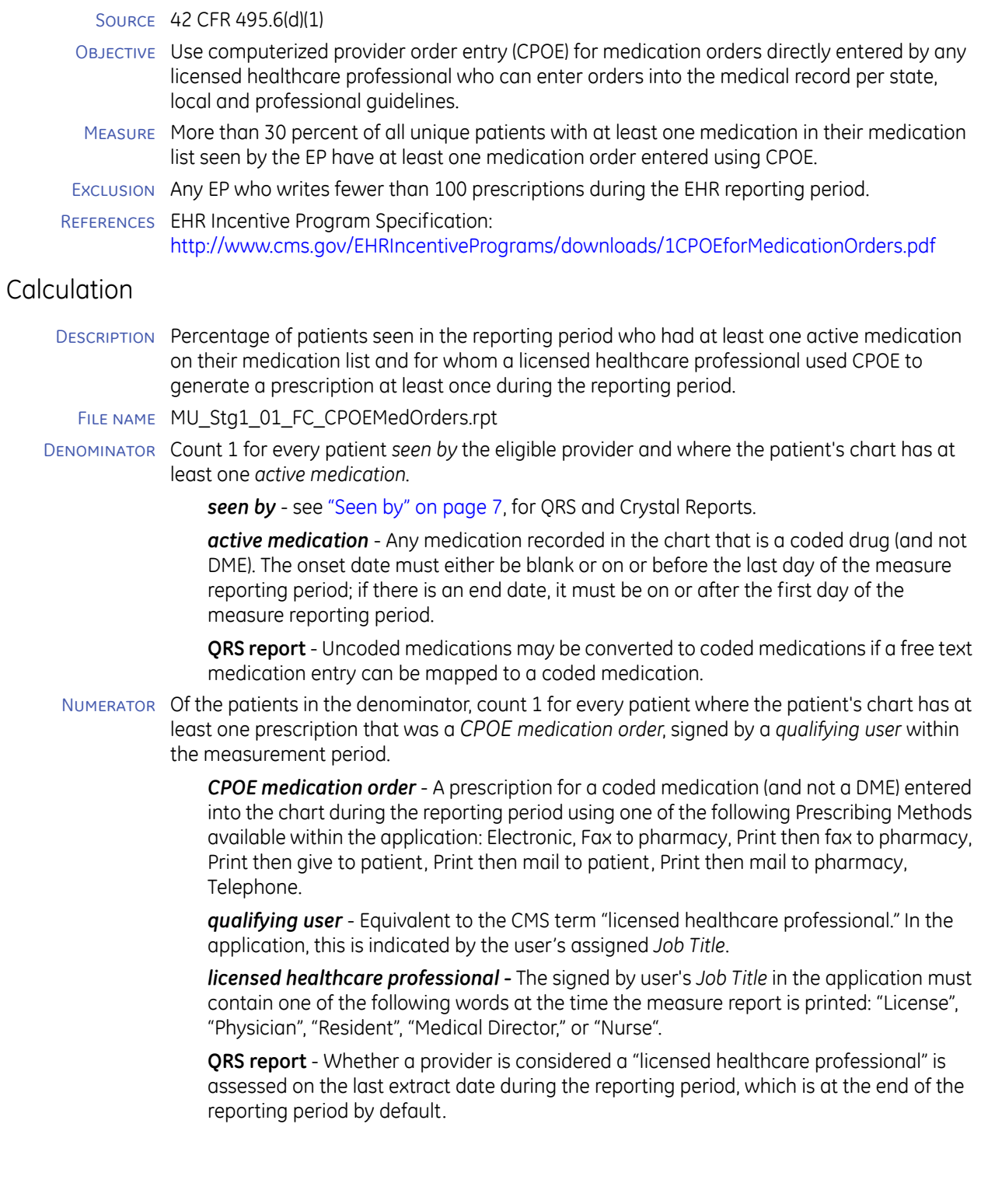

Exclusion Count 1 for every prescription for a coded medication (not DME) that was entered as a *medication order* and *written by* the eligible provider during the measurement period.

*written by* - Eligible provider is the user selected as *Authorized By* for the prescription.

*medication order* - A prescription for a coded medication (and not a DME) entered into the chart using one of the following Prescribing Methods available within the application: Electronic, Fax to pharmacy, Print then fax to pharmacy, Print then give to patient, Print then mail to patient, Print then mail to pharmacy, Telephone or Handwritten.

**Note**: If the exclusion count is less than 100, the status column in the report will say "excluded."

#### Setup, workflows, and best practices

- Setup 1 **Set up Document Types**. Add any custom encounter documents to *Patient Encounter (MU)* global chart document view. See ["Modifying the Patient Encounter \(MU\) document](#page-9-0)  [view" on page](#page-9-0) 8.
	- 2 **Confirm or modify user Job Titles**. If necessary, you can create new or modify existing *Job Titles* and assign them to providers to capture all licensed providers in your organization. Go to **Setup > Settings > System > Users > Job Titles**.
	- 3 **Customize report template**. If necessary, modify user job title selection criteria to include custom job titles or search for additional strings.

#### Workflow **Prescribe medication**, **Refill medication**, **Remove medication**

This measure focuses on patients who came into the office for a visit and were *seen by* a provider. The measure considers prescriptions produced for a patient during their visit.

Since most application workflows related to a patient office visit include the provider signing prescriptions and refills for that patient, those workflows support this measure.

This measure does not consider refill requests that come in by fax or phone or electronically if the patient has not been seen during the reporting period.

#### Note that—

- User who enters the prescription record **does not** have to be a licensed healthcare professional
- User who signs the prescription **must be** a licensed healthcare professional
- To receive MU credit, an eligible provider **must be** the Authorizing Provider on the prescription
- **These prescribing methods do not qualify as CPOE-defined prescribing methods:** Handwritten, Samples Given, Refax, Reprint, Historical.
- Best Practice While many organizations have standard policies regarding refilling medications and producing prescriptions, this Meaningful Use measure identifies the "licensed healthcare professional" as someone who can sign/send/print the order/prescription.

# <span id="page-16-0"></span>01 CPOE for Medication Orders - Prescribed Medications Only (Core)

## Requirements

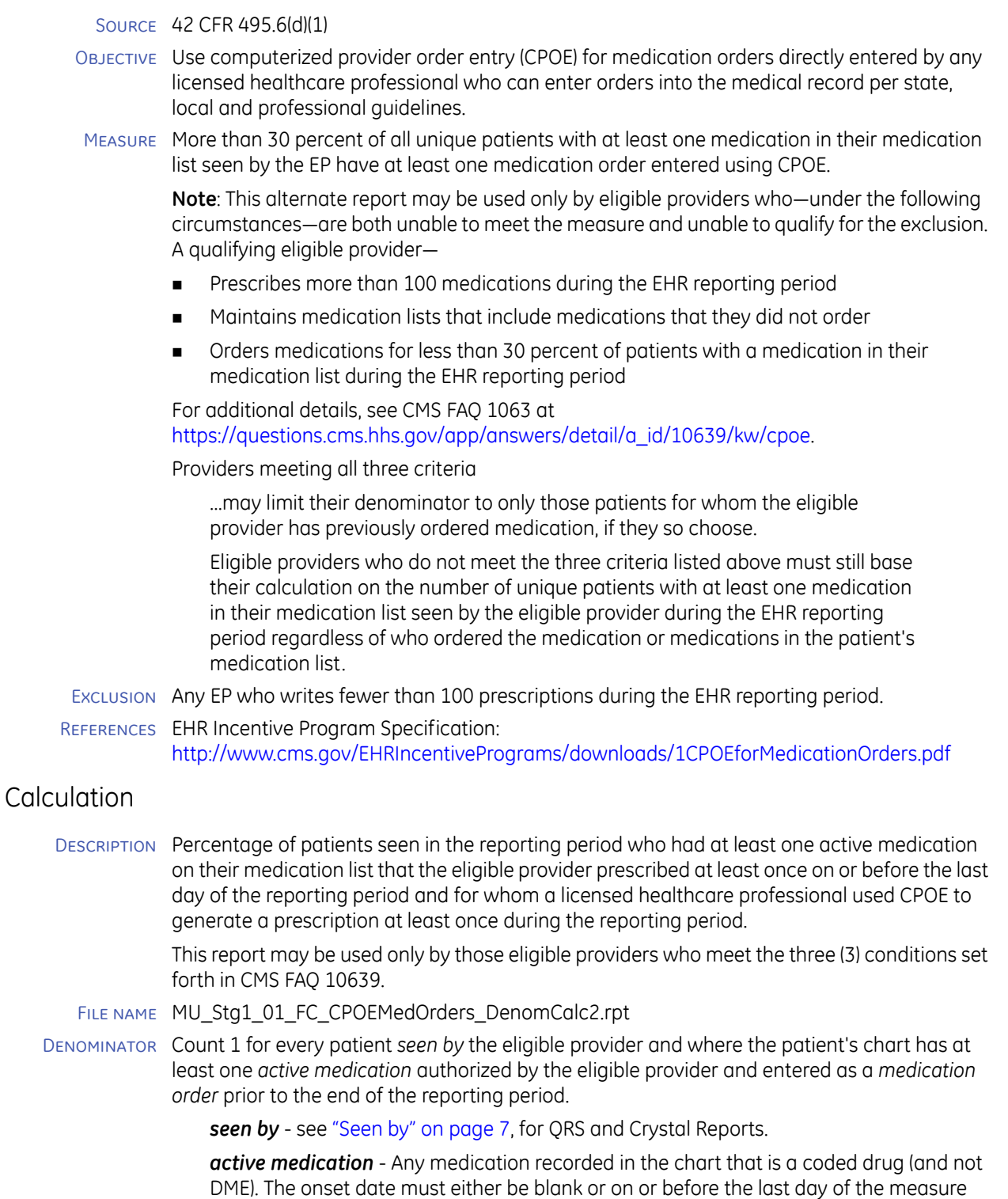

**Quality Reporting Services** - Uncoded medications may be converted to coded medications if a free text medication entry can be mapped to a coded medication.

reporting period; if there is an end date, it must be on or after the first day of the

measure reporting period.

*medication order* - A prescription for a coded medication (and not a DME) entered into the chart on or before the last day of the reporting period using one of the following Prescribing Methods available within the application: Electronic, Fax to pharmacy, Print then fax to pharmacy, Print then give to patient, Print then mail to patient, Print then mail to pharmacy, Telephone, Handwritten.

Numerator Of the patients in the denominator, count 1 for every patient where the patient's chart has at least one prescription that was a *CPOE medication order*, signed by a *qualifying user* within the measurement period.

> *CPOE medication order* - A prescription for a coded medication (and not a DME) entered into the chart during the reporting period using one of the following Prescribing Methods available within the application: Electronic, Fax to pharmacy, Print then fax to pharmacy, Print then give to patient, Print then mail to patient, Print then mail to pharmacy, Telephone.

*qualifying user* - Equivalent to the CMS term "licensed healthcare professional.*"* In the application, this is indicated by the user's assigned *Job Title*.

*licensed healthcare professional -* The signed by user's *Job Title* in the application must contain one of the following words at the time the measure report is printed: "License", "Physician", "Resident", "Medical Director," or "Nurse".

**QRS report -** Whether a provider is considered a "licensed healthcare professional" is assessed on the last extract date during the reporting period, which is at the end of the reporting period by default.

Exclusion Count 1 for every prescription for a coded medication (not DME) that was entered as a *medication order* and *written by* the eligible provider during the measurement period.

*written by* - Eligible provider is the user selected as *Authorized By* for the prescription.

*medication order* - A prescription for a coded medication (and not a DME) entered into the chart using one of the following Prescribing Methods available within the application: Electronic, Fax to pharmacy, Print then fax to pharmacy, Print then give to patient, Print then mail to patient, Print then mail to pharmacy, Telephone or Handwritten.

**Note**: If the exclusion count is less than 100, the status column in the report will say "excluded."

#### Setup, workflows, and best practices

- Setup 1 **Set up Document Types**. Add any custom encounter documents to *Patient Encounter (MU)* global chart document view. See ["Modifying the Patient Encounter \(MU\) document](#page-9-0)  [view" on page](#page-9-0) 8.
	- 2 **Confirm or modify user Job Titles**. If necessary, you can create new or modify existing *Job Titles* and assign them to providers to capture all licensed providers in your organization. Go to **Setup > Settings > System > Users > Job Titles**.
	- 3 **Customize report template**. If necessary, modify user job title selection criteria to include custom job titles or search for additional strings.

#### Workflows **Prescribe Medication**, **Refill Medication**, **Remove Medication**

Note that—

- User who enters the prescription record **does not** have to be a licensed healthcare professional
- User who signs the prescription **must be** a licensed healthcare professional
- To receive MU credit, an eligible provider **must b**e the Authorizing Provider on the prescription
- These prescribing methods do not qualify as CPOE-defined prescribing methods: Handwritten, Samples Given, Refax, Reprint, Historical.

# <span id="page-18-0"></span>01 CPOE for Medication Orders - Qualification Report (Core)

# Requirements

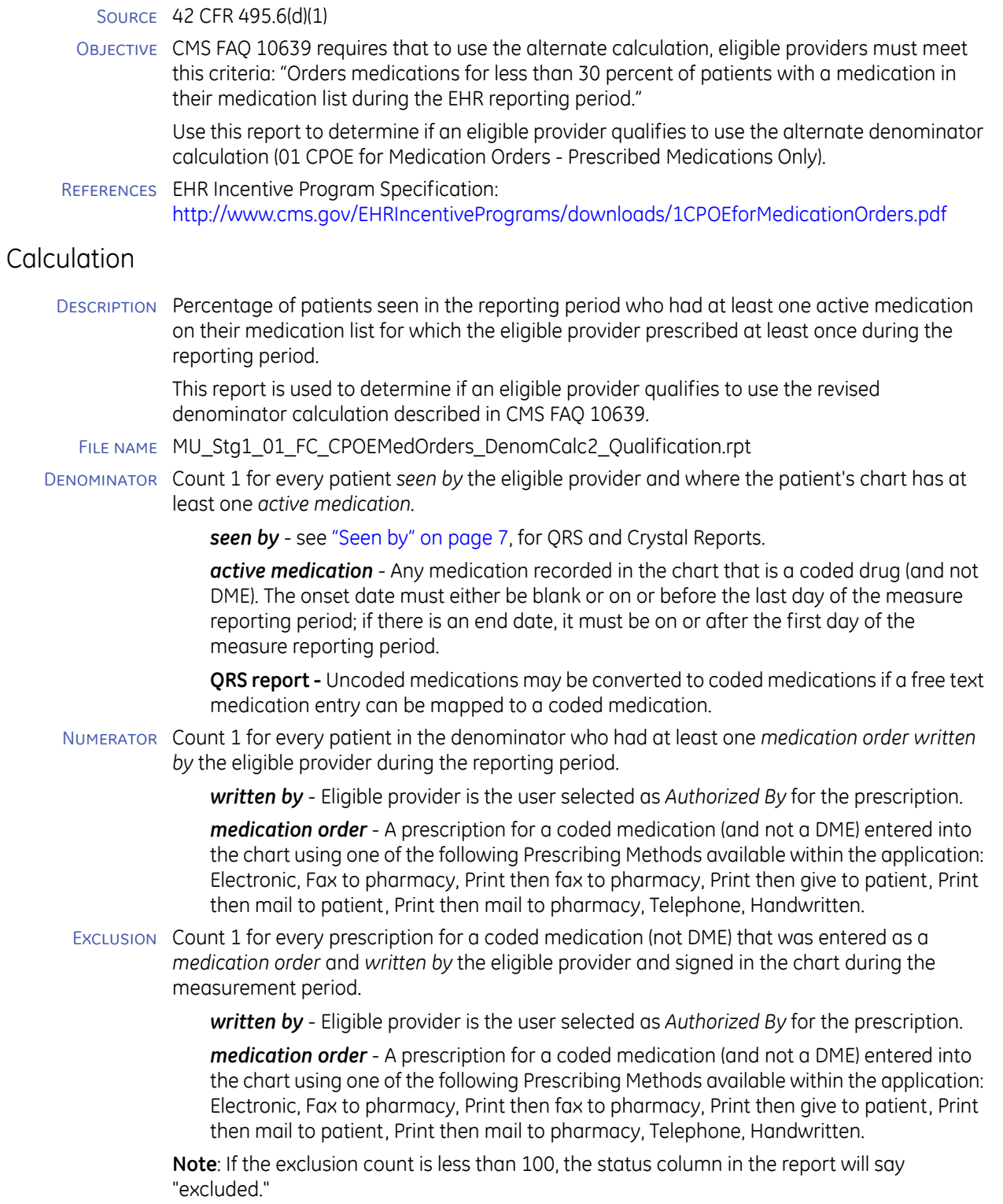

## Setup, workflows, and best practices

Setup **Set up Document Types**. Add any custom encounter documents to *Patient Encounter (MU)*  global chart document view. See ["Modifying the Patient Encounter \(MU\) document view" on](#page-9-0)  [page 8](#page-9-0).

#### Workflows **Prescribe Medication**, **Refill Medication**, **Remove Medication**

Note that—

- User who enters the prescription record **does not** have to be a licensed healthcare professional
- To receive MU credit, an eligible provider **must be** the Authorizing Provider on the prescription

# <span id="page-20-0"></span>02 Use Drug-drug / Drug-allergy Interaction-checking (Core)

## Requirements

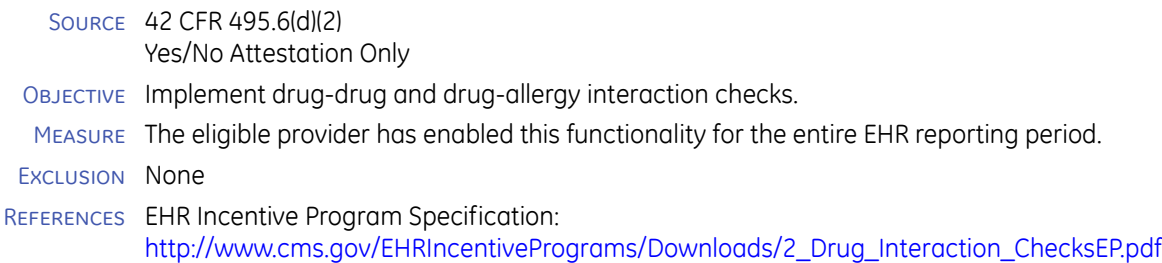

## Setup, workflows, and best practices

SETUP Interaction checking is always enabled and active in the product; it cannot be disabled and requires no special configuration.

#### Workflows **Prescribe Medication**, **Refill Medication**, **Change/Remove Medication**

While the application is able to check interactions between medications, medication allergies, and medications with diagnosis/age/gender, this measure only considers its ability to display interaction checking between two medications or a medication and an active medication allergy.

Best Centricity EMR permits the organization to set an enterprise-wide level of severity for an

practices interaction that requires the user to manually acknowledge and override the interaction to produce a prescription for a medication. This feature complies with the requirements for meeting this measure.

GE recommends providers routinely review and acknowledge when an indicated medication/medication, allergy/medication interaction occurs.

## <span id="page-21-0"></span>03 Maintain Problem List (Core)

## Requirements

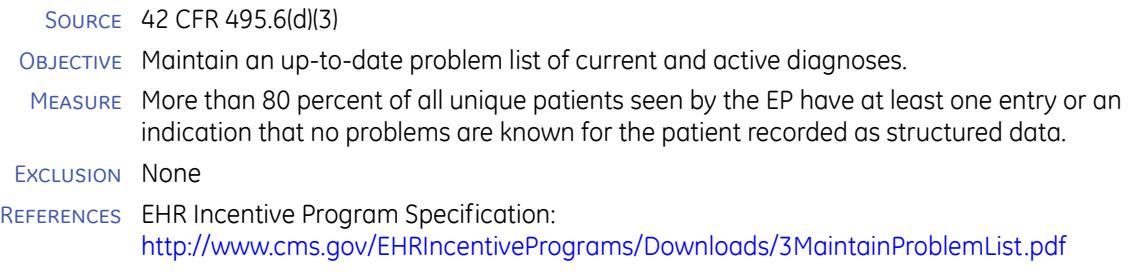

## Calculation

Description Percentage of patients seen in the reporting period whose problem list was maintained before or during the reporting period.

FILE NAME MU\_Stg1\_03\_FC\_ProblemList.rpt

Denominator Count 1 for every patient *seen by* the eligible provider.

**seen by** - see ["Seen by" on page](#page-8-0) 7, for QRS and Crystal Reports.

Numerator Of the patients in the denominator, count 1 for every patient where the patient's chart has at least one *active problem* or an indication of *No Known Problem* (*NKPROB*).

> *active problem* - A problem recorded in the chart of any problem type (except *Status Post*), where the problem code begins with 'ICD-'. The onset date must either be blank or on or before the last day of the measure reporting period; if there is an end date, it must be on or after the first day of the measure reporting period.

The problem code field must start with 'ICD-'. SNOMED codes are not considered.

*No Known Problem* - Indicated in the application when the latest recorded *NKPROB* observation in the patient's chart has a value of 'T' at any time on or before the last day of the reporting period.

**QRS report** - Does not explicitly exclude problems with type *Status Post*. Custom Procedures with a code starting with 'ICD-' (where *Status Post* typically applies) are accepted. Additional values for *NKPROB* indicating no known problems are accepted. GE recommends you use 'T', the default value when *This patient has no known problems (NKPROB)* is checked in the application.

## Setup, workflows, and best practices

Setup **Set up Document Types**. Add any custom encounter documents to *Patient Encounter (MU)*  global chart document view. See ["Modifying the Patient Encounter \(MU\) document view" on](#page-9-0)  [page 8](#page-9-0).

#### Workflows **Maintain Problem list**

- **Add / Change Problems** (any problem type except *Status Post;* must include 'ICD-' code)
- Check **No Known Problems**

**Generate Orders**

- Under **Potential Diagnoses** list, select or add a new Problem to associate with the order.
- Check **Add to Patient Problem List** to ensure problems associated with orders are counted.

For every patient seen, one of these conditions must be present to count for the eligible provider:

- **At least one problem on the Problem List** with either no start date, or a start date before the end of the reporting period.
- **This Patient Has No Known Problems (NKPROB)** is checked before the end of the reporting period.
- BEST PRACTICES **Review and update all patients active problems each visit to assure the accuracy and** currency of the Active Problem list. All problems must have 'ICD-' codes.

Problems with onset dates prior to the end of the reporting period (or no start date) are counted as active problems. It does not matter who added the problem(s) to the list.

Measure calculation is not affected when **Problem List Reviewed During This Update** is checked.

 If all the patient's problems are resolved, check **This Patient Has No Known Problems (NKPROB)** when the last problem is removed.

## <span id="page-23-0"></span>04 e-Prescribing (eRx) (Core)

## Requirements

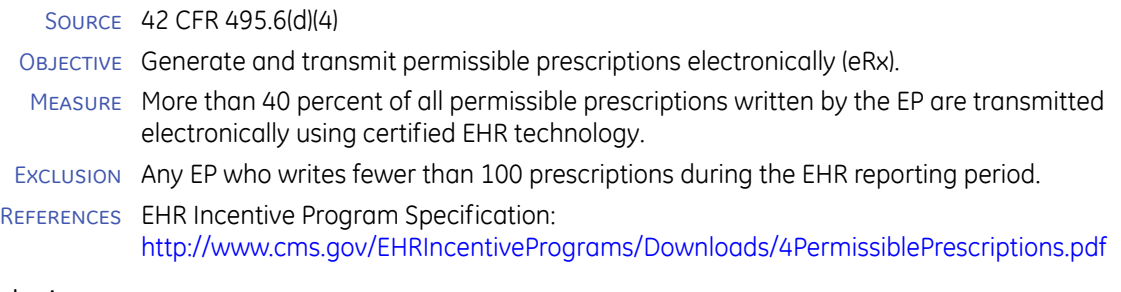

## Calculation

- Description Percentage of permissible prescriptions that were transmitted electronically during the reporting period.
- FILE NAME MU\_Stg1\_04\_FC\_eRX.rpt
- Denominator Count 1 for every *permissible prescription written by* the eligible provider during the measure reporting period.

*written by* - The eligible provider is the user selected in the application as *Authorized By* for the prescription.

*permissible prescription* - A prescription for a prescription-only (not OTC - over the counter) coded medication (and not DME) entered into the chart using one of the following prescribing methods available within the application:

- **Electronic**
- Fax to pharmacy
- **Print then fax to pharmacy**
- Print then give to patient
- **Print then mail to patient**
- Print then mail to pharmacy
- **Telephone**
- Handwritten

**Note**: Controlled substances class code 1-5 are not included.

**QRS report** - Uncoded medications may be converted to coded medications if a free text medication entry can be mapped to a coded medication.

Numerator Of the prescriptions in the denominator, count 1 for each where prescribing method is Electronic.

Exclusion Count 1 for every prescription for a coded drug medication (and not DME) *written by* the eligible provider as a *medication order* and signed in the chart during the measure reporting period.

> *written by* - The eligible provider is the user selected as *Authorized By* for the prescription.

*medication order* - A prescription for a coded medication (and not a DME) entered into the chart using one of the following Prescribing Methods available within the application:

- Electronic
- **Fax to pharmacy**
- **Print then fax to pharmacy**
- **Print then give to patient**
- Print then mail to patient
- Print then mail to pharmacy
- **Telephone**

**Handwritten** 

## Setup, workflows, and best practices

- Setup 1 **Implement Centricity Advanced ePrescribing** configure application and users for ePrescribing.
	- 2 **Set up Document Types**. Add any custom encounter documents to *Patient Encounter (MU)* global chart document view. See ["Modifying the Patient Encounter \(MU\) document](#page-9-0)  [view" on page](#page-9-0) 8.

#### Workflows (With ePrescribing enabled) **Prescribe medication**, **Refill medication**

- **Set the eligible provider as 'Authorized By'** when producing a prescription for medications permitted to be transmitted electronically. The measure does not assume that all medications can be electronically prescribed.
- **Use prescribing method of 'Electronic'** for prescriptions that are not for
	- **Controlled substances**
	- Over the counter (OTC) medications
	- Over the counter supplies

The product meets all requirements with Centricity Advanced ePrescribing. For details, see *What's New in Centricity EMR*.

BEST PRACTICES Always set the eligible provider as "Authorized By" when completing a prescription request. Use the "Electronic" prescribing method whenever possible for medications permitted to be transmitted electronically.

## <span id="page-25-0"></span>05 Active Medication List (Core)

#### Requirements

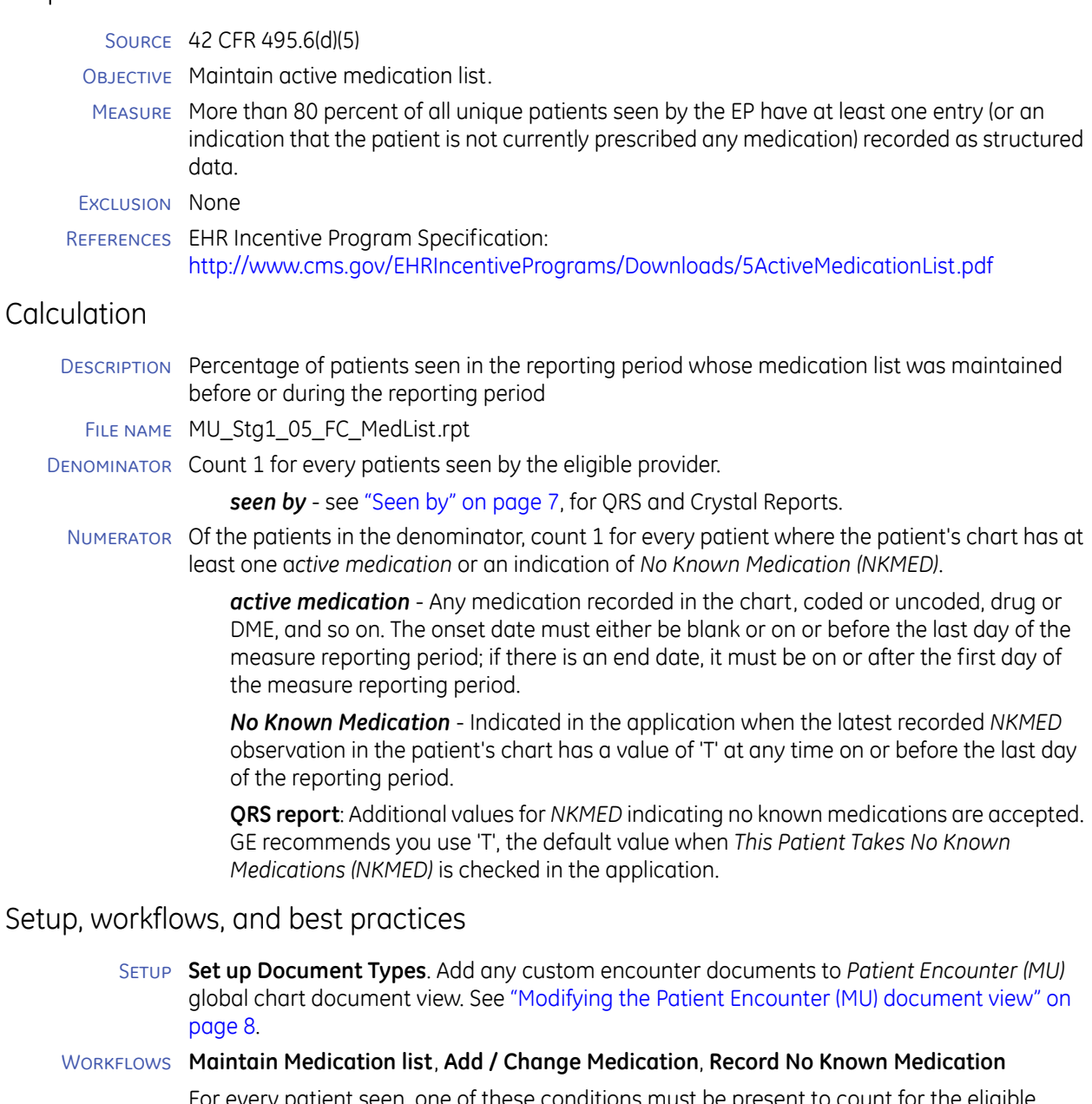

For every patient seen, one of these conditions must be present to count for the eligible provider:

- **At least one medication on the Medication list** with either no start date, or a start date before the end of the reporting period.
- **This Patient Takes No Known Medications (NKMED)** is checked before the end of the reporting period.

#### BEST PRACTICES  $\blacksquare$  Review and update all patients active medications each visit to assure the accuracy and currency of the Medication list.

 Medications with onset dates prior to the end of the reporting period (or no start date) are counted as active medications. It does not matter who added the medication(s) to the list.

Measure calculation is not affected when **Medications List Reviewed During This Update** is checked.

 If all patient's medications are discontinued or ceased, check **This Patient Takes No Known Medications (NKMED)** when the last medications is removed.

## <span id="page-27-0"></span>06 Medication Allergy List (Core)

## Requirements

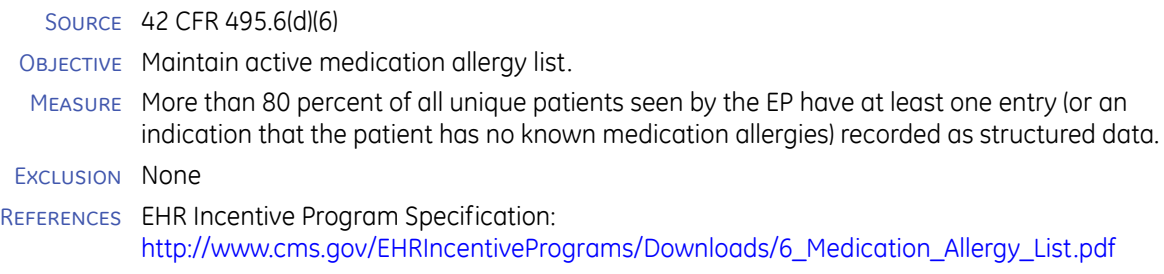

## Calculation

- Description Percentage of patients seen in the reporting period whose allergy list was maintained before or during the reporting period.
- File name MU\_Stg1\_06\_FC\_MedAllergyList.rpt
- Denominator Count 1 for every patient seen by the eligible provider.

*seen by* - see ["Seen by" on page](#page-8-0) 7, for QRS and Crystal Reports.

Numerator Of the patients in the denominator, count 1 for every patient where the patient's chart has at least one *active medication allergy or other allergy* or an indication of *No Known Allergy* (NKA).

> active allergy - Any allergy recorded in the chart, including food allergies, environmental allergies, uncoded (custom) allergies, and medication allergies. The onset date must either be blank or on or before the last day of the measure reporting period; if there is an end date, it must be on or after the first day of the measure reporting period.

> *No Known Allergy* - Indicated in the application when the latest recorded NKA observation in the patient's chart has a value of 'T' at any time on or before the last day of the reporting period. In determining *No Known Allergy*, the system does not distinguish between types of allergies. Therefore, it cannot report only No Known Medication Allergies if other allergies are indicated in the system.

> **QRS report**: Additional values for *NKA* indicating no known allergies are accepted. GE recommends you use 'T', the default value when *This Patient Has No Known Allergies or Adverse Reactions (NKA)* is checked in the application.

Currently, the active status of an allergy is assessed at the date of the last MQIC data extract. For 3-month reporting periods the last extract date is synonymous with the last day of the reporting period.

## Setup, workflows, and best practices

Setup **Set up Document Types**. Add any custom encounter documents to *Patient Encounter (MU)*  global chart document view. See ["Modifying the Patient Encounter \(MU\) document view" on](#page-9-0)  [page 8](#page-9-0).

#### Workflows **Maintain Allergies list**, **Add / Change Allergy**, **Record No Known Allergy**

For every patient seen, one of these conditions must be present to count for the eligible provider:

- **At least one allergy (medication or non-medication)** on the Allergies and Adverse Reactions list with either no start date, or a start date before the end of the reporting period.
- **This Patient has No Known Allergies or Adverse Reactions (NKA)** is checked before the end of the reporting period.
- BEST PRACTICES  $\blacksquare$  Review and update all patients active allergies each visit to assure the accuracy and currency of the Allergies and Adverse Reactions list.
	- Allergies with onset dates prior to the end of the reporting period (or no start date) are counted as active allergies. It does not matter who added the allerg(ies) to the list.
		- Measure calculation is not affected when **Allergies and Adverse Reactions List Reviewed During This Update** is checked.
	- If all patient's allergies are resolved, check **This Patient has No Known Allergies or Adverse Reactions (NKA)** when the last allergy is removed.

## <span id="page-29-0"></span>07 Record Demographics (Core)

#### Requirements

Source 42 CFR 495.6(d)(7)

OBJECTIVE Record all of the following demographics:

- **Preferred language**
- Gender
- Race
- **Ethnicity**
- Date of birth
- Measure More than 50 percent of all unique patients seen by the EP have demographics recorded as structured data.

Exclusion None

References EHR Incentive Program Specification: <http://www.cms.gov/EHRIncentivePrograms/Downloads/7RecordDemographics.pdf>

## **Calculation**

- Description Percentage of patients seen in the reporting period for whom the required demographics (preferred language, gender, race, ethnicity, and date of birth) were recorded in patient registration before or during the reporting period.
- File name MU\_Stg1\_07\_FC\_Demographics.rpt
- Denominator Count 1 for every patient *seen by* the eligible provider.

*seen by* - see ["Seen by" on page](#page-8-0) 7, for QRS and Crystal Reports.

Numerator Of the patients in the denominator, count 1 for every patient for whom all *required demographics* are *recorded with OMB specific values*.

> *required demographics* - Include the following attributes: Date of Birth, Gender, Preferred Language, Race, Ethnicity.

#### **Race:**

Any custom value or default system values except: Hispanic, Other, and Multiracial. The OMB values include:

- 
- American Indian or Alaska Native
- Asian
- Black or African American
- Native Hawaiian or Other Pacific Islander
- **N**White

#### **Ethnicity:**

The following default and custom values are the only acceptable values.

Default system values:

- Hispanic or Latino
- Non Hispanic or Latino
- Other or Undetermined

#### Custom values:

- Declined
- Not Hispanic or Latino
- Non-hispanic or Latino

**Nonhispanic or Latino** 

*recorded* - at the time the measure report is printed.

**QRS report**: GE recommends you record demographics in the application Registration module. Otherwise, enter values using observation terms in the observation groups *RACE MU*, *ETHNICITY MU*, and *LANGUAGE*. Values for race, ethnicity, preferred language, gender, and date of birth from the application registration module are assessed on the last extract date for the reporting period, which is at the end of the reporting period by default. Obs groups and demographic data can only be obtained through the chart module and not the billing system.

## Setup, workflows, and best practices

- Setup 1 **Configure Race/Ethnicity values**. Set up, add or change Race and Ethnicity values in Setup | Settings > Registration > Ethnicity and Setup | Settings > Registration > Race.
	- 2 **Avoid using default Race values "Hispanic", "Other", "Multiracial"**. These default values are not compliant with OMB. To record Multiracial, create a custom value containing the component OMB races (for example, "Asian/White").
	- 3 **Modify your Check-In /Registration workflow** to capture *Ethnicity* value where needed.
	- 4 **Set up LinkLogic**. LinkLogic automatically imports both values.
	- 5 **Set up Document Types**. Add any custom encounter documents to *Patient Encounter (MU)* global chart document view. See ["Modifying the Patient Encounter \(MU\) document](#page-9-0)  [view" on page](#page-9-0) 8.

#### Workflows **Register/Schedule patient**, **New /Change patient**

Best practices The system is pre-populated with values that meet EHR Incentive Specification guidelines: "Race and ethnicity codes should follow current federal standards published by the Office of Management and Budget [\(http://www.whitehouse.gov/omb/inforeg\\_statpolicy/#dr](http://www.whitehouse.gov/omb/inforeg_statpolicy/#dr)). "

- Document Date of Birth, Gender, Preferred Language, Race, Ethnicity values for patient in Registration manually or through electronic interface exchange of demographics data.
- Modify Check-in/Registration workflows to require staff to ask about race, ethnicity, and language preference in a professional and sensitive manner.
- If patient declines to provide Race or Ethnicity or if collection of this information is prohibited by law, select list option *Undetermined* for Race and *Other or Undetermined* for Ethnicity. These values meet the goal of structured data.

**Note**. Historic information is not counted.

**Caution**. Your system may include default values that do not map to OMB categories and are not counted to meet Meaningful Use criteria.

- **New installations**  Default values not mapped to OMB categories can be removed.
- **Existing installations** If a value has been used for a patient, it cannot be removed from the system until all instances of its use have been removed from Registration.

**Recommended**. If a patient wants to record more than one race, OMB requires that each race value be indicated separately. If necessary, set up custom race values, so the Registration list includes all races that might apply to a patient of more than one race. For example: Black/White or White/Asian or Asian/Hawaiian/White.

**Data exchange**. Additional interface data may need to be added to the producing system file to assist with capturing data in the application. If manually updating the registration items, appropriate privileges must be enabled to complete this task. If the patient refuses to answer questions about race and ethnicity documenting "undetermined" qualifies for meeting this measure. Any value means you are in compliance with the measure.

## <span id="page-31-0"></span>08 Record Vital Signs (Core)

## Requirements

#### Source 42 CFR 495.6(d)(8)

Objective Record and chart changes in the following vital signs:

- Height
- Weight
- Blood pressure
- Calculate and display body mass index (BMI)
- Plot and display growth charts for children 2 20 years, including BMI
- Measure More than 50 percent of all unique patients age 2 and over seen by the eligible provider, height, weight and blood pressure are recorded as structured data.
- Exclusion Any EP who either see no patients 2 years or older, or who believes that all three vital signs of height, weight, and blood pressure of their patients have no relevance to their scope of practice.
- References EHR Incentive Program Specification: <http://www.cms.gov/EHRIncentivePrograms/Downloads/8RecordVitalSigns.pdf>

## **Calculation**

- Description Percentage of patients seen in the reporting period for whom the required vital signs (height, weight, and blood pressure) were recorded in their chart before or during the reporting period.
	- File name MU\_Stg1\_08\_FC\_VitalSigns.rpt
- Denominator Count 1 for every patient that meets the *qualifying age* and is *seen by* the eligible provider.

*seen by* - see ["Seen by" on page](#page-8-0) 7, for QRS and Crystal Reports.

*qualifying age* - Includes any patient 2 years old or older at the time the patient is seen by the eligible provider.

Numerator Of the patients in the denominator, count 1 for every patient for whom all *required vitals* are *recorded* at least once in the patient's chart

> *recorded* - The required vitals entry date must be on or before the last day of the measure reporting period.

*required vitals* - Includes height, weight, and blood pressure only as specified in the CMS measure.

**Crystal Report**: - Searches for the observations HEIGHT, Height (cm), WEIGHT, Weight (kg), BP DIASTOLIC, BP SYSTOLIC. BP SYS STAND, BP SYS LYING, BP DIA STAND, BP DIA LYING.

**QRS report** - Searches for additional observations in these observation groups: BP DIASTOLIC, BP SYSTOLIC, HEIGHT, WEIGHT (multiple terms in each group). Data is de-identified, with only the patient month and year of birth available. This may affect which patients meet the age criteria for a particular reporting period.

#### Exclusion The eligible provider is not listed in the report if the eligible provider's denominator value is 0 (zero), which indicates that the eligible provider may meet the exclusion criteria.

## Setup, workflows, and best practices

Setup 1 **Confirm supported clinical content**. Import latest clinical kits and confirm supported encounter forms are associated with your encounter types/documents.

- 2 **Confirm custom forms** use observation terms noted above.
- 3 **Set up Document Types**. Add any custom encounter documents to *Patient Encounter (MU)* global chart document view. See ["Modifying the Patient Encounter \(MU\) document](#page-9-0)  [view" on page](#page-9-0) 8.
- 4 The *Patient Encounter (MU)* document view is hidden by default but can be modified in **Go > Setup > Settings > Chart > Document Views**. Make sure you import the upgrade.ckt clinical kit before attempting to modify this view.
- 5 **Customize report template**. Modify report template in Crystal Reports to include custom observation term if needed, or consider using Quality Reporting Services (QRS) which includes many additional terms.

#### Workflows **Update Chart**

- **Use encounter forms** (any GE or CCC vital signs encounter form that uses supported observations).
- **Growth charts/BMI calculation**: Only height, weight, and blood pressure are required. The certified EHR technology will calculate BMI and the growth chart if applicable to patient based on age.

**Note**: Required vitals need not be updated at every patient encounter. According to the EHR Incentive Program Specification: "Height, weight, and blood pressure do not have to be updated by the eligible provider at every patient encounter. The eligible provider can make the determination based on the patient's individual circumstances as to whether height, weight, and blood pressure need to be updated."

Best practices When clinically appropriate, record required height, weight, and blood pressure vitals as part of a patient visit. All standard vital signs encounter forms assist in documenting and recording these vitals.

> This measure references BMI (Body Mass Index) and growth cart data available for patients between the ages of 2 and 20 years. BMI is automatically calculated using entered weight and height. The Growth Chart uses BMI plotted on the chart/graph. This functionality available for patients between 2 and 20 years old meets current requirements for this measure.

If creating custom content or editing a vital signs form, store the data using the Observation terms: HEIGHT, Height (cm), WEIGHT, Weight (kg), BP DIASTOLIC, BP SYSTOLIC.

**Note**: BP supine and BP standing do not store data in the BP SYSTOLIC and BP DIASTOLIC observation terms. Ensure that your users are using the BP sitting vital signs or modify the form to change the observation terms for these values.

## <span id="page-33-0"></span>09 Record Smoking Status (Core)

#### Requirements

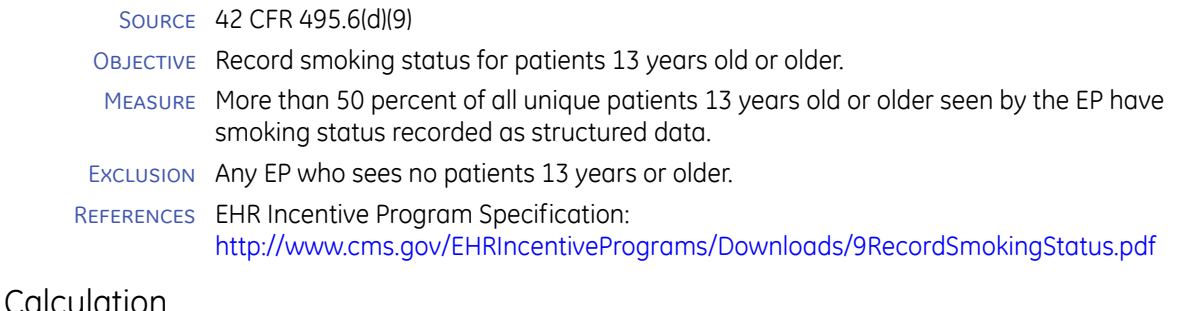

#### Description Percentage of patients seen in the reporting period for whom smoking status was recorded in their chart before or during the reporting period.

File name MU\_Stg1\_09\_FC\_SmokingStatus.rpt

Denominator Count 1 for every patient that meets the *qualifying age* and is *seen by* the eligible provider.

*seen by* - see ["Seen by" on page](#page-8-0) 7, for QRS and Crystal Reports.

*qualifying age* - Includes any patient 13 years old or older at the time the patient is seen by the eligible provider.

Numerator Of the patients in the denominator, count 1 for every patient for whom a *smoke status* was *recorded* and signed in the patient's chart using smoke status observation terms with *ONC-specified values.*

> *recorded* - the smoking status entry date is on or before the last day of the measure reporting period.

*smoke status* - searches for the observations Cigaret smkg, SMOK STATUS, smokes, smoking hx, HX CIGARETTE, SMKSTATOVR13.

#### **ONC-specified values**

- *current every day smoker*
- *current some day smoker*
- *former smoker*
- *never smoker*
- *unknown if ever smoked*
- *smoker, current status unknown*

Accepted variations (custom values):

- *smoker current status unknown*
- *smoker current status unknown*
- *smoker-current status unknown*
- *smoker- current status unknown*
- *smoker,current status unknown*
- *smoker, current status unknown*
- *smoker:current status unknown*
- *smoker: current status unknown*

**QRS report**: Text strings for smoking status that begin with one of the values listed above are accepted. Additional text following one of these strings will not exclude the term. Data is de-identified, with only the patient month and year of birth available. This may affect which patients meet the age criteria for a particular reporting period.

Exclusion The eligible provider is not listed in the report if the eligible provider's denominator value is 0 (zero), which indicates that the eligible provider may meet the exclusion criteria.

## Setup, workflows, and best practices

- Setup 1 **Confirm supported clinical content**. Import latest clinical kits and confirm supported encounter forms are associated with your encounter types/documents.
	- 2 **Set up Document Types**. Add any custom encounter documents to *Patient Encounter (MU)* global chart document view. See ["Modifying the Patient Encounter \(MU\) document](#page-9-0)  [view" on page](#page-9-0) 8.
	- 3 The *Patient Encounter (MU)* document view is hidden by default but can be modified in **Go > Setup > Settings > Chart > Document Views**. Make sure you import the upgrade.ckt clinical kit before attempting to modify this view.
	- 4 **Customize report template**. Modify report template in Crystal Reports to include custom observation term if needed, or consider using Quality Reporting Services (QRS) which includes many additional terms.
- WORKFLOWS Current product captures smoking status on the Risk Factors form. In FH-SH-CCC form, the smoking status field includes more detailed values specified in the final ARRA regulation 45CFR 170.302(f).

**Update Chart** - Only use encounter forms that include supported observations and observation values.

Best practices Smoking Status must be recorded before the end of the measure reporting period but can occur before the beginning of the period. This design is based on the EHR Incentive Program specification: "If this information is already in the medical record available through certified EHR technology, an inquiry does not need to be made every time a provider sees a patient 13 years old or older. The frequency of updating this information is left to the provider and guidance is provided already from several sources in the medical community."

> During routine patient visits, clinical interaction regarding smoking, and smoking cessation can be documented by any clinician working with the patient.

> The report does not count how often the patient is asked about smoking status. If a patient over 13 has been asked this question and the answer is recorded using a valid observation term, the patient counts toward meeting the measure if they are seen within the reporting period regardless of whether they were asked during the reporting period.

Use the Social History or Risk Factor Form during the interaction with the patient to record their response to smoking status and smoking questions. You can use the form for patients of any age, but only patients over the age of 13 are counted for this measure.

If using alternative content or editing the FH-SH form component, use the observation term SMOK STATUS.

# <span id="page-35-0"></span>10 Report Clinical Quality Measures to CMS or State (Core)

## Requirements

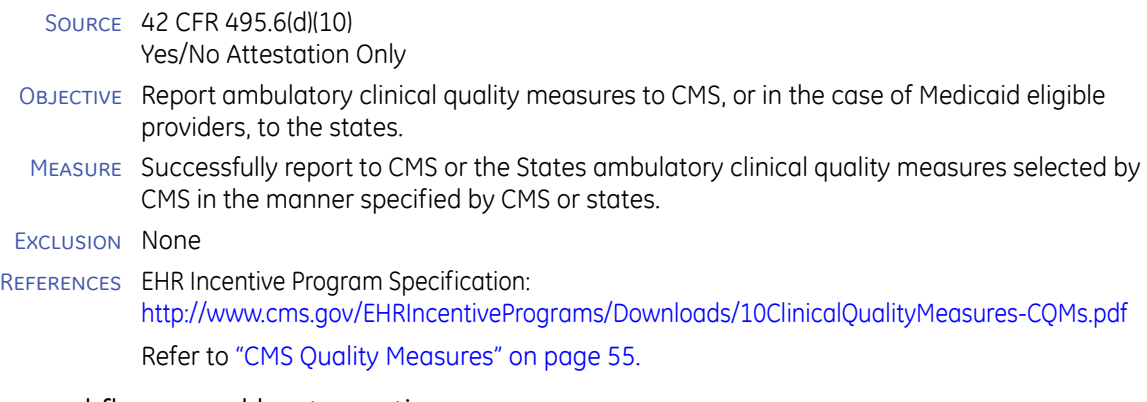

## Setup, workflows, and best practices

#### SETUP Varies.

WORKFLOWS New web-based Quality Submission Services permit organizations to enter data and generate and send formatted reports.

Application workflows vary depending on clinical measure.
# 11 Implement One Clinical Decision Support Rule (Core)

### Requirements

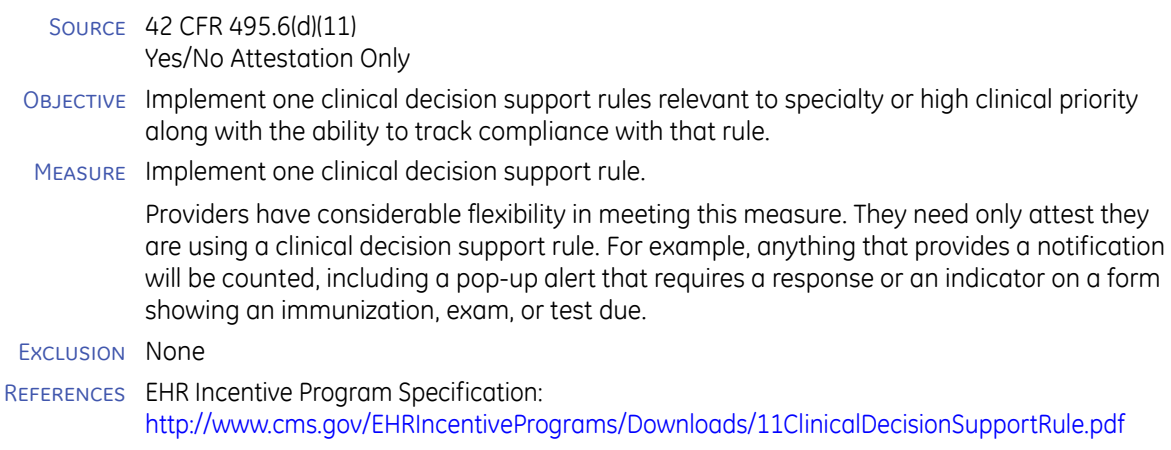

## Setup, workflows, and best practices

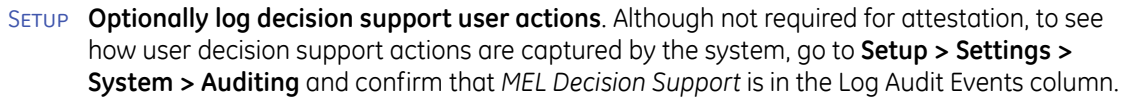

- WORKFLOWS Various workflows support this measure including:
	- **Using Pop Up Alerts** on charts that have been designated as needing a clinical intervention based on a treatment deficiency.
	- **Using Protocols** for USPS or Treatment/Diagnostic related treatment interventions.
	- **Using content that alerts or interacts with the provider** based on clinical treatment needs or deficiencies.

#### BEST PRACTICES You do not need to track these actions to fulfill this measure requirement.

The application provides MEL functions *UserYesNo* and *UserOK* in encounter forms, document templates, and patient banners to support decision support rules.

System auditing automatically logs user responses to alerts and care suggestions created with MEL decision support functions. You can optionally track, record, and generate reports on the number of alerts responded to by a user.

# 12 Provide Electronic Copy of Health Information (Core)

### Requirements

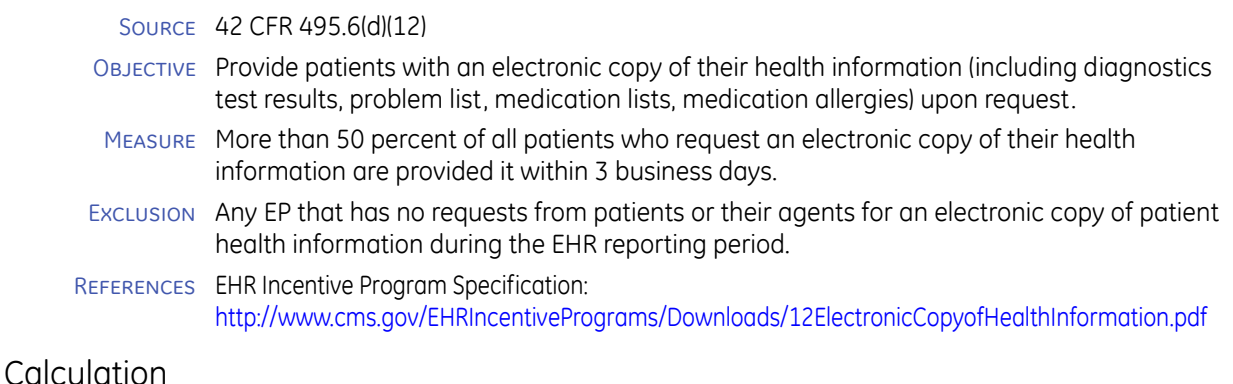

Description Percentage of patient requests for an electronic copy of their health information that were provided within 3 business days of the request.

FILE NAME MU\_Stg1\_12\_FC\_eCopyHealhInfo.rpt

Denominator Count 1 for each *recorded qualifying request* to which the eligible provider is *linked*.

### *linked provider*

**Crystal Reports** – login name (ROI AUTH LN) of the user selected from the *Authorized By* (ROI AUTH) field on the Patient Authorization Form. (Entering the user name manually to match DOES NOT push required ROI AUTH LN term to the chart.)

**QRS** – MQIC is not able to utilize the 'authorizing provider' field. The responsible provider and first signer on the document containing the required obs terms are given credit for the patient. No specific document type is necessary.

#### *qualifying request*

- *Date Request Received* (ROI DTE RCVD) must be within the measure reporting period up to 4 business days prior to the last day of the reporting period
- *Purpose of Disclosure* (ROI REASON) must be **copy for patient**.
- *Sent Via* (ROI METHOD) must be **electronic**.

*recorded* - Linked provider and qualifying request observation terms must be on the same document.

**Note**: Appends do not count as same document.

Numerator Of the qualifying requests in the denominator, count 1 for each request that was *fulfilled* in the *required time frame*.

> *fulfilled* - *Date Sent* must be specified on the same document as the request for one or more disclosed information types (ROI AL SD DT, ROI CR SD DT, ROI DA SD DT, ROI DD SD DT, ROI DTE SENT, ROI EN SD DT, ROI ER SD DT, ROI GT SD DT, ROI HA SD DT, ROI IR SD DT, ROI LR SD DT, ROI MH SD DT, ROI ML SD DT, ROI OR SD DT, ROI OT SD DT, ROI PL SD DT, ROI RR SD DT, ROI XR SD DT).

> **QRS report**: Currently MQIC only recognizes one observation term for the date the health information was delivered (ROI ER SD DT).

*required time frame* - Within 3 business days of the request.

Exclusion The eligible provider is not listed in the report if the eligible provider's denominator value is 0 (zero), which may indicate that the eligible provider may meet the exclusion criteria.

### Setup, workflows, and best practices

Setup **Confirm and use Patient Authorization** (release of information) form to capture information about requests that can be reported

WORKFLOWS **Important**: the following information describes how to use the application for Meaningful Use reporting only. It does not address usage and process to be in compliance with HIPAA rules for releasing PHI.

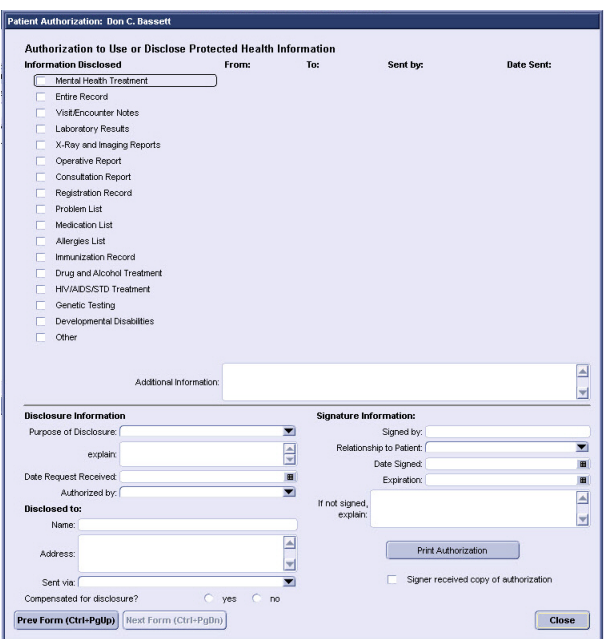

This authorization form is located in Clinkits/BasicPr/Items/FormComp /AuthForm/AUTHFORM.CKT

This authorization form is enhanced so you can also use it to capture a patient's request for an electronic copy of their health information and the date of fulfillment. The form can also be used for its intended purpose in other contexts. Entries required for calculation include:

- *Information Disclosed* if you are using QRS reports, select **Entire Record**. If you are using Crystal Reports, you can select one or more options.
- *Date Sent*  must be selected
- *Purpose of Disclosure*  select **Copy for patient**
- *Authorized By* always select the eligible provider for the measure from the Authorized By list. (Typing the name manually to match does not push the required observation term ROI AUTH LN to the chart.)
- *Sent Via*  select **Electronic**
- *Date Request Received* must be selected

**Note:** Always use the calendar utility by each date field to select and enter the date. Or if entering manually, use required slash delimiters to format as a date value, for example, 12/13/2011. If you enter an unformatted date (12312011 or 12-31-2011), the form does not correct the error.

Delivery mechanisms:

- **Generate Chart Summary** i**n CCD format** (from Actions menu) and save it to electronic media (portable storage device, CD)
- **Send CCD Chart Summary** to patient via Secure Messaging

These options meet the EHR Incentive Program Specification requirements that data be structured to CCD standards and human readable.

Best practices Generate and send clinical summary in CCD format to other systems via Secure Messaging, SMIM secure email, or HIE. You may send by regular email ONLY if the CCD file is

password-protected at the time you generate the CCD. DO NOT include the password in the same email.

GE recommends using Secure Messaging which lets the application user send a CCD generated from the patient chart to another provider or to the patient. For security reasons, this method is preferable to generating a CCD to an external, portable storage device.

# 13 Clinical (Visit) Summaries (Core)

### Requirements

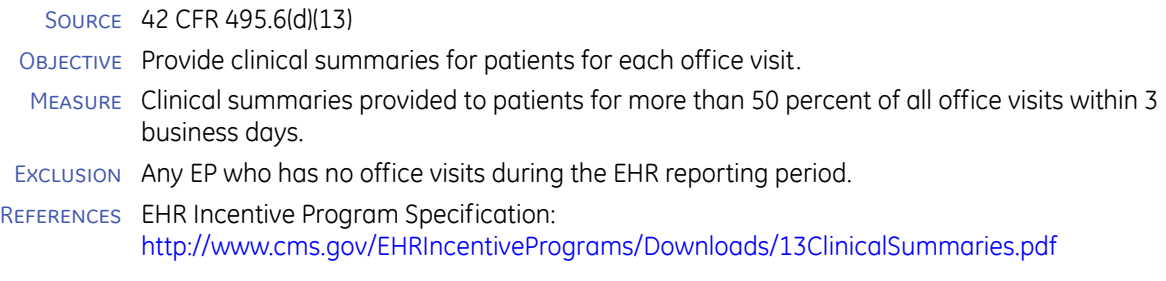

## Calculation

Description Percentage of patient visits for which a clinical (visit) summary was provided within 3 business days of the visit.

FILE NAME MU\_Stg1\_13\_FC\_ClinicalVisitSummaries.rpt

Denominator Count 1 for every *qualifying office visit linked* to the eligible provider.

Note that for this measure the *Patient Encounter (MU)* document view is not used to filter documents because it includes more document types than those used for an office visit.

For the document to be counted in the denominator, the document needs to be signed AFTER the Clinical Summary has been printed and BEFORE the end of the reporting period.

### *qualifying office visit*

**Crystal Report** - Includes documents with a clinical date in the measure reporting period where the document type starts with the word "Office".

**QRS report** - Includes documents with a clinical date in the measure reporting period and one of these document types: *Office Visit* or *Office Procedure*. It also includes any custom document types you have mapped to these types. Once mapped, all prior instances of the custom document type are counted.

### *linked* - See ["Eligible Provider \(EP\)" on page](#page-7-0) 6.

Numerator For qualifying office visits in the denominator, count 1 where at least one q*ualifying visit summary audit event* is logged or if a patient has the qualifying portal access during the *required time frame*.

> *qualifying visit summary* - One of the following handouts: *Clinical Visit Summary* or \**Patient Instructions-CCC* form or a Chart Summary CCD for a patient generated (exported) from the application. These formats meet the CMS definition of a *"*clinical summary*"* for this measure.

*audit event -* Refers to the *Print Report* and *Fax Report* audit events created when a qualifying visit summary is printed/faxed. Also refers to audit events generated when a user exports a chart summary from the application or when a patient accesses a CCD via Patient Portal. Audit events generated by Kryptiq's ACM product are also included.

**QRS report**: MQIC considers audit events regardless of a value in the OUTCOME field in the event log. Audit events generated by Kryptiq's ACM product are not considered.

*qualifying portal access* - The portal to which the patient has access must be configured to use the Chart Summary CCD. This ensures a qualifying visit summary is provided.

Portal access is determined by the existence of the observation term PATPORTALPIN. The observation date cannot be later than the third day after the visit.

**Note**: In order to use this part of the calculation, you must select "Yes" in the report prompt: "Include patients with portal access in the numerator?".

*required time frame* - Within 3 business days of the visit.

### Setup, workflows, and best practices

Setup Go to **Setup > Settings > System > Auditing** and confirm that *Print Report* is in the Log Audit Events column.

#### Workflows **Print Handout**

**Important**. The handout must be printed BEFORE the chart document is signed, otherwise visit-specific content is not included. The handout must be printed from an IN-PROGRESS update. If you attempt to print the handout outside an update, you cannot include visit information, and you will see MEL errors for some sections.

- 1 In the application, start an update of any type and document the patient encounter, but do not SIGN the update document. (Clinical List updates, including Problems and Medications, can be signed prior to printing.)
- 2 In the Chart menu, click **Handouts**.
- 3 Find and select the **Clinical Visit Summary** handout (or \***Patient Instructions** handout associated with the Patient Instructions-CCC form), and then click **Print**.

**Important**: The asterisk (\*) must precede **Patient Instructions** in the name of the handout.

- 4 On the Print Patient Education Handout window, select **Record handout printing in Chart** before clicking **Print**. This workflow can be simplified when using handout custom lists and placing the Clinical Visit Summary in the appropriate handout custom list.
- 5 Give the handout to the patient or mail within 3 business days.

#### **Generate CCD**

- 1 In the application, go the patient's chart and in the main menu click **Actions > Generate Chart Summary**.
- 2 Set export, security, and clinical list options.
- 3 Export to preferred destination.
- Best practices This report does not use the *MU Document View* to determine which patients were seen by the eligible provider. For this measure, the report considers document types starting with the word "office".

It is standard practice to provide patients with information at the end of their visit, typically a list of their medications and instructions. Generating either handout for the patient during the visit meets this measure.

You can also meet the measure by printing a letter to send to the patient with the same name (and content) as the handout. The report looks for the print event as recorded in the Print Audit Logs, titled Patient Instructions or Clinical Visit Summary. It does not look for a document in the chart.

**Important**: Your practice is responsible for assuring that handout and letter content meets measure criteria.

# 14 Exchange Key Clinical Information Electronically among Providers of Care (Core)

## Requirements

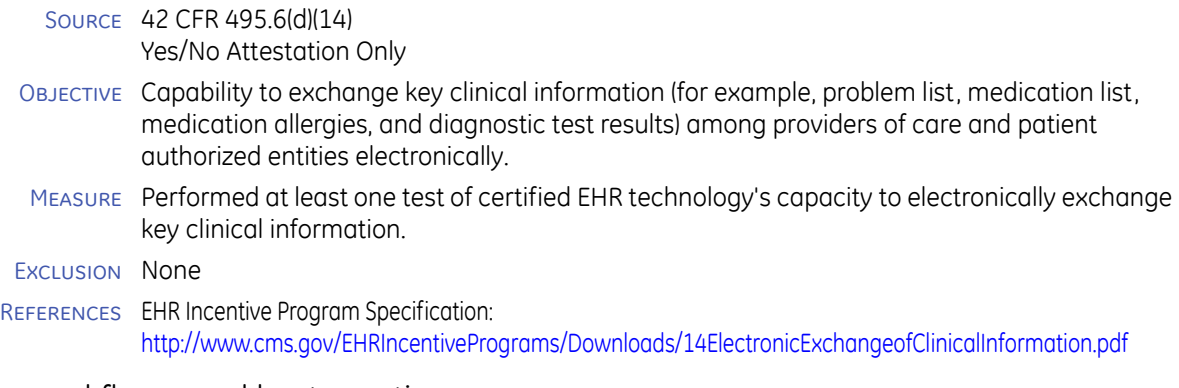

## Setup, workflows, and best practices

### SETUP Varies

WORKFLOWS Generate and send clinical summary in CCD format to other systems via Secure Messaging, SMIM secure email, or HIE. You may send by regular email ONLY if the CCD is password-protected at the time you generate the CCD.

# 15 Protect Electronic Health Information (Core)

### Requirements

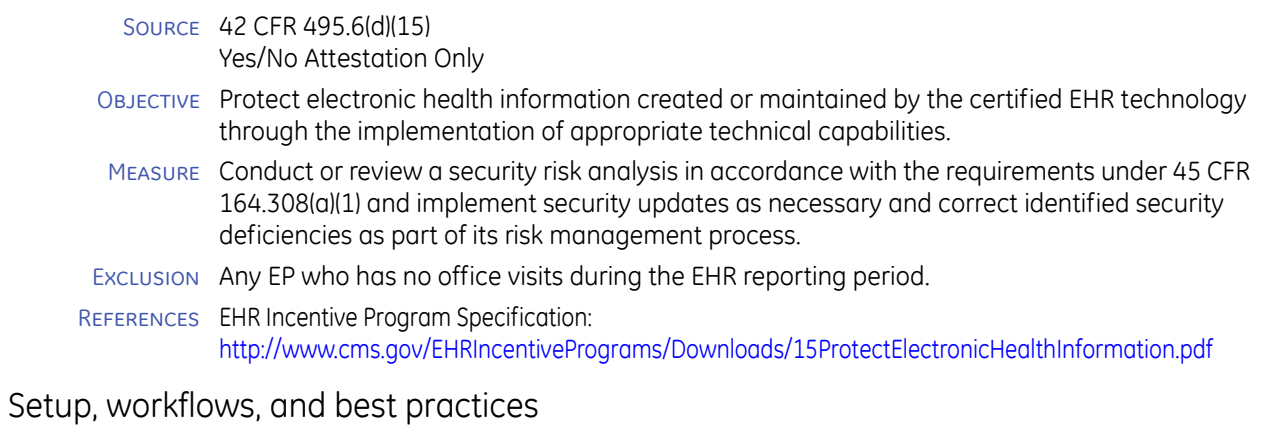

### SETUP N/A WORKFLOWS N/A BEST PRACTICES Your organization must implement and maintain an internal security risk analysis or contract with another third party to analyze and maintain the security of your Centricity EMR network, clients and database.

# CMS Functional Measures - Menu

Menu Set of 10 optional objectives and measures includes:

- [01 Implement Drug Formulary Checks \(Menu\)](#page-44-0)
- [02 Clinical Lab Test Results \(Menu\)](#page-45-0)
- [03 Generate Patient Lists by Specific Condition \(Menu\)](#page-47-0) (attestation only)
- [04 Patient Reminders \(Menu\)](#page-48-0)
- [05 Patient Electronic Access \(Menu\)](#page-50-0)
- [06 Patient-specific Education Resources \(Menu\)](#page-51-0)
- [07 Medication Reconciliation \(Menu\)](#page-52-0)
- [08 Transition of Care Summary \(Menu\)](#page-53-0)
- [09 Test Capacity to Send Electronic Data to Immunization Registry \(Menu\)](#page-54-0)
- [10 Test Capacity to Submit Electronic Data to Public Health Agencies \(Menu\)](#page-55-0)

You must report on 5 measures including one population and public health measure.Ξï

# <span id="page-44-0"></span>01 Implement Drug Formulary Checks (Menu)

### Requirements

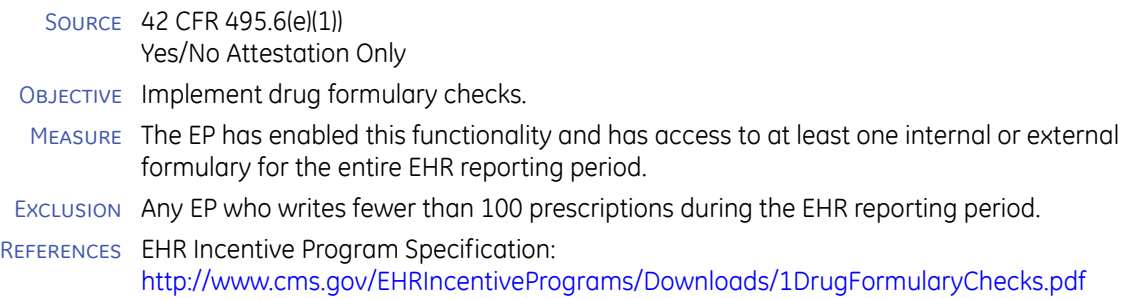

### Setup, workflows, and best practices

### SETUP N/A

### Workflows **Prescribe Medications**

Centricity Advanced ePrescribing supports electronic formulary checking.

The system flags any prescription with a medication selected from the formulary alternatives list and removes the flag when the medication is replaced with one selected from the reference list. The value is FMYALTSELECTED in the MEDICATE table. You can run a query on this value to view formulary alternative use.

# <span id="page-45-0"></span>02 Clinical Lab Test Results (Menu)

### Requirements

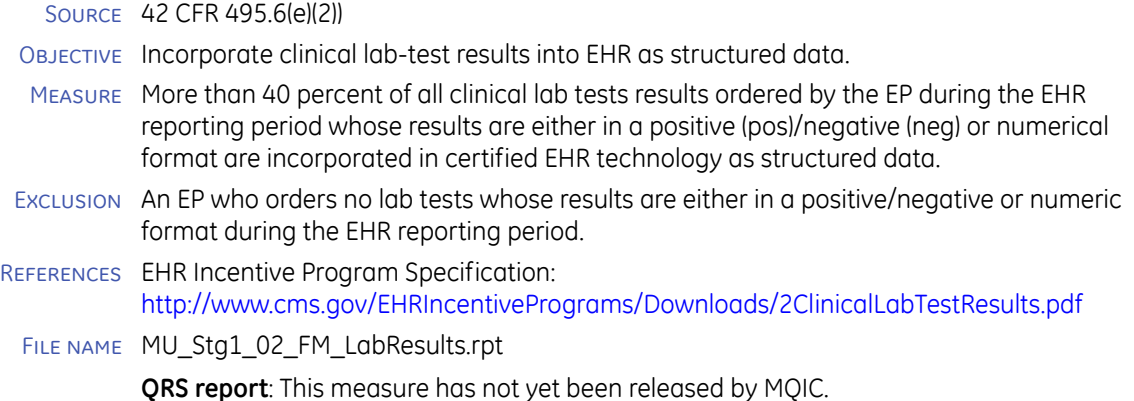

## Calculation

<span id="page-45-1"></span>Description Percentage of lab result observations terms ordered, received and stored as structured data during the reporting period.

> **Important**: This report only counts lab results that have been entered into the application via HL7 interface or manually into observation terms. The application cannot calculate the number of lab results received that were not entered into the system as observation terms, for example, items scanned as attachments, or entered as free text into notes. Be sure to add any of these types of un-structured results to the report denominator and re-calculate the percentage before attesting.

#### Denominator Count 1 for every *recorded* structured or unstructured lab result observation *linked* to the eligible provider for which *results* are *expressed* in *a positive or negative affirmation* or as a *number*.

*linked* - The eligible provider is the responsible provider or first signer of the document that records the lab result whether entered manually or imported via the LinkLogic interface.

*recorded* - The clinical date and signed date of the document that records the lab result must both be within the reporting period. This ensures the lab result being measured is both ordered and received during the reporting period. (CMS FAQ 10642)

*structured* - Observation terms are filed in the lab folder or its subfolders (visible when adding or updating a flowsheet), including Lab, Chemistry, Coagulation, Hematology, Serology, Toxicology, Urinalysis, Genetics/fertility, Challenge tests, Blood bank, Newborn Screen, Microbiology. In the database, these include observation terms where OBSHEAD.GROUPID is one of the following: 1103, 1234, 1235, 1238, 1245, 1248, 1249, 1251, 1253, 1254, 1504,1241

*unstructured* - When lab results are imported through the LinkLogic interface with an invalid cross-reference, they appear in the document with an exclamation mark (!) and are not visible in the flowsheet. In the database, these values are stored in the observation term with OBSHEAD.HDID of -1 (ZZ-GE-unk).

*results expression* - The value of the lab result determines whether or not it can be expressed in a positive or negative affirmation or as a number:

#### *Positive or negative expression*

The structured lab result value must equal one of the following case-insensitive strings: Positive, negative, pos, neg, y, n, yes, no, true, false, T, F.

#### *Number*

The observation term value is computable based on standard accounting rules:

- Can contain numbers
- Cannot contain alpha characters
- Cannot contain any special characters except:
	- A decimal point (.) anywhere in the string, occurring only once
	- One or more commas (,) adjacent to a character in the string or as the first or last characters
	- $\blacksquare$  A minus sign (-) or dollar sign (\$) as the first character in the string
	- A set of parentheses enclosing a string, where an open parenthesis '(' is the first character and a close parenthesis ')' is the last character
- Numerator For every structured observation in the denominator, count 1.
- Exclusion If the eligible provider is not listed in the report, it does not necessarily indicate the eligible provider meets the exclusion criteria. See the **Calculation** ["Description" on page 45](#page-45-1), for details.

### Setup, workflows, and best practices

Setup Set up a LinkLogic Lab Results Import relationship to receive lab results data from external labs. You must also configure a cross-reference file to translate laboratory information system (LIS) result codes to application observation terms. You might also need a cross-reference file to map application user IDs to external system user initials. See "Cross-referencing field values" in *Managing Interfaces with Centricity Electronic Medical Record*.

For all workflows, consider creating a custom document type for lab results such as pathology that do not have numeric or positive/negative value. This prevents them from being counted in the denominator.

WORKFLOWS **LinkLogic Lab Results import** - Import and sign lab results to update the patient flowsheet and make them part of the chart.

> **Scanned file attachments -** Use this workflow if you scan paper lab reports and attach files to the chart using File Attachment (from the Desktop) or if you use Centricity Document Management to create and manage remotely stored Lab Report file attachments.

> For any value that is numeric, negative or positive, append and manually add observation values to the flowsheet or enter them in an encounter form designed for that purpose, such as *Urinalysis* or *Lipids*. Always use *Append* or *Lab Report* document types when you attach or append documents.

# <span id="page-47-0"></span>03 Generate Patient Lists by Specific Condition (Menu)

# Requirements

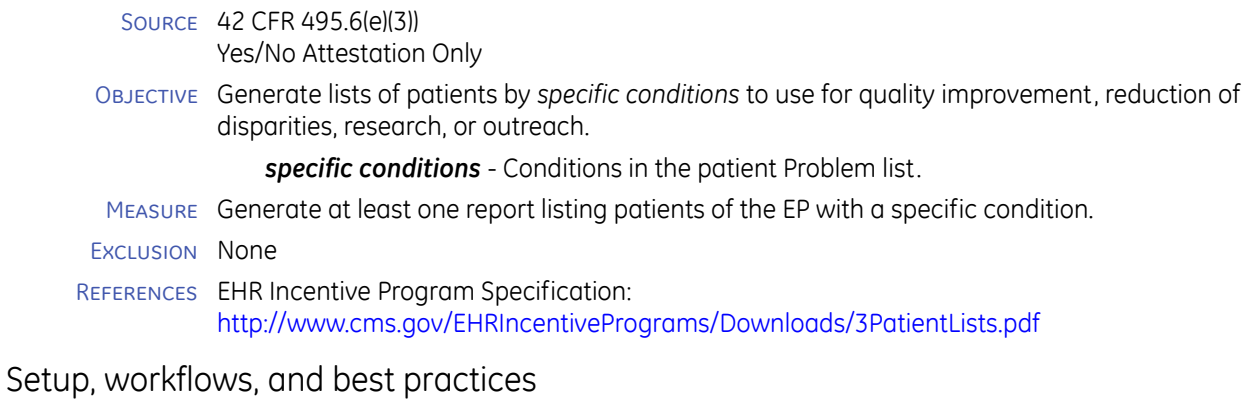

SETUP Varies

WORKFLOWS In Reports > Inquiries, run an inquiry for patients with a specific condition.

# <span id="page-48-0"></span>04 Patient Reminders (Menu)

### Source: 42 CFR 495.6(e)(4)

### Requirements

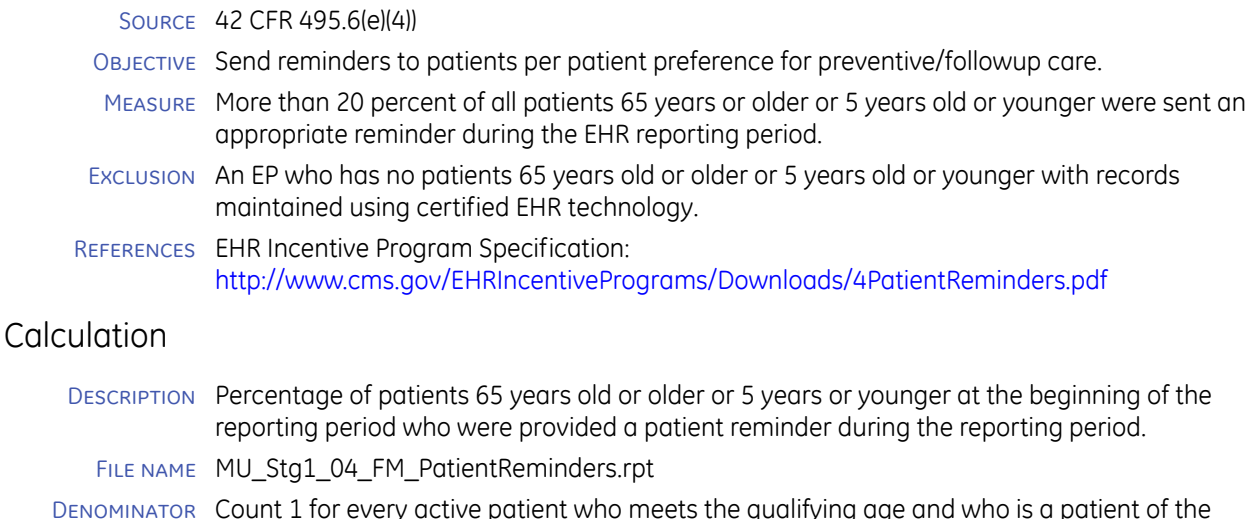

provider.

**Patient of Provider -** Patient is seen by the eligible provider in the last 3 years prior to the start of the reporting period. The 3 years is based on the standard CMS new patient definition. Patients who have not been seen within the 3 years are not considered to be active patients of the provider.

*seen by*- see the **Seen by** sections for QRS and Crystal Reports starting on [page](#page-8-0) 7.

*active -* The patient has the Status *Active* in Registration at the time the measure report is printed.

**QRS report**: An active patient registration status is assessed at the last data extract in the reporting period. MQIC defaults to the end of the reporting period.

*qualifying age* - Includes patients aged 5 or younger or 65 or older at the start of the measure reporting period. If a patient is not 6 years old at the start of the reporting period, then the patient is considered to be 5 years old. Example: 5 years and 8 months is included n the definition of 5 years old or younger.

#### Numerator For patients in the denominator, count 1 where at least one indication is found that an appropriate reminder was sent during the measure reporting period.

*indication -* Includes a print report or Kryptiq ACM audit event, or document if **Save to Chart** is selected when printing, generated from printing a letter that contains *"*Reminder,*"* "Recall," "appointment", "due", "follow", "next", "recall", or "remind" in the title at the time the letter is printed. The contained words are case insensitive. The document must be one of these types: External correspondence, External other, Letter, or Phone Note. Phone Notes do not have to be printed to be counted in the numerator. The document summary must contain one of the listed strings.

**QRS report**: Reminders recorded as documents in the patient chart and Kryptiq ACM audit events are not considered.

Exclusion The eligible provider will not print on the report if the eligible provider's denominator value is 0 (zero), which indicates that the eligible provider may meet the exclusion criteria.

### Setup, workflows, and best practices

Setup Go to **Setup > Settings > System > Auditing** and confirm that *Print Report* is in the Log Audit Events column.

To add or change letters, go to **Setup > Settings > System > Letters > Letter Templates**.

WORKFLOWS Current product supports reminders through inquiries, reports, and letter templates; enhanced support for immunizations due reporting and letters.

> **Note**: You may need to modify titles of existing letters to use for this purpose. Changes do not retroactively apply to past audit events.

**Print Letter** - This report tracks letters, but your clinic may use other mechanisms for reminders. If running this report does not meet the measure requirement, run additional inquiries or reports to collect data on other methods you have used and then combine the numbers when you report.

Best practices If bulk printing from an inquiry, you must have **Save to Chart** turned on for events to be counted in this report.

# <span id="page-50-0"></span>05 Patient Electronic Access (Menu)

Source: 42 CFR 495.6(e)(5)

### Requirements

- Source 42 CFR 495.6(e)(5))
- Objective Provide patients with timely electronic access to their health information (including lab results, problem list, medication lists, and allergies) within 4 business days of the information being available to the EP.
- Measure At least 10 percent of all unique patients seen by the EP are provided timely (available to the patient within four business days of being updated in the certified EHR technology) electronic access to their health information subject to the eligible provider's discretion to withhold certain information.
- Exclusion Any EP that neither orders nor creates any of the information listed at 45 CFR 170.304(g) during the EHR measure reporting period.
- References EHR Incentive Program Specification: [http://www.cms.gov/EHRIncentivePrograms/Downloads/5\\_Patient\\_Electronic\\_Access.pdf](http://www.cms.gov/EHRIncentivePrograms/Downloads/5_Patient_Electronic_Access.pdf)

## Calculation

- Description Percentage of patients seen in the reporting period for whom electronic access was provided either before the patient's last visit in the reporting period or within 4 days of either the patient's last visit during the reporting period or the end of the reporting period, whichever came first.
	- File name MU\_Stg1\_05\_FM\_eAccessForPatient.rpt
- Denominator Count 1 for every patient seen by the eligible provider.

*seen by* - see ["Seen by" on page](#page-8-1) 7, for QRS and Crystal Reports.

Numerator For patients in the denominator, count 1 where there is at least one *indication* that electronic access has been provided to the patient.

> *indication* - The patient chart includes a value for PATPORTALPIN observation dated no later than 4 business days after the last encounter in the reporting period or by the end of the reporting period, whichever comes first.

PATPORTALPIN is an observation term used to indicate in the chart that a patient has been configured for access to Centricity Patient Portal.

Exclusion The eligible provider is not listed in the report if the eligible provider's denominator value is 0 (zero), which indicates that the eligible provider may meet the exclusion criteria.

### Setup, workflows, and best practices

- Setup To create a quick text entry to add the PATPORTALPIN observation term, go to **Setup > Settings > Chart > Quick Text**.
- WORKFLOWS **Register patients** Add a step to your registration workflow (for example, quick text) to note a value for PATPORTALPIN in the chart when you grant portal access to a patient.

## <span id="page-51-0"></span>06 Patient-specific Education Resources (Menu)

### Requirements

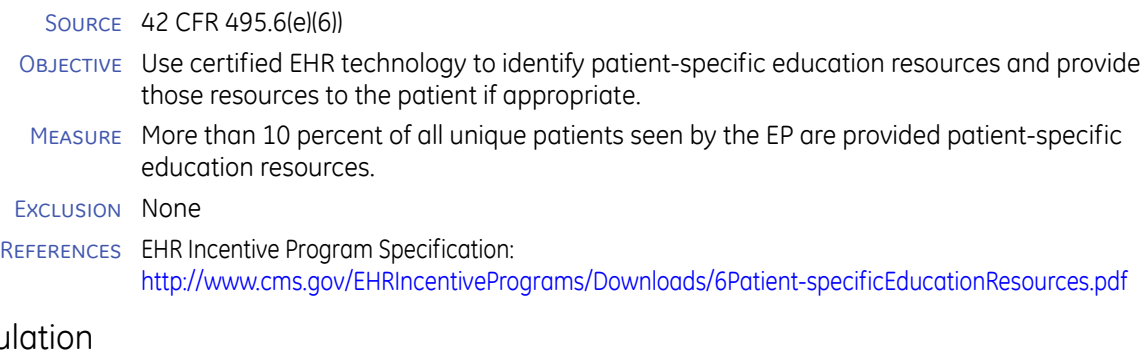

# Calcu

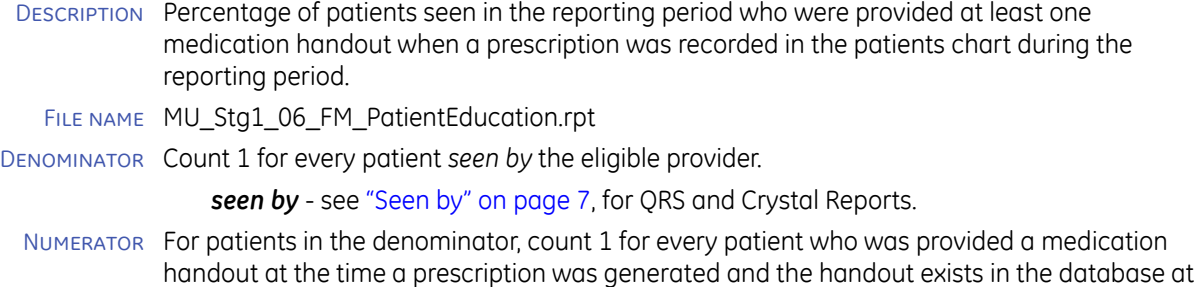

## Setup, workflows, and best practices

the time the report is printed.

#### Setup N/A

- WORKFLOWS At this time, the only reportable option for an application-suggested handout based on patient clinical information is the medication handout available when a prescription is recorded in the patient's chart.
	- 1 Create a prescription for a medication using any prescribing method (if "Historical," quantity and refill must have a value).
	- 2 Check **Print Handout**. The system records prescribe record with value of "Y" in PRESCRIB.PRINTINFO.
	- 3 Sign the prescription. The system generates the handout.
	- 4 Give the handout to the patient.

**Note**: The following related workflows cannot be measured in accordance with the meaningful use criteria and should not be used to meet meaningful use:

- Manually select a handout not "recommended" by the application
- Generate medication handouts from the **Find Medication** window
- Generate a handout for other than medications

Best practices If you customize the system to prompt a user to provide patient education based on elements of the patient's chart, GE recommends you create a custom report to capture this workflow for attestation. Currently, there are too many customizable options for GE to accurately report this functionality.

# <span id="page-52-0"></span>07 Medication Reconciliation (Menu)

### Requirements

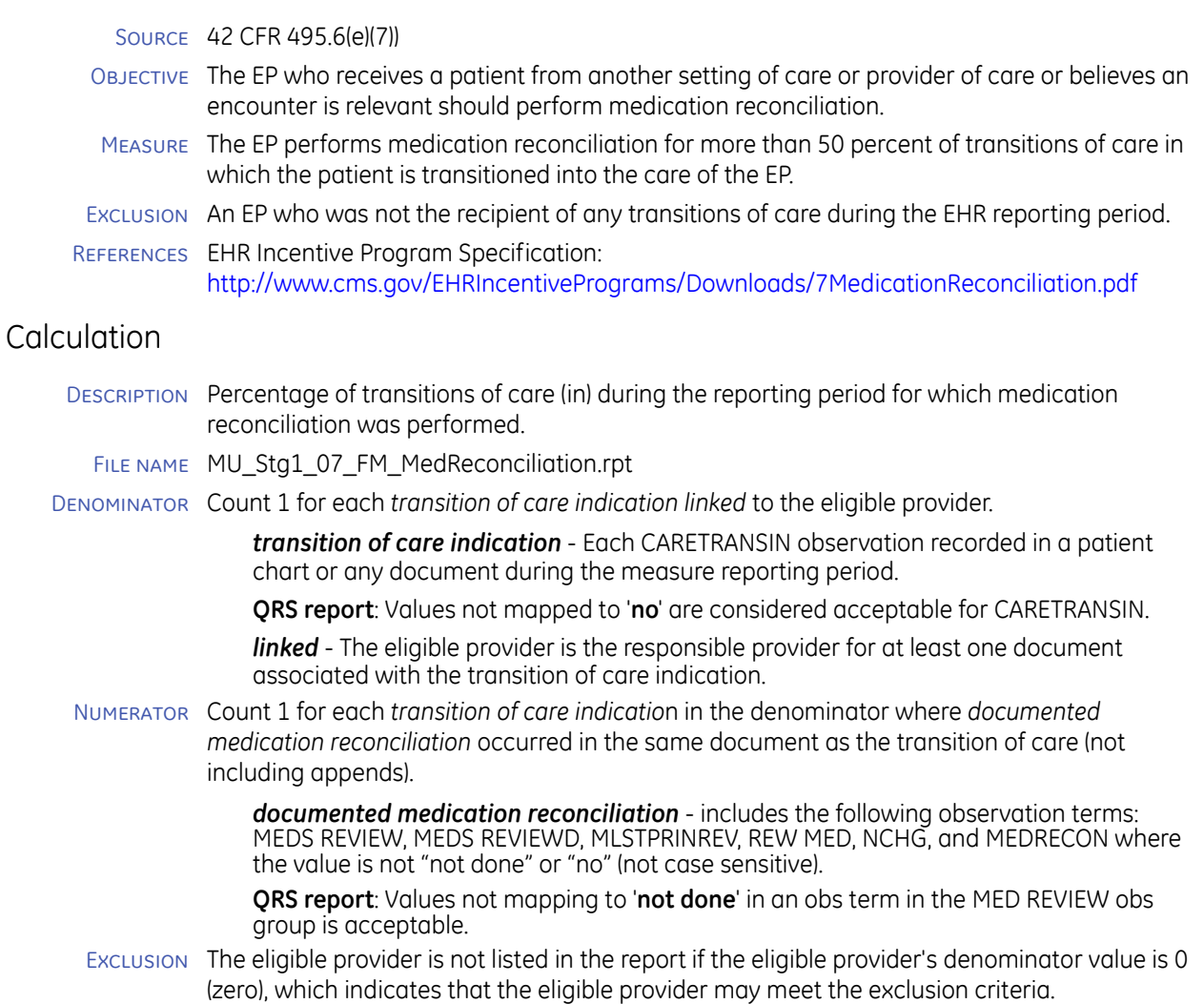

## Setup, workflows, and best practices

Setup To create a quick text entry to add the CARETRANSIN observation term, go to **Setup > Settings > Chart > Quick Text**.

WORKFLOWS **Update Medications** - This report filters visits that include medication reconciliation to also indicate a transition of care occurred. To implement this filter, add a step to your update workflow that pushes CARETRANSIN observation term to the document (for example using quick text).

> **Note**: In Centricity Advanced ePrescribing, you can add historical medications to the medications list during medication reconciliation, however you must check **Meds Reviewed** to get credit in this report.

# <span id="page-53-0"></span>08 Transition of Care Summary (Menu)

### Requirements

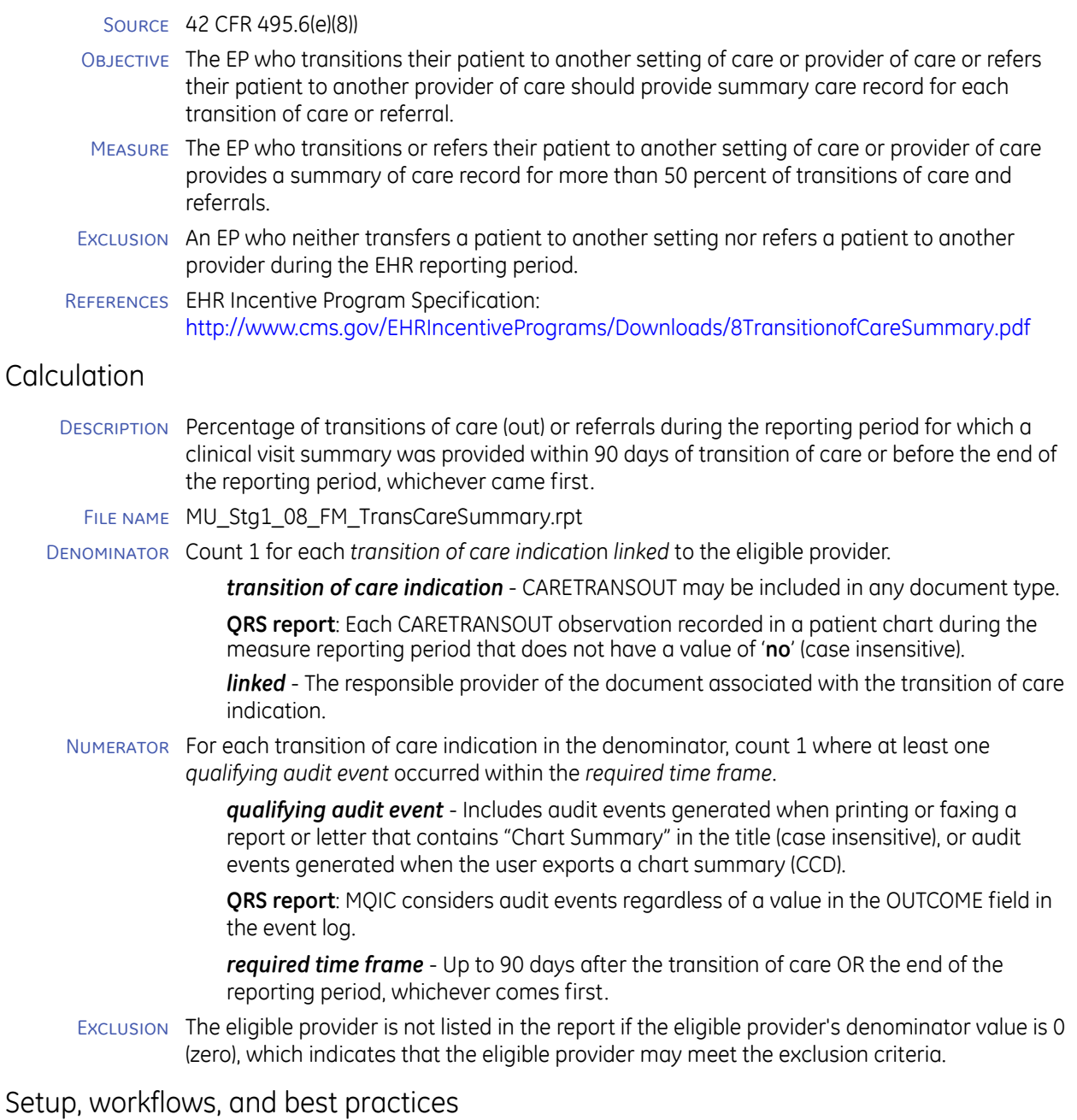

- Setup To create a quick text entry to add the CARETRANSOUT observation term, go to **Setup > Settings > Chart > Quick Text**.
- WORKFLOWS **Update Chart The observation term CARETRANSOUT must be entered in the chart,** otherwise printing or faxing a chart summary in support of a transition of care doesn't count. To make sure all qualifying care transitions are counted, add a step to your update workflow (for example, quick text) that pushes CARETRANSOUT to the document when a transition of care occurs.

# <span id="page-54-0"></span>09 Test Capacity to Send Electronic Data to Immunization Registry (Menu)

### Requirements

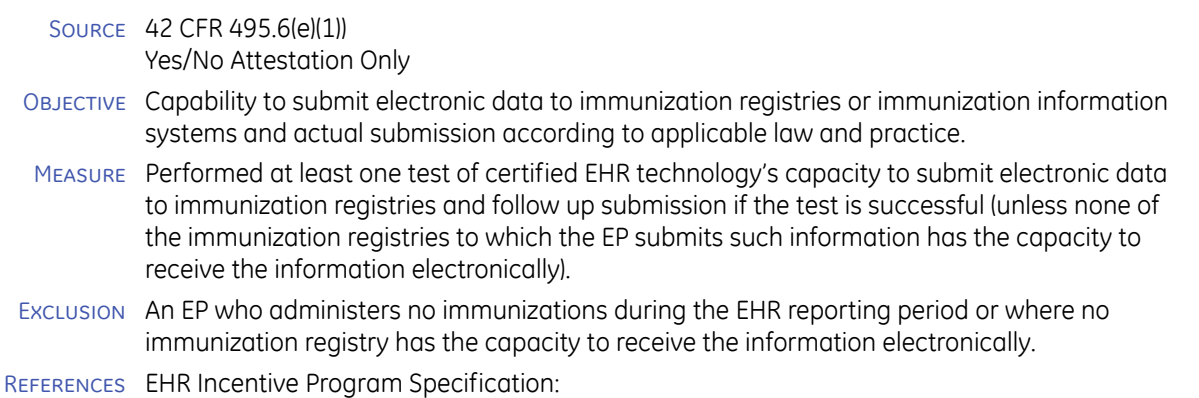

[http://www.cms.gov/EHRIncentivePrograms/Downloads/9ImmunizationRegistriesDataSubm](http://www.cms.gov/EHRIncentivePrograms/Downloads/9ImmunizationRegistriesDataSubmission.pdf) ission.pdf

### Setup, workflows, and best practices

### SETUP N/A

WORKFLOWS GE offers certified content exchange standards and implementation specifications for exchanging electronic health information using LinkLogic HL7 interfaces and Centricity Clinical Gateway interface engine. EHR applications support HL7 2.3.1 specifications for immunizations messaging. GE also meets required standards for representing electronic health information (HL7 Standard Code Set CVX -Vaccines Administered). See *Managing Interfaces with Centricity EMR* for information about the immunization registry interface.

> If you choose to demonstrate sending immunizations data, you must use GE's certified methodology or, another methodology that is certified with ONC. You may be excluded if the registry you want to send information to cannot accept the information electronically as defined by the Meaningful Use certification requirements.

- Submission of actual patient data is not required
- A single test satisfies the objective where multiple providers use the same EHR technology at a single location.

The test does not have to be successful to satisfy the objective.

# <span id="page-55-0"></span>10 Test Capacity to Submit Electronic Data to Public Health Agencies (Menu)

### Requirements

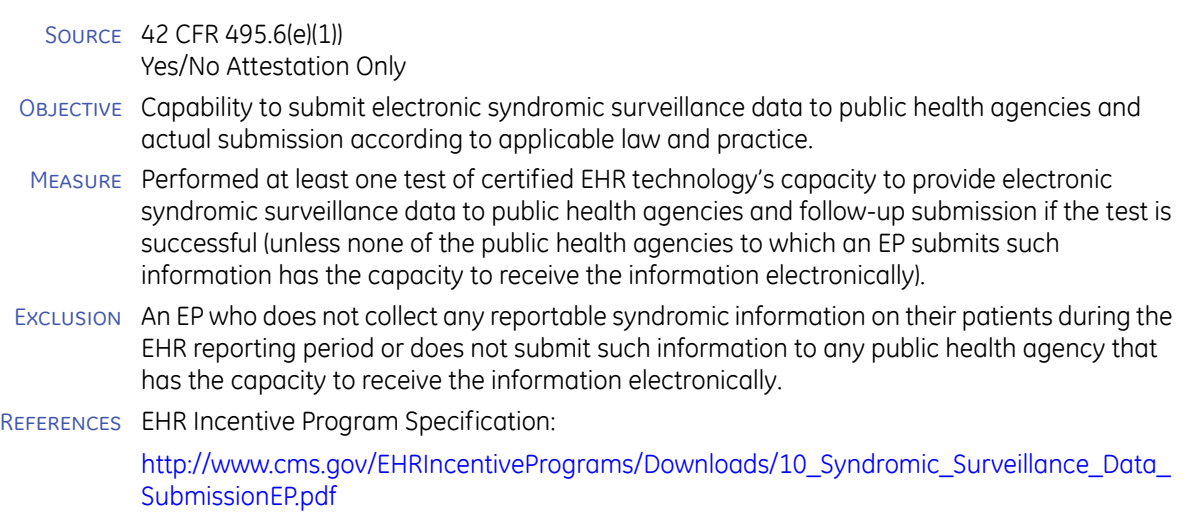

### [Setup, workflows, and best practices](
http://www.cms.gov/Regulations-and-Guidance/Legislation/EHRIncentivePrograms/downloads/10_Syndromic_Surveillance_Data_SubmissionEP.pdf 

)

- SETUP Varies. Contact your Centricity Services technical consultant or Value-Added Reseller for help planning and implementing data exchange with public health agencies.
- WORKFLOWS Current product certified for data submission in HL7 2.3.1 message format.

# CHAPTER 3 CMS Quality Measures

[CMS Quality Measures - Core 56](#page-57-0) [CMS Quality Measures - Alternate Core 62](#page-63-0) [CMS Quality Measures - Menu 76](#page-77-0)

Clinical quality measures reporting is one of the 15 Meaningful Use Core objectives. Organizations are required to report on six clinical quality measures:

- 3 Core or Alternate Core measures
- 3 additional Menu measures

Your organization is solely responsible for determining whether your Eligible Professionals meet the requirements for Meaningful Use and ensuring the accuracy of any Meaningful Use attestation. Ensure you understand the measure requirements, reporting functionality and that you monitor the quality of the data entered into the application.

#### **Core quality measures**

- Hypertension: Blood Pressure Measurement
- Preventative Care and Screening

Measure Pair:

- **Tobacco Use Assessment**
- **Tobacco Cessation Intervention**
- Adult Weight Screening and Follow-up

#### **Alternative Core measures**

- Weight Assessment and Counseling for Children and Adolescents
- Preventative Care and Screening: Influenza Immunization for Patients 50 Years Old
- Childhood Immunization Status

In this chapter report templates that have been modified or newly added ۹ï since initial release have more extensive documentation.

### **Zero Denominators in Quality Measure Reports**

Eligible Professionals (EP) should first reference the CMS guidance on selecting Clinical Quality Measures (CQMs) with zero denominators, which can be found on CMS.gov FAQ ID 2773. In the CQM reports, there are two ways that a zero denominator may be handled:

- If a provider has no patients who meet ANY of the inclusion criteria, the provider is not listed on the measure report.
- **If a provider has one or more patients who each meets SOME BUT NOT ALL of the inclusion** criteria, the provider is listed on the measure report with a 0 denominator and a 0 numerator. For example, for a measure where the denominator requires more than one criterion but all of the EP's patients met only a subset of the criteria, the report will display the EP with a 0 denominator and a 0 numerator.

For audit purposes, it is recommended that when the EP is not listed on the report that is used for attestation, the user annotate the report with the EP's name, referencing this user guide.

## <span id="page-57-0"></span>CMS Quality Measures - Core

- ["NQF 0013 Hypertension: Blood Pressure Measurement"](#page-58-0)
- ["NQF 0028a Smoking Status"](#page-59-0)
- ["NQF 0028b Smoking Cessation Counseling"](#page-60-0)
- **NQF 0421a Weight Management 65 or over**"
- ["NQF 0421b Weight Management 18-64"](#page-62-0)

# <span id="page-58-0"></span>NQF 0013 Hypertension: Blood Pressure Measurement

## Requirements

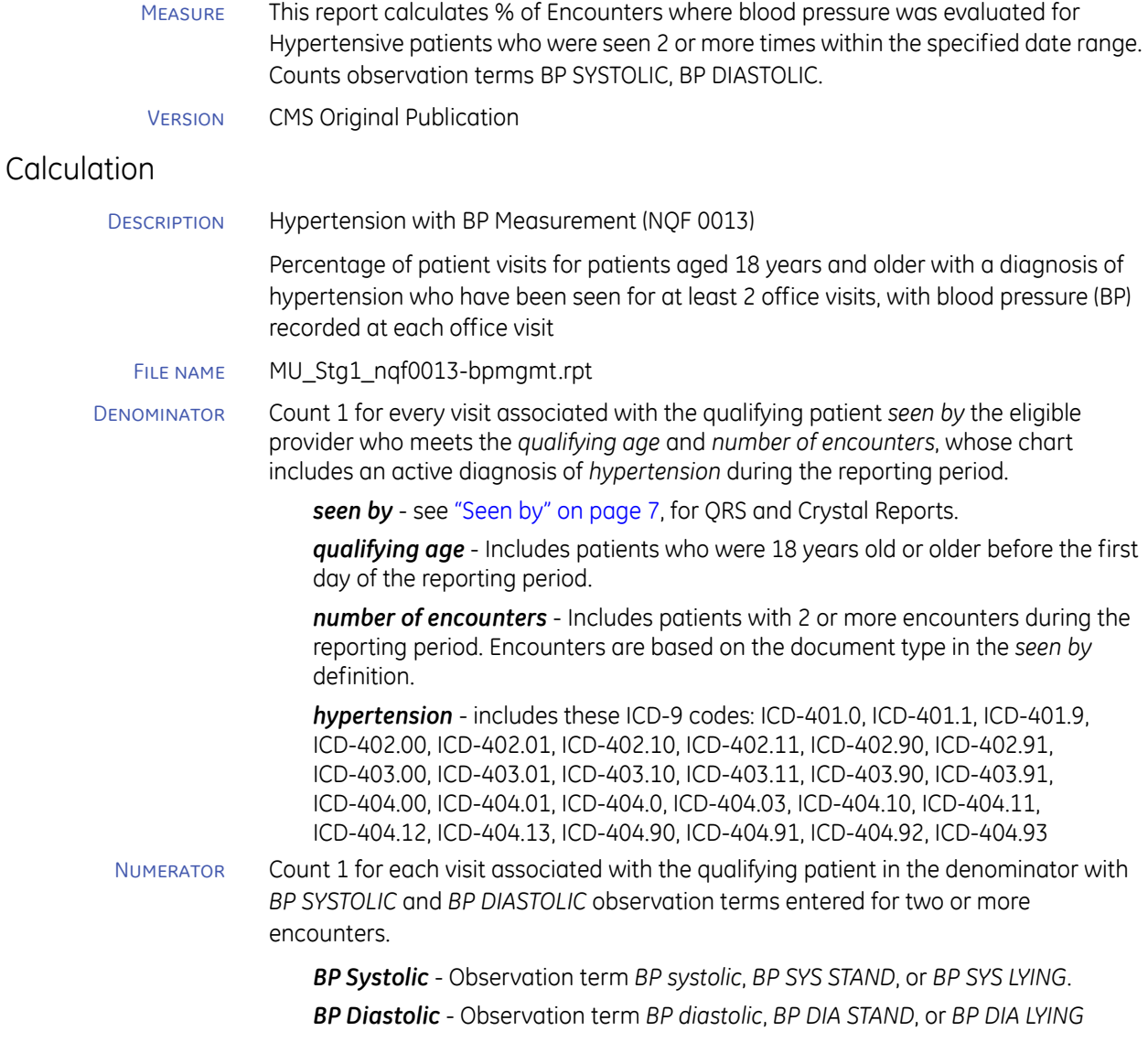

## Setup, workflows, and best practices

Setup **Set up Document Types**. Add any custom encounter documents to *Patient Encounter (MU)* global chart document view. See ["Modifying the Patient Encounter \(MU\)](#page-9-0)  [document view" on page 8.](#page-9-0)

#### Workflows **Record Vitals**

A blood pressure reading must be taken for hypertensive patients at each encounter.

# <span id="page-59-0"></span>NQF 0028a Smoking Status

### Requirements

- Measure The percentage of patients 18 years of age and older who were current smokers or tobacco users, who were seen by a practitioner during the measurement year and who received advice to quit smoking or tobacco use or whose practitioner recommended or discussed smoking or tobacco use cessation medications, methods or strategies.
- Version 1

### Calculation

Description Preventive Care and Screening Measure Pair: a. Tobacco Use Assessment (NQF 0028a)

Percentage of patients aged 18 years or older who have been seen for at least 2 office visits, who were queried about tobacco use one or more times within 24 months.

- File name mu\_stg1\_nqf0028a-smokstatus.rpt
- Denominator Count 1 for every patient *seen b*y the eligible provider who meets the *qualifying ag*e and *number of encounters*.

*seen by* - see ["Seen by" on page](#page-8-1) 7, for QRS and Crystal Reports.

*qualifying age* - Includes patients 18 years old or older before the first day of the reporting period.

*number of encounters* - Includes patients with 2 or more encounters during the reporting period. Encounters are based on the document type in the *seen by* definition.

Numerator Of the patients in the denominator, count 1 for every patient whose chart has an indication of tobacco use during the last 2 years starting from (and including) the last day of the reporting period.

> *tobacco use screening* - Observation terms *SMOK STATUS* or *Tobacco Use* were entered in the application within 2 years from the last day of the reporting period.

**QRS report -** Looks for terms in Observation Group *SMOKING STATUS*

### Setup, workflows, and best practices

# <span id="page-60-0"></span>NQF 0028b Smoking Cessation Counseling

## Requirements

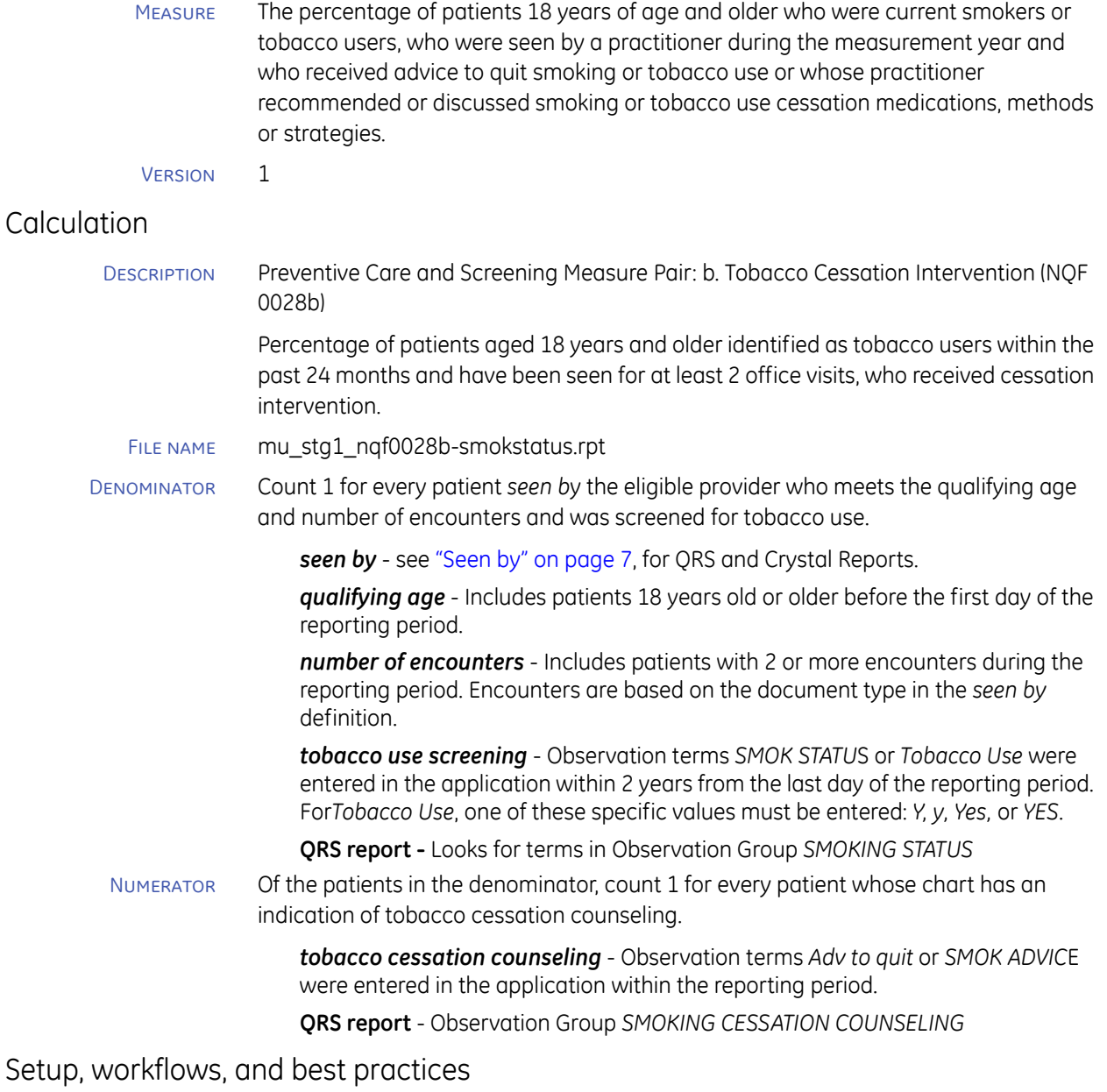

# <span id="page-61-0"></span>NQF 0421a Weight Management 65 or over

### Requirements

Measure This report calculates % of patients 65 and older who have had a BMI within the previous 6 months of their visit date, and if BMI was out of range, a follow-up plan was documented. Provides the first numerator for NQF 0421.

### Version 1

### **Calculation**

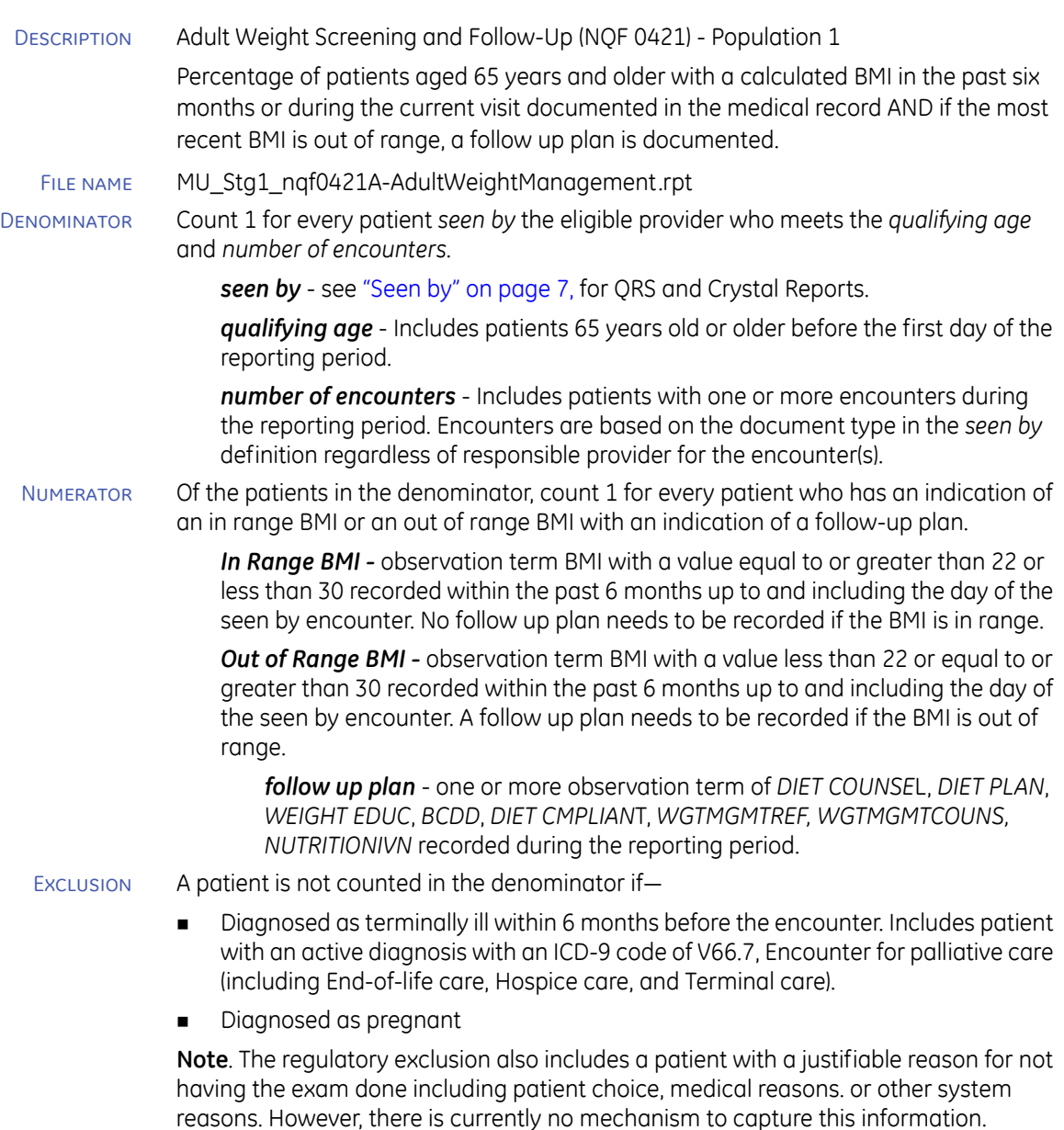

### Setup, workflows, and best practices

# <span id="page-62-0"></span>NQF 0421b Weight Management 18-64

## Requirements

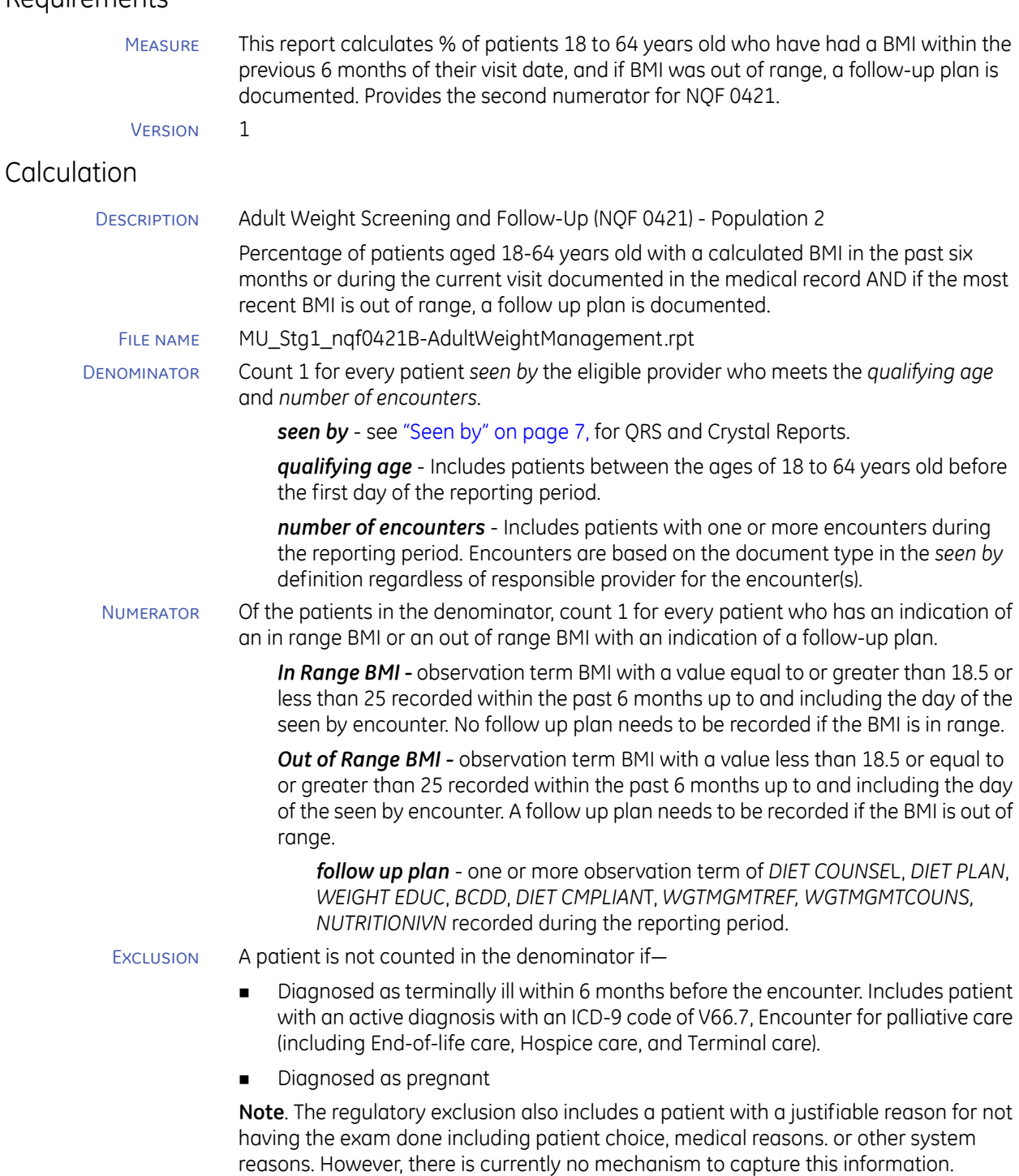

# Setup, workflows, and best practices

# <span id="page-63-0"></span>CMS Quality Measures - Alternate Core

### **Weight Management**

- ["NQF 0024a Weight Management 2-17 with BMI calc"](#page-63-1)
- ["NQF 0024b Weight Management 2-17 Nutrition Counseling"](#page-64-0)
- ["NQF 0024c Weight Management 2-17 Physical Activity"](#page-64-1)
- ["NQF 0024d Weight Management 2-10 with BMI calc"](#page-65-0)
- ["NQF 0024e Weight Management 2-10 Nutrition Counseling"](#page-65-1)
- ["NQF 0024f Weight Management 2-10 Physical Activity"](#page-66-0)
- ["NQF 0024g Weight Management 11-17 BMI calc"](#page-67-0)
- ["NQF 0024h Weight Management 11-17 Nutrition Counseling"](#page-68-1)
- ["NQF 0024i Weight Management 11-17 Physical Activity"](#page-68-0)

# <span id="page-63-1"></span>NQF 0024a Weight Management 2-17 with BMI calc

### Requirements

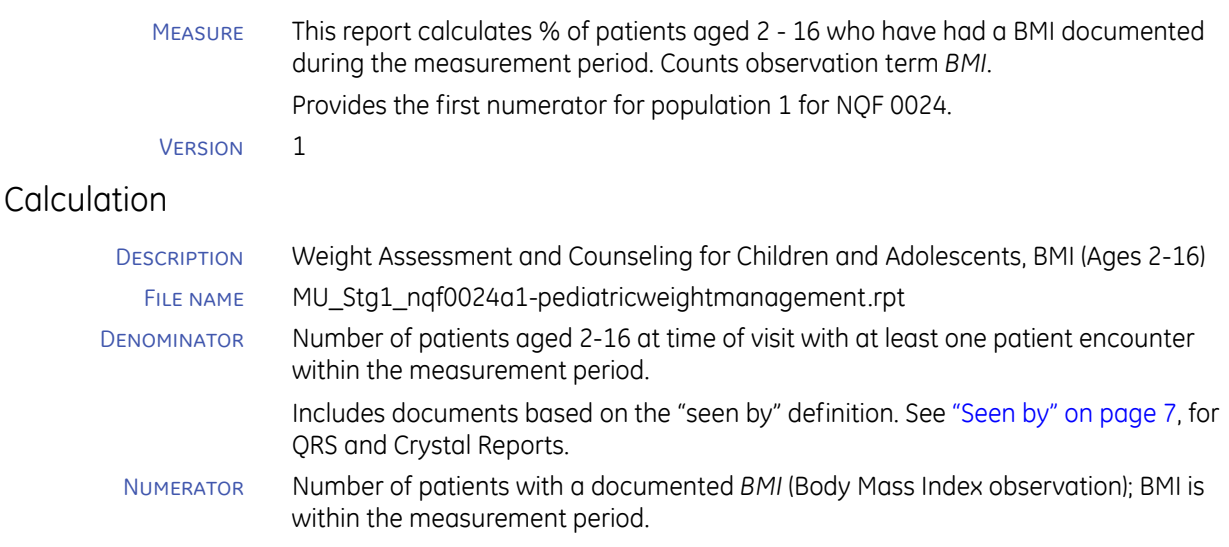

### Setup, workflows, and best practices

# <span id="page-64-0"></span>NQF 0024b Weight Management 2-17 Nutrition Counseling

## Requirements

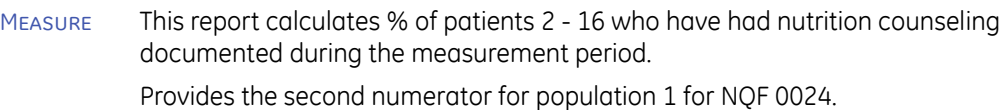

Version 1

## **Calculation**

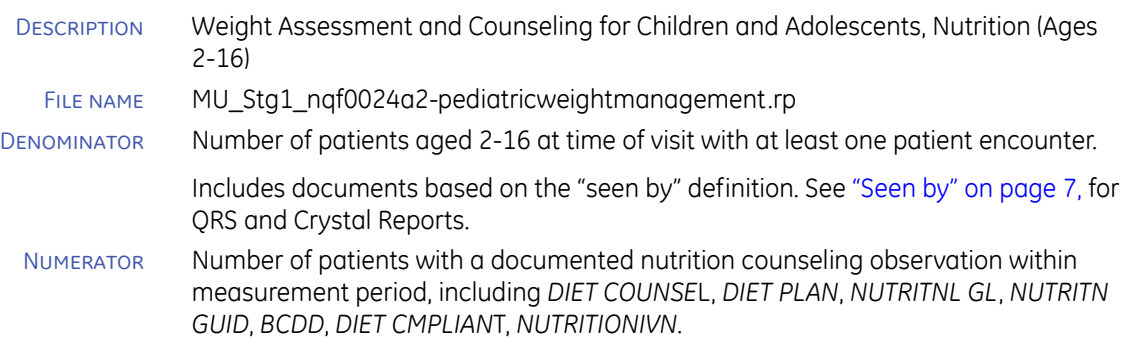

### Setup, workflows, and best practices

Setup **Set up Document Types**. Add any custom encounter documents to *Patient Encounter (MU)* global chart document view. See ["Modifying the Patient Encounter \(MU\)](#page-9-0)  [document view" on page 8](#page-9-0).

# <span id="page-64-1"></span>NQF 0024c Weight Management 2-17 Physical Activity

### Requirements

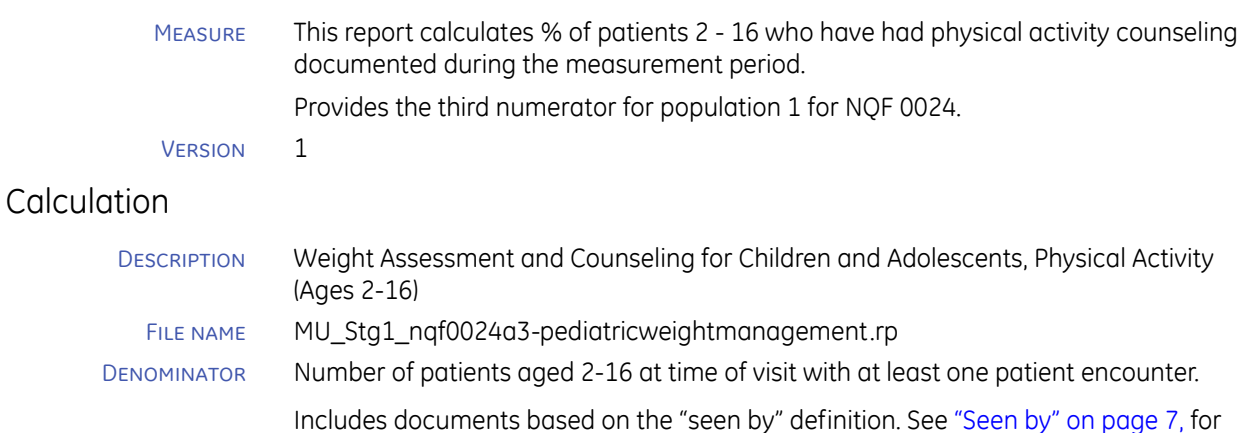

- QRS and Crystal Reports.
- Numerator Number of patients with a documented physical activity counseling observation within measurement period, including *WMEXRGOAL*, *EXERPRG REF*.

### Setup, workflows, and best practices

# <span id="page-65-0"></span>NQF 0024d Weight Management 2-10 with BMI calc

### Requirements

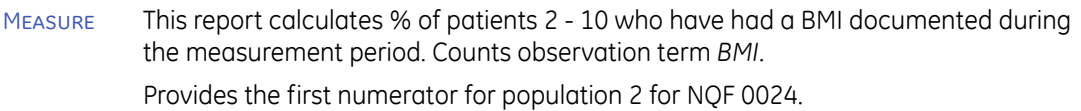

Version 1

## **Calculation**

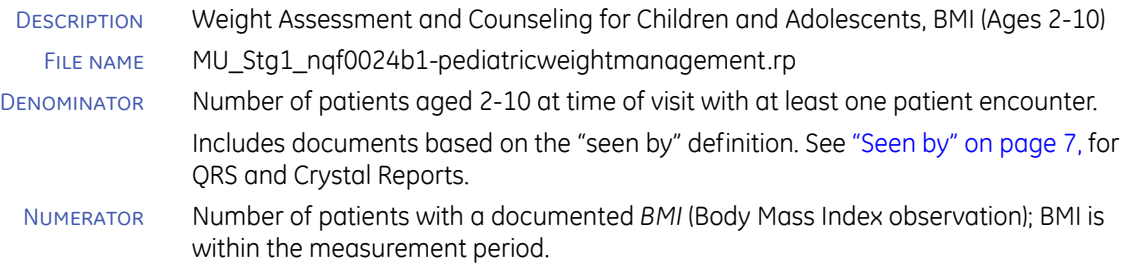

### Setup, workflows, and best practices

Setup **Set up Document Types**. Add any custom encounter documents to *Patient Encounter (MU)* global chart document view. See ["Modifying the Patient Encounter \(MU\)](#page-9-0)  [document view" on page 8.](#page-9-0)

# <span id="page-65-1"></span>NQF 0024e Weight Management 2-10 Nutrition Counseling

### Requirements

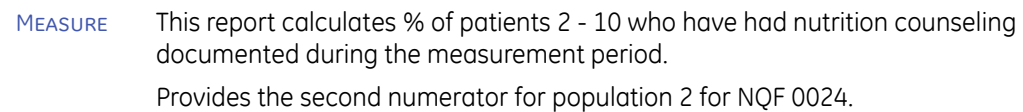

Version 1

### **Calculation**

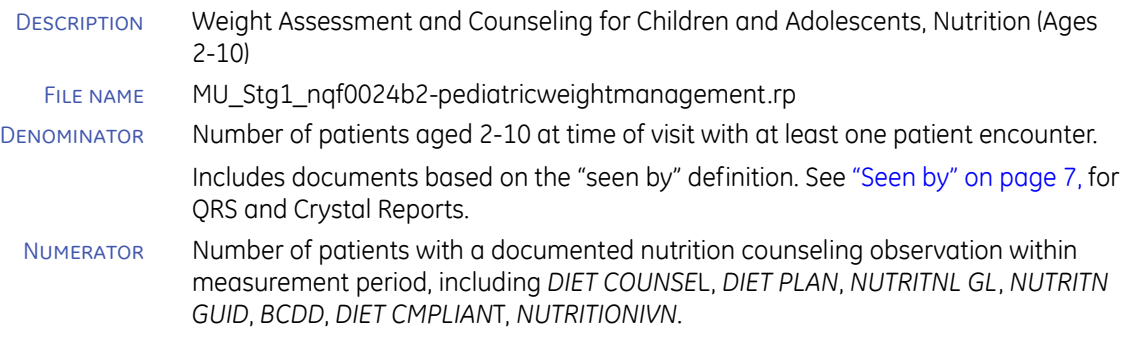

### Setup, workflows, and best practices

# <span id="page-66-0"></span>NQF 0024f Weight Management 2-10 Physical Activity

## Requirements

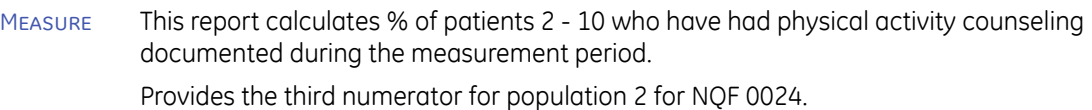

VERSION<sub>1</sub>

## Calculation

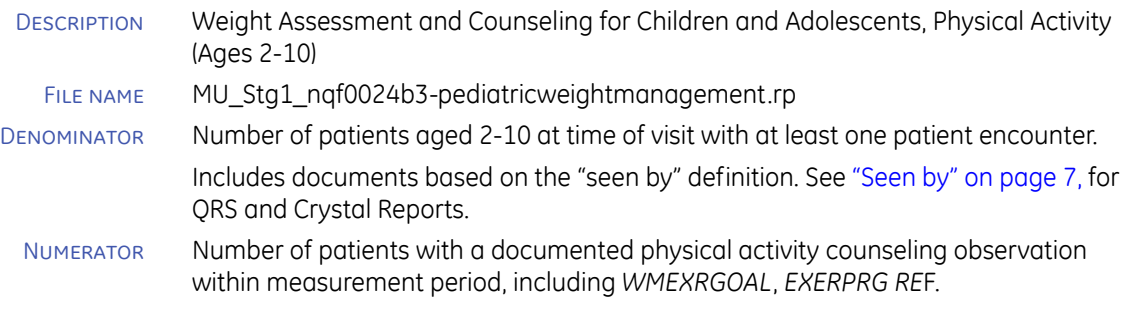

### Setup, workflows, and best practices

# <span id="page-67-0"></span>NQF 0024g Weight Management 11-17 BMI calc

## Requirements

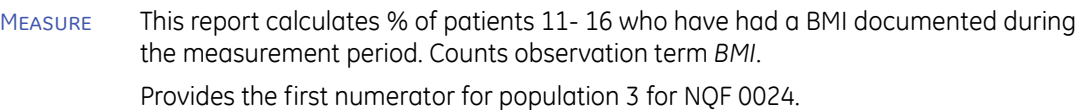

VERSION<sub>1</sub>

## Calculation

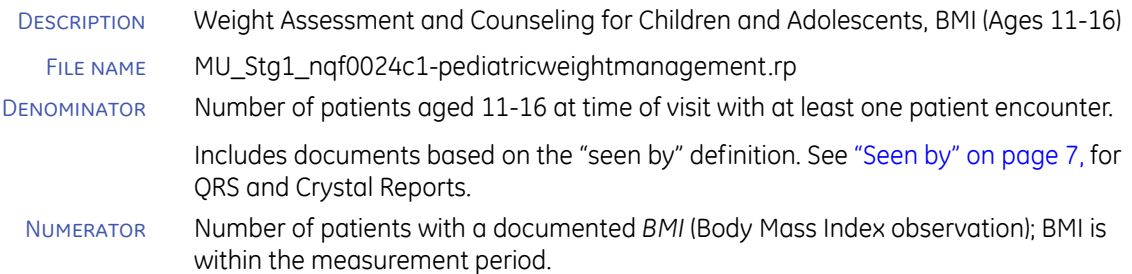

## Setup, workflows, and best practices

# <span id="page-68-1"></span>NQF 0024h Weight Management 11-17 Nutrition Counseling

### Requirements

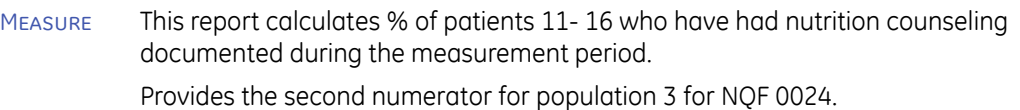

Version 1

### **Calculation**

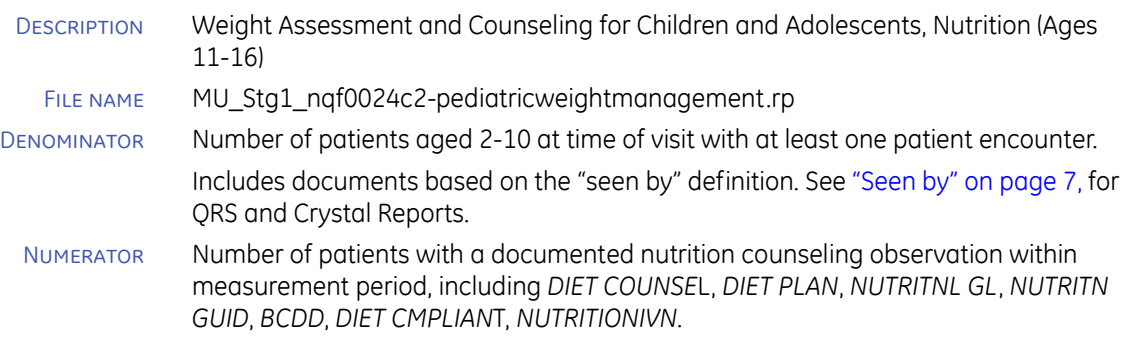

### Setup, workflows, and best practices

Setup **Set up Document Types**. Add any custom encounter documents to *Patient Encounter (MU)* global chart document view. See ["Modifying the Patient Encounter \(MU\)](#page-9-0)  [document view" on page 8.](#page-9-0)

# <span id="page-68-0"></span>NQF 0024i Weight Management 11-17 Physical Activity

### Requirements

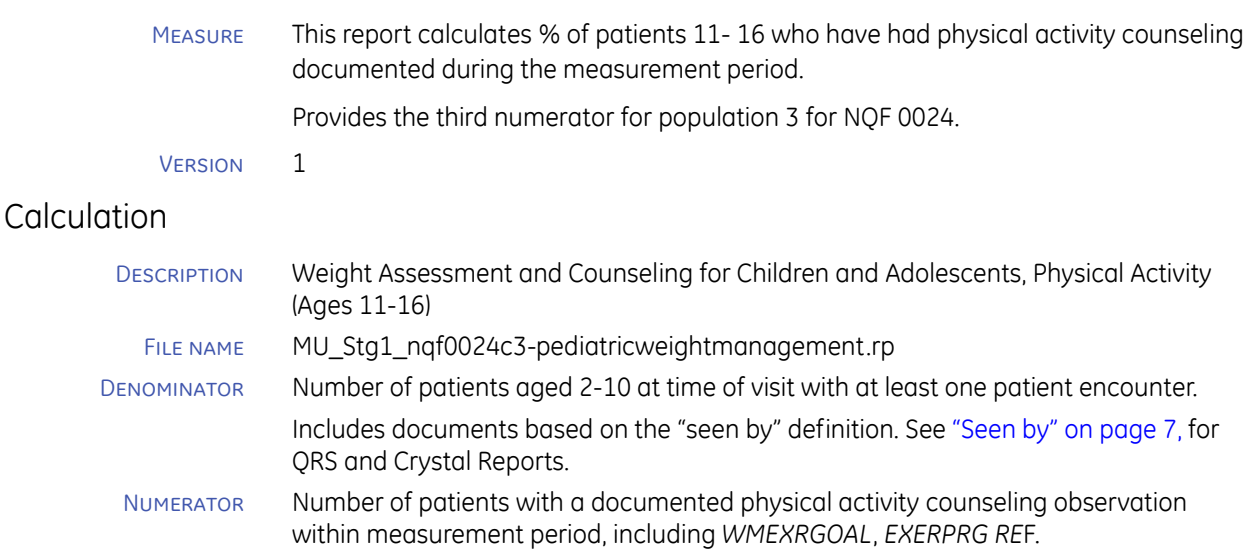

### Setup, workflows, and best practices

### **Immunizations**

- ["NQF 0038a DTAP"](#page-69-0)
- **NOF 0038b IPV"**
- ["NQF 0038c MMR"](#page-70-1)
- **NOF 0038d HIB"**
- ["NQF 0038e HEP B"](#page-71-1)
- ["NQF 0038f VZV"](#page-72-0)
- **NQF 0038g Pneumovax"**
- ["NQF 0038h HEP A"](#page-73-0)
- ["NQF 0038i Rotavirus"](#page-73-1)
- ["NQF 0038j FLU"](#page-74-0)
- **NOF 0038k Combined Vaccines 1"**
- ["NQF 0038l Combined Vaccines 2"](#page-75-0)
- **NQF 0041 Fluvax"**

# <span id="page-69-0"></span>NQF 0038a DTAP

### Requirements

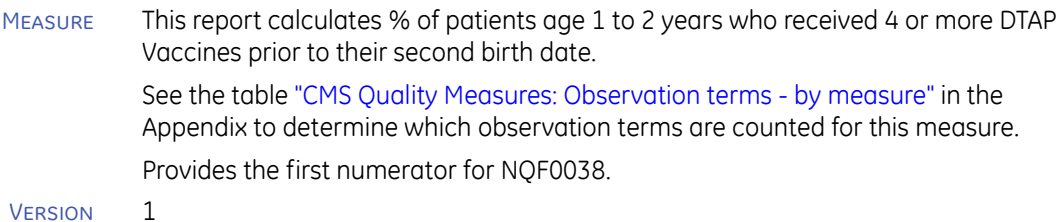

# **Calculation**

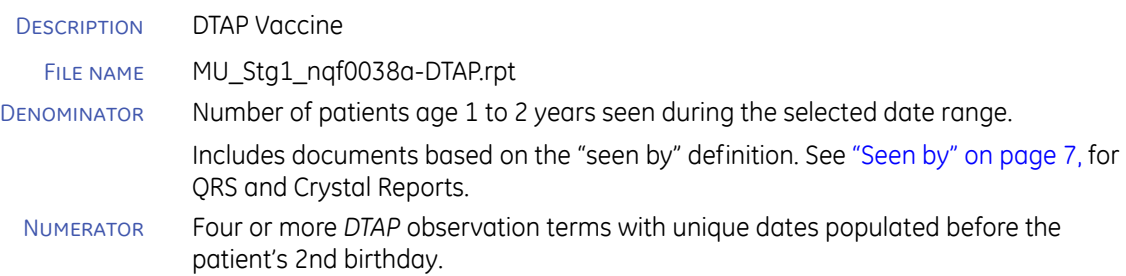

## Setup, workflows, and best practices

# <span id="page-70-0"></span>NQF 0038b IPV

## Requirements

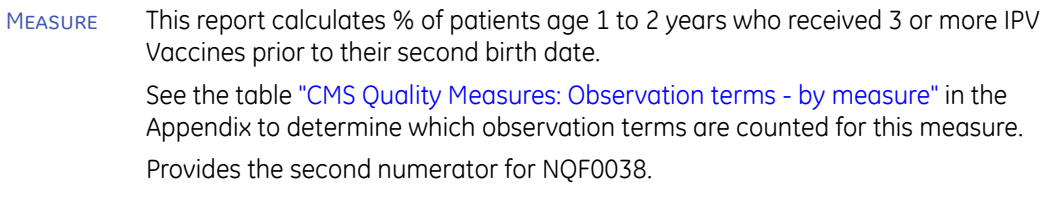

VERSION<sub>1</sub>

## Calculation

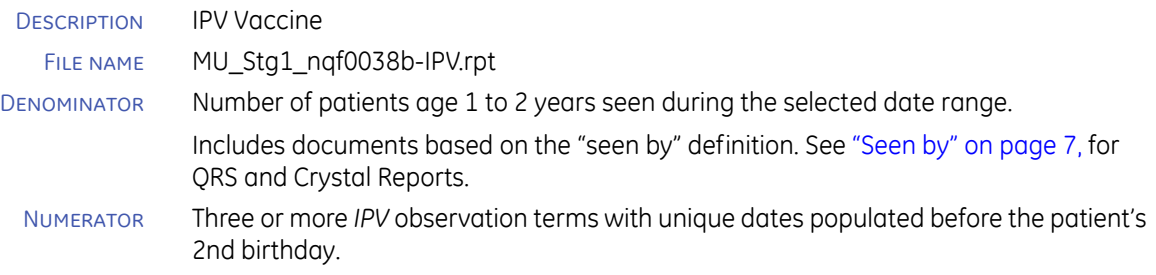

### Setup, workflows, and best practices

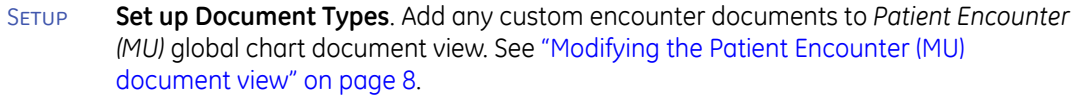

# <span id="page-70-1"></span>NQF 0038c MMR

### Requirements

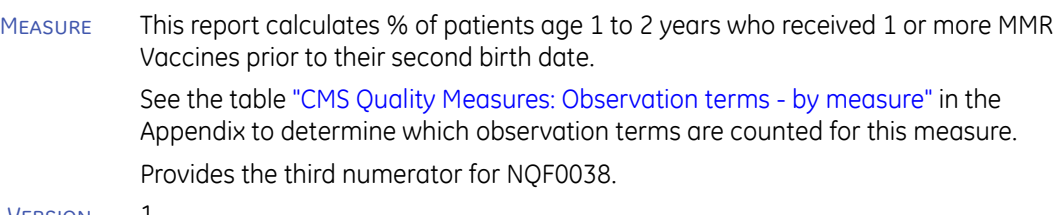

Version 1

## **Calculation**

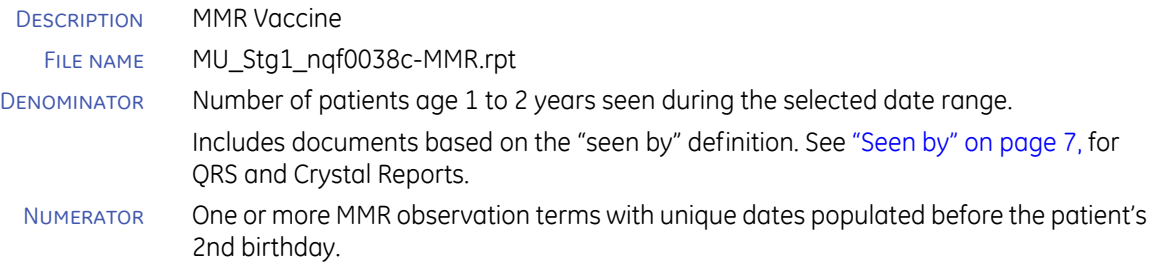

## Setup, workflows, and best practices

# <span id="page-71-0"></span>NQF 0038d HIB

### Requirements

Measure This report calculates % of patients age 1 to 2 years who received 2 or more HIB Vaccines prior to their second birth date. Counts *HEMINFB*, *COMVAX* and *HIB* observation terms. See the table ["CMS Quality Measures: Observation terms - by measure"](#page-112-0) in the Appendix to determine which observation terms are counted for this measure.

Provides the fourth numerator for NQF0038.

Version 1

### **Calculation**

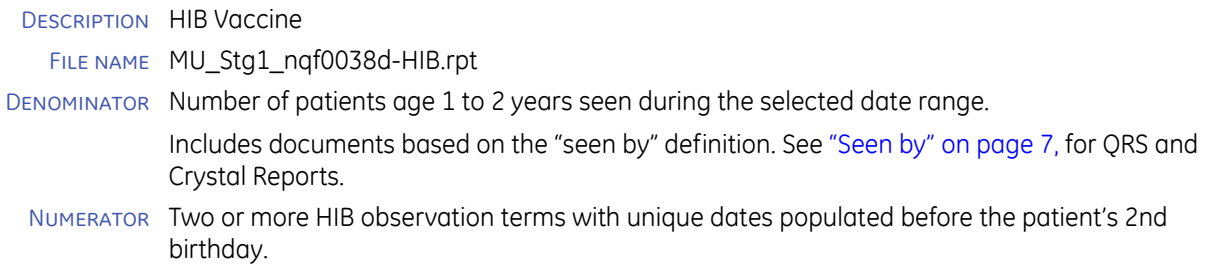

### Setup, workflows, and best practices

Setup **Set up Document Types**. Add any custom encounter documents to *Patient Encounter (MU)*  global chart document view. See ["Modifying the Patient Encounter \(MU\) document view" on](#page-9-0)  [page 8](#page-9-0) .

# <span id="page-71-1"></span>NQF 0038e HEP B

### Requirements

Measure This report calculates % of patients age 1 to 2 years who received 3 or more Hepatitis B Vaccines prior to their second birth date.

See the table ["CMS Quality Measures: Observation terms - by measure"](#page-112-0) in the Appendix to determine which observation terms are counted for this measure.

Provides the fifth numerator for NQF0038.

Version 1

### Calculation

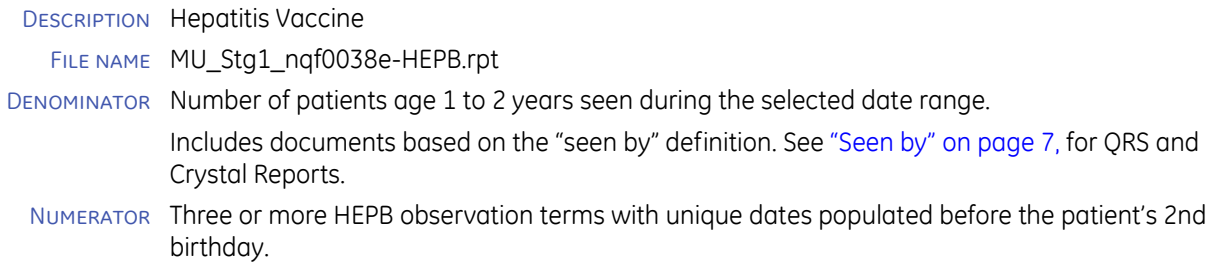
### Setup, workflows, and best practices

Setup **Set up Document Types**. Add any custom encounter documents to *Patient Encounter (MU)* global chart document view. See ["Modifying the Patient Encounter \(MU\)](#page-9-0)  [document view" on page 8.](#page-9-0)

## NQF 0038f VZV

### Requirements

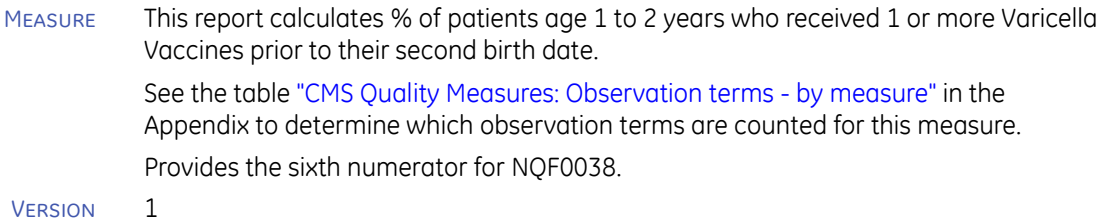

### **Calculation**

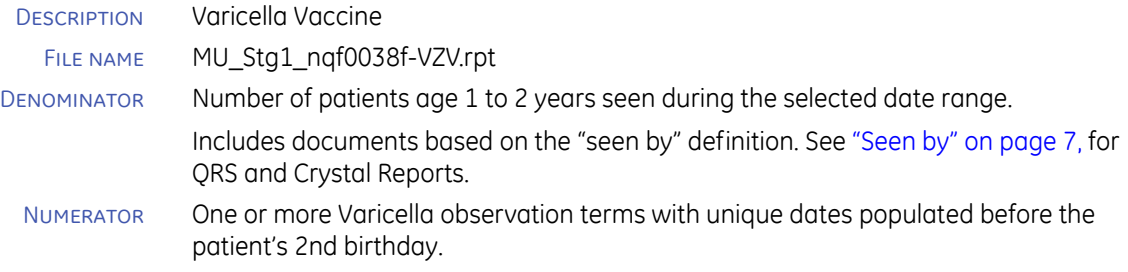

### Setup, workflows, and best practices

Setup **Set up Document Types**. Add any custom encounter documents to *Patient Encounter (MU)* global chart document view. See ["Modifying the Patient Encounter \(MU\)](#page-9-0)  [document view" on page 8.](#page-9-0)

## NQF 0038g Pneumovax

### Requirements

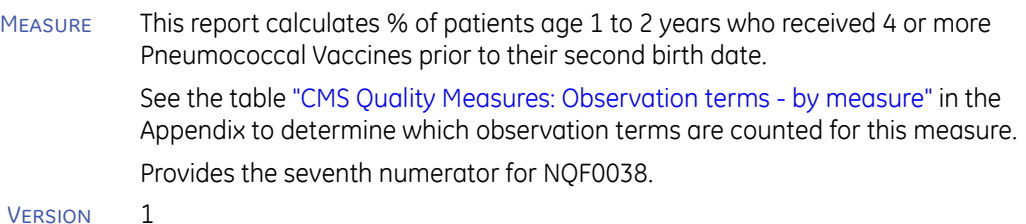

### **Calculation**

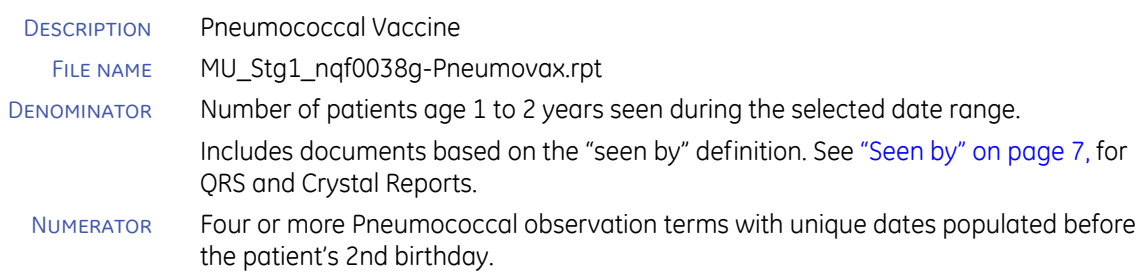

### Setup, workflows, and best practices

Setup **Set up Document Types**. Add any custom encounter documents to *Patient Encounter (MU)*  global chart document view. See ["Modifying the Patient Encounter \(MU\) document view" on](#page-9-0)  [page 8.](#page-9-0)

## NQF 0038h HEP A

#### Requirements

Measure This report calculates % of patients age 1 to 2 years who received 2 or more Hepatitis A Vaccines prior to their second birth date. Counts *HEPA VAX* and *HEPAVAX* observation terms.

See the table ["CMS Quality Measures: Observation terms - by measure"](#page-112-0) in the Appendix to determine which observation terms are counted for this measure. Provides the eighth numerator for NQF0038.

Version 1

#### Calculation

- Description Hepatitis A Vaccine
- File name MU\_Stg1\_nqf0038h-HepA.rpt
- Denominator Number of patients age 1 to 2 years seen during the selected date range.

Includes documents based on the "seen by" definition. See ["Seen by" on page 7,](#page-8-0) for QRS and Crystal Reports.

Numerator Two or more Hepatitis A observation terms with unique dates populated before the patient's 2nd birthday.

#### Setup, workflows, and best practices

Setup **Set up Document Types**. Add any custom encounter documents to *Patient Encounter (MU)*  global chart document view. See ["Modifying the Patient Encounter \(MU\) document view" on](#page-9-0)  [page 8.](#page-9-0)

## NQF 0038i Rotavirus

#### Requirements

Measure This report calculates % of patients age 1 to 2 years who received 2 or more Rotavirus Vaccines prior to their second birth date. Counts *ROTATEQ* and *ROTAVIR* observation terms.

See the table ["CMS Quality Measures: Observation terms - by measure"](#page-112-0) in the Appendix to determine which observation terms are counted for this measure.

Provides the ninth numerator for NQF0038.

Version 1

### **Calculation**

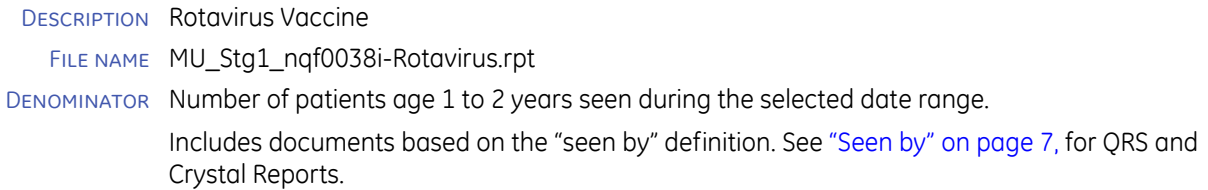

Numerator Two or more Rotavirus observation terms with unique dates populated before the patient's 2nd birthday.

#### Setup, workflows, and best practices

Setup **Set up Document Types**. Add any custom encounter documents to *Patient Encounter (MU)*  global chart document view. See ["Modifying the Patient Encounter \(MU\) document view" on](#page-9-0)  [page 8.](#page-9-0)

## NQF 0038j FLU

#### Requirements

Measure This report calculates % of patients age 1 to 2 years who received 2 or more Flu Vaccines prior to their second birth date. Counts *FLU VAX* and *FLUMIST* observation terms.

See the table ["CMS Quality Measures: Observation terms - by measure"](#page-112-0) in the Appendix to determine which observation terms are counted for this measure.

Provides the tenth numerator for NQF0038.

Version 1

#### Calculation

- Description Flu Vaccine
- File name MU\_Stg1\_nqf0038j-FLU.rpt
- Denominator Number of patients age 1 to 2 years seen during the selected date range.

Includes documents based on the "seen by" definition. See ["Seen by" on page 7,](#page-8-0) for QRS and Crystal Reports.

Numerator Two or more Flu observation terms with unique dates populated before the patient's 2nd birthday.

#### Setup, workflows, and best practices

Setup **Set up Document Types**. Add any custom encounter documents to *Patient Encounter (MU)*  global chart document view. See ["Modifying the Patient Encounter \(MU\) document view" on](#page-9-0)  [page 8.](#page-9-0)

## NQF 0038k Combined Vaccines 1

#### Requirements

Measure This report calculates % of patients age 1 to 2 years who received 4 or more DTAP Vaccines, 3 or more IPV Vaccines, 1 or more MMR Vaccines, 1 or more Varicella Vaccines, and 3 or more Hepatitis B Vaccines prior to their second birth date.

**QRS report -** Looks for terms in Observation Groups *DTAP VAX, IPV, MMR, MEASLESVAX, MUMPSVAX, RUBELLAVAX, HIB VAX, HEP B VACCINE, and VARICELLAVAX*.

See the table ["CMS Quality Measures: Observation terms - by measure"](#page-112-0) in the Appendix to determine which observation terms are counted for this measure.

Provides the eleventh numerator for NQF0038.

Version 1

#### **Calculation**

DESCRIPTION Multiple Vaccines 1

File name MU\_Stg1\_nqf0038k-CombinedVaccines1.rpt

Denominator Number of patients age 1 to 2 years seen during the selected date range.

Includes documents based on the "seen by" definition. See ["Seen by" on page 7,](#page-8-0) for QRS and Crystal Reports.

Numerator All observation terms with unique dates populated before the patient's 2nd birthday.

### Setup, workflows, and best practices

Setup **Set up Document Types**. Add any custom encounter documents to *Patient Encounter (MU)*  global chart document view. See ["Modifying the Patient Encounter \(MU\) document view" on](#page-9-0)  [page 8.](#page-9-0)

## NQF 0038l Combined Vaccines 2

#### Requirements

Measure This report calculates % of patients age 1 to 2 years who received 4 or more DTAP Vaccines, 3 or more IPV Vaccines, 1 or more MMR Vaccines, 1 or more Varicella Vaccines, 3 or more Hepatitis B Vaccines, and 4 or more Pneumococcal Vaccines prior to their second birth date.

**QRS report -** Looks for terms in Observation Groups *DTAP VAX, IPV, MMR, MEASLESVAX, MUMPSVAX, RUBELLAVAX, HIB VAX, HEP B VACCINE, VARICELLAVAX*, *PCV, and PNEUMONIA VACCINE*.

See the table ["CMS Quality Measures: Observation terms - by measure"](#page-112-0) in the Appendix to determine which observation terms are counted for this measure.

Provides the twelfth numerator for NQF0038.

Version 1

#### **Calculation**

DESCRIPTION Multiple Vaccines 2

- FILE NAME MU\_Stg1\_ngf0038l-CombinedVaccines2.rpt
- Denominator Number of patients age 1 to 2 years seen during the selected date range.

Includes documents based on the "seen by" definition. See ["Seen by" on page 7,](#page-8-0) for QRS and Crystal Reports.

Numerator All observation terms with unique dates populated before the patient's 2nd birthday.

#### Setup, workflows, and best practices

Setup **Set up Document Types**. Add any custom encounter documents to *Patient Encounter (MU)*  global chart document view. See ["Modifying the Patient Encounter \(MU\) document view" on](#page-9-0)  [page 8.](#page-9-0)

## NQF 0041 Fluvax

#### Requirements

- Measure Percentage of patients aged 50 years and older who received an influenza immunization during the flu season (September through February)
- Version 1

#### **Calculation**

Description Preventive Care and Screening: Influenza Immunization for Patients > 50 Years Old (NQF 0041)

Percentage of patients aged 50 years and older who received an influenza immunization during the measurement period's flu season

**Note**: Measurement period's flu season starts the September of the previous year and ends the February of the current year based on the reporting period start date entered to run this report.

File name MU\_Stg1\_nqf0041-fluvax.rpt

Denominator Count 1 for every patient seen by the eligible provider during the measurement period's flu season who meets the qualifying age.

*seen by* - see ["Seen by" on page](#page-8-0) 7, for QRS and Crystal Reports.

*measurement period's flu season* - starts the September of the previous year and ends the February of the current year based on the reporting period start date entered to run this report.

*qualifying age* - Includes patients 50 years or older at the time the patient was seen.

Numerator Of the patients in the denominator, count 1 for every patient patient whose chart has one or more indications of FluVax Given.

> *FluVax Given Indication*- Observation terms entered in the application during the measurement period's flu season: *FLU VAX, FLU VAX#1, FLUMIST, CVX141B, CVX140B, CVX144B, TIV\_HIGHDOSE, H1N1 VAX*.

Exclusion Of the patients in the denominator, count 1 for every patient not in the numerator whose chart has one or more indications of a qualified exclusion.

> *active diagnosis* - A problem recorded in the chart of any type (except *Family History Of*, *Rule Out,* and *Status Post*) where the onset date is on or before the last day of the measurement's flu season and the problem has either no end date when the measure report is printed or an end date on or after the first day of the measurement's flu season.

> *Indication of reason not given* - Observation terms entered in the application during the measurement period's flu season: *RSNFLUNTGVN, CVX141BRNG, CVX140BRNG, CVX144BRNG, FLUMISTRNG, H1N1RSNNTGVN*.

#### Setup, workflows, and best practices

## CMS Quality Measures - Menu

- ["NQF 0001 Asthma Assessment"](#page-78-0)
- **NQF 0018 Controlling High BP"**
- **NOF 0027 Tobacco Use and Cessation"**
- **NOF 0031 Breast Cancer Screening"**
- **NQF 0032 Cervical Cancer Screening"**
- ["NQF 0033 Chlamydia Screen 15-24"](#page-83-0)
- ["NQF 0033 Chlamydia Screen 15-20"](#page-84-0)
- ["NQF 0033 Chlamydia Screen 21-24"](#page-85-0)
- ["NQF 0034 Colorectal Cancer Screening"](#page-86-0)
- ["NQF 0043 Pneumonia Vaccination Older Adults"](#page-87-0)
- ["NQF 0047 Asthma Pharmacologic Therapy"](#page-88-0)
- ["NQF 0055 Diabetic Patients Eye Exam"](#page-89-0)
- ["NQF 0056 Diabetic Patients Foot Exam"](#page-90-0)
- ["NQF 0059 Hgba1c Poor Control \(>9\)"](#page-91-0)
- ["NQF 0061 Diabetes: BP Management < 140/90"](#page-92-0)
- ["NQF 0062 Diabetic Patients Urine Screening"](#page-93-0)
- ["NQF 0064 Diabetic Patients with LDL / LDL <100"](#page-94-0)
- ["NQF 0067 CAD and Antiplatelet Therapy"](#page-96-0)
- ["NQF 0068 IVD Patients and Oral Antiplatelet Therapy"](#page-97-0)
- **NQF 0073 IVD and Blood Pressure"**
- **NQF 0074 CAD and Lipid-Lowering Therapy"**
- ["NQF 0075 IVD Patients with LDL / LDL <100"](#page-100-0)
- ["NQF 0084 Heart Failure and Warfarin Therapy"](#page-102-0)
- ["NQF 0575 HbA1c Control \(<8%\)"](#page-103-0)

## <span id="page-78-0"></span>NQF 0001 Asthma Assessment

### Requirements

Measure Percentage of patients aged 5 through 40 years with a diagnosis of asthma who were evaluated during at least one office visit within 12 months for the frequency (numeric) of daytime and nocturnal asthma symptoms.

Version 1

## **Calculation**

Description Asthma Assessment (NQF 0001)

Percentage of patients aged 5 through 40 years with a diagnosis of asthma who were evaluated during at least one office visit within 12 months for the frequency (numeric) of daytime and nocturnal asthma symptoms.

- File name MU\_Stg1\_nqf0001-AsthmaAssessment.rp
- Denominator Count 1 for every patient *seen by* the eligible provider who meets the *qualifying age* and *number of encounters* and whose chart includes an *active diagnosis* of *asthma* during the reporting period.

**seen by** - see ["Seen by" on page](#page-8-0) 7, for ORS and Crystal Reports.

*qualifying age* - Includes patients between the ages of 5 and 40 years old before the first day of the reporting period.

*number of encounters* - Includes patients with 2 or more encounters during the reporting period. Encounters are based on the document type in the *seen by* definition.

*asthma* - Includes patients with one or more active diagnoses of the following ICD-9 codes: 493.00. 493.01, 493.02, 493.10. 493.11, 493.12, 493.20, 493.21, 493.22,493.81, 493.82, 493.90, 493.91, 493.92

*active diagnosis* - A problem recorded in the chart of any type (except *Family History Of*, *Rule Out,* and *Status Post*) where the onset date is on or before the last day of the measure reporting period and the problem has either no end date when the measure report is printed or an end date on or after the first day of the measure reporting period.

Numerator Of the patients in the denominator, count 1 for every patient whose chart has one or more indications of *Asthma Assessment Daytime* or *Asthma Assessment Nighttime* before or during the reporting period.

> *Asthma Assessment Daytime, Asthma Assessment Nighttime* - Observation terms *ASTHSEV1* or *ASTHSEV2* were entered in the application within the reporting period.

# <span id="page-79-0"></span>NQF 0018 Controlling High BP

### Requirements

- Measure The percentage of patients 18-85 years of age who had a diagnosis of hypertension and whose BP was adequately controlled during the measurement year.
- Version 1

### Calculation

Description Controlling High Blood Pressure (NQF 0018)

The percentage of patients 18-85 years of age who had a diagnosis of hypertension and whose BP was adequately controlled during the measurement year.

- FILE NAME MU\_Stg1\_ngf0018-bpcontrol.rpt
- Denominator Count 1 for every patient seen by the eligible provider who meets the *qualifying age* and *number of encounters*, whose chart includes an *active diagnosis* of *hypertension* in the first 6 months of the reporting period.

*seen by* - see ["Seen by" on page](#page-8-0) 7, for QRS and Crystal Reports.

*qualifying age* - Includes patients who were 17 years old or older or 84 years or younger before the first day of the reporting period.

*number of encounters* - Includes patients with one or more encounters during the reporting period. Encounters are based on the document type in the *seen by* definition regardless of responsible provider for the encounter(s).

*hypertension* - Includes patients with one or more active diagnoses of the following ICD-9 codes: 401, 401.0, 401.1, 401.9.

*active diagnosis* - A problem recorded in the chart of any type (except *Family History Of*, *Rule Out,* and *Status Post*) where the onset date is on or before the last day of the measure reporting period and the problem has either no end date when the measure report is printed or an end date on or after the first day of the measure reporting period.

If the reporting period is less than 6 months, then the diagnosis must be active within the reporting period, otherwise it must be active up to the first six months of the reporting period.

Numerator Of the patients in the denominator, count 1 for every patient for who has a *qualifying blood pressure reading* recorded in the patient's chart during the reporting period.

*qualifying BP reading* - Most recent recording in the reporting period is <140/90.

*BP Systolic* - Observation term *BP systolic*, *BP SYS STAND*, or *BP SYS LYING*.

*BP Diastolic* - Observation term *BP diastolic*, *BP DIA STAND*, or *BP DIA LYING*

# <span id="page-80-0"></span>NQF 0027 Tobacco Use and Cessation

### Requirements

- Measure The percentage of patients 18 years of age and older who were current smokers or tobacco users, who were seen by a practitioner during the measurement year and who received advice to quit smoking or tobacco use or whose practitioner recommended or discussed smoking or tobacco use cessation medications, methods or strategies.
- Version 1

### **Calculation**

DESCRIPTION Smoking and Tobacco User (NQF 0027) - Numerator 1

The percentage of patients 18 years of age and older who were current smokers or tobacco users, who were seen by a practitioner during the measurement year

- File name MU\_Stg1\_nqf0027a-TobaccoUserandCessation.rpt
- Denominator Count 1 for every patient seen by the eligible provider who meets the *qualifying age* and was *screened for tobacco use* during the reporting period.

*seen by* - see ["Seen by" on page](#page-8-0) 7, for QRS and Crystal Reports.

*qualifying age* - Includes patients 17 years old or older on the first day of the reporting period.

*tobacco use screening* - Observation terms *SMOK STATUS* or *Tobacco Use* were entered in the application within 2 years from the last day of the reporting period.

**Quality Reporting Services** - Observation Group *SMOKING STATUS*

Numerator Of the patients in the denominator, count 1 for every patient whose chart has an indication of tobacco use.

> *tobacco user* - Observation terms *SMOK STATUS* or *Tobacco Us*e were entered in the application within the reporting period. SMOK STATUS should contain the word "current" or equal "Y" or "Yes".

**Quality Reporting Services** - Observation Group *SMOKING STATUS*

## <span id="page-81-0"></span>NQF 0031 Breast Cancer Screening

### Requirements

Measure The percentage of women 40-69 years of age who had a mammogram to screen for breast cancer.

Version 1

### **Calculation**

Description Breast Cancer Screening (NQF 0031)

The percentage of women 42-69 years of age who had a mammogram to screen for breast cancer.

**Note**: The age range is changed from the source requirement.

The NQF specification population criteria starts at age 42 because a 40 year old woman has up to 2 years to get the mammogram. (See Measure Description note above.)

- FILE NAME MU\_Stg1\_ngf0031-BreastCancerScreen.rpt
- Denominator Count 1 for every patient seen by the eligible provider once or more during the last 2 years starting from (and including) the last day of the reporting period, who meets the *qualifying age and gender* and whose chart does not include an indication of *bilateral mastectomy* diagnosis.

*seen by* - see ["Seen by" on page](#page-8-0) 7, for QRS and Crystal Reports.

*qualifying age and gender* - Includes female patients between the ages of 42 and 69 before the first day of the reporting period. Note that the age range in the calculation is different than the range in the report description, because the population criteria in the measure specifications starts at age 42. See the original NQF specification for more information.

*bilateral mastectomy* - Excludes patients with an indication of ICD-9 diagnosis code V45.71.

ICD-9 code must exist in the patient's chart on the problem list. The Crystal Reports template does not look in the Orders module.

Numerator Of the patients in the denominator, count 1 for every patient whose chart has one or more observations of *Mammogram Screening* during the last 2 years starting from (and including) the last day of the reporting period.

*Mammogram Screening* - includes observation terms *Last mam da*t or *Mammogram*

- Setup **Set up Document Types**. Add any custom encounter documents to *Patient Encounter (MU)*  global chart document view. See ["Modifying the Patient Encounter \(MU\) document view" on](#page-9-0)  [page 8.](#page-9-0)
- Performance **Performance** Due to the nature of the measure calculation, this report may take longer to generate than other reports. It should not to be included in the report count in the section ["Find](#page-5-0)  [database size" on page 4.](#page-5-0)

## <span id="page-82-0"></span>NQF 0032 Cervical Cancer Screening

### Requirements

Measure The percentage of women 21-63 years of age who received one or more Pap tests to screen for cervical cancer.

Version 1

### **Calculation**

- Description Cervical Cancer Screening (NQF 0032)
	- The percentage of women 24-64 years of age who received one or more Pap tests to screen for cervical cancer.
- File name MU\_Stg1\_nqf0032-PapTest.rpt
- Denominator Count 1 for every patient seen by the eligible provider once or more during the last 2 years starting from (and including) the last day of the reporting period, who meets the *qualifying age and gender* and whose chart does not include any indication of *hysterectomy* procedure.

*seen by* - see ["Seen by" on page](#page-8-0) 7, for QRS and Crystal Reports.

*qualifying age and gender* - Includes female patients between the ages of 23 and 63 before the first day of the reporting period. Note that the age range in the calculation is different than the range in the report description, because the population criteria in the measure specifications starts at age 23. See the original NQF specification for more information.

*hysterectomy* - Excludes patients with one or more indications of these CPT procedure codes: 51925, 56308, 58150, 58152, 58200, 58210, 58240, 58260, 58262, 58263, 58267, 58270, 58275, 58280, 58285, 58290, 58291, 58292, 58293, 58294, 58550, 58552, 58553, 58554, 58570, 58571, 58572, 58573, 58951, 58953, 58954, 58956, 59135

CPT codes must exist in the patient's chart on the problem list. The Crystal Reports template does not look in the Orders module.

Numerator Of the patients in the denominator, count 1 for every patient whose chart has one or more observations of *Cervical Cancer Screening* during the last 3 years starting from (and including) the last day of the reporting period.

> *Cervical Cancer Screening* - includes observation terms *Last PAP dat*, *PAP SURVEY*, or *Pap smear.*

*Mammogram Screening* - includes observation terms *Last mam da*t or *Mammogram*

- Setup **Set up Document Types**. Add any custom encounter documents to *Patient Encounter (MU)*  global chart document view. See ["Modifying the Patient Encounter \(MU\) document view" on](#page-9-0)  [page 8.](#page-9-0)
- Performance **Performance** Due to the nature of the measure calculation, this report may take longer to generate than other reports. It should not to be included in the report count in the section ["Find](#page-5-0)  [database size" on page 4.](#page-5-0)

## <span id="page-83-0"></span>NQF 0033 Chlamydia Screen 15-24

### Requirements

- Measure The percentage of women 15-24 years of age who were identified as sexually active and who had at least one test for chlamydia during the measurement year.
- Version 1

### **Calculation**

- DESCRIPTION Chlamydia Screening for Women (NQF 0033) Population 1
	- The percentage of women 15-24 years of age who were identified as sexually active and who had at least one test for chlamydia during the measurement year.
	- File name MU\_Stg1\_nqf0033-ChlamydiaScreen\_Pop1.rpt
- Denominator Count 1 for every patient seen by the eligible provider once or more during the last 2 years starting from (and including) the last day of the reporting period, who meets the *qualifying age and gender* and whose chart includes one or more observations of *Sexually Active* before or during the reporting period.

*seen by* - see ["Seen by" on page](#page-8-0) 7, for QRS and Crystal Reports.

*qualifying age and gender* - Includes female patients between ages of 14 and 23 before the first day of the reporting period.

*Sexually Active* - Includes observation terms *SEXUAL ACTIV* or *SEXUALLYACT* with a value of *"*Y*"* or "Yes."

Numerator Of the patients in the denominator, count 1 for every patient whose chart has one or more observations of *Chlamydia Screening* during the reporting period.

> *Chlamydia Screening* - includes observation terms *CHLAMYD CUL*T, *CHLAMYD AMP*L, or *CHLAMYD DNA*.

Exclusion Of the patients in the denominator, count 0 (zero) for each patient.

**Note**: Due to the fact that the exclusion logic only applies to denominator logic that is *not* implemented in this report, the exclusion will always be zero.

# <span id="page-84-0"></span>NQF 0033 Chlamydia Screen 15-20

### Requirements

Measure The percentage of women 15-20 years of age who were identified as sexually active and who had at least one test for chlamydia during the measurement year.

Version 1

### **Calculation**

DESCRIPTION Chlamydia Screening for Women (NQF 0033) - Population 2

The percentage of women 15-20 years of age who were identified as sexually active and who had at least one test for chlamydia during the measurement year.

- File name MU\_Stg1\_nqf0033-ChlamydiaScreen\_Pop2.rpt
- Denominator Count 1 for every patient seen by the eligible provider once or more during the last 2 years starting from (and including) the last day of the reporting period, who meets the *qualifying age and gender* and whose chart includes one or more observations of *Sexually Active* before or during the reporting period.

*seen by* - see ["Seen by" on page](#page-8-0) 7, for QRS and Crystal Reports.

*qualifying age and gender* - Includes female patients between ages of 14 and 19 before the first day of the reporting period.

*Sexually Active* - Includes observation terms *SEXUAL ACTIV* or *SEXUALLYACT* with a value of *"*Y*"* or "Yes."

Numerator Of the patients in the denominator, count 1 for every patient whose chart has one or more observations of *Chlamydia Screening* during the reporting period.

> *Chlamydia Screening* - includes observation terms *CHLAMYD CUL*T, *CHLAMYD AMP*L, or *CHLAMYD DNA*.

Exclusion Of the patients in the denominator, count 0 (zero) for each patient.

**Note**: Due to the fact that the exclusion logic only applies to denominator logic that is *not* implemented in this report, the exclusion will always be zero.

## <span id="page-85-0"></span>NQF 0033 Chlamydia Screen 21-24

### Requirements

- Measure The percentage of women 21-24 years of age who were identified as sexually active and who had at least one test for chlamydia during the measurement year.
- Version 1

### **Calculation**

- DESCRIPTION Chlamydia Screening for Women (NQF 0033) Population 3
	- The percentage of women 21-24 years of age who were identified as sexually active and who had at least one test for chlamydia during the measurement year.
- File name MU\_Stg1\_nqf0033-ChlamydiaScreen\_Pop3.rpt
- Denominator Count 1 for every patient seen by the eligible provider once or more during the last 2 years starting from (and including) the last day of the reporting period, who meets the *qualifying age and gender* and whose chart includes one or more observations of *Sexually Active* before or during the reporting period.

*seen by* - see ["Seen by" on page](#page-8-0) 7, for QRS and Crystal Reports.

*qualifying age and gender* - Includes female patients between ages of 20 and 23 before the first day of the reporting period.

*Sexually Active* - Includes observation terms *SEXUAL ACTIV* or *SEXUALLYACT* with a value of *"*Y*"* or "Yes".

Numerator Of the patients in the denominator, count 1 for every patient whose chart has one or more observations of *Chlamydia Screening* during the reporting period.

> *Chlamydia Screening* - includes observation terms *CHLAMYD CUL*T, *CHLAMYD AMP*L, or *CHLAMYD DNA*.

Exclusion Of the patients in the denominator, count 0 (zero) for each patient.

**Note**: Due to the fact that the exclusion logic only applies to denominator logic that is *not* implemented in this report, the exclusion will always be zero.

## <span id="page-86-0"></span>NQF 0034 Colorectal Cancer Screening

### Requirements

Measure The percentage of adults 50-75 years of age who had appropriate screening for colorectal cancer.

Version 1

### **Calculation**

DESCRIPTION Colorectal Cancer Screening (NQF 0034)

The percentage of adults 50-75 years of age who had appropriate screening for colorectal

cancer.

- FILE NAME MU\_Stg1\_nqf0034-ColorectalCancerScreen.rpt
- Denominator Count 1 for every patient seen by the eligible provider once or more during the last 2 years starting from (and including) the last day of the reporting period, who meets the *qualifying age*  and whose chart does not include one or more indications of *Total Colectomy* procedure.

*seen by* - see ["Seen by" on page](#page-8-0) 7, for QRS and Crystal Reports.

*qualifying age* - Includes patients between ages of 50 and 74 before the first day of the reporting period.

*Total Colectomy* - Excludes patients with one or more indications of these CPT procedure codes: 44150, 44151, 44152, 44153, 44155, 44156, 44157, 44158, 44210, 44211, 44212.

Note. CPT codes must exist in the patient's chart on the problem list. The Crystal Reports template does not look in the Orders module.

- Numerator Of the patients in the denominator, count 1 for every patient whose chart includes at least one of the following observations:
	- *colonoscopy* one or more during the last 10 years starting from (and including) the last day of the reporting period
	- *flexible sigmoidoscopy* one or more during the last 5 years starting from (and including) the last day of the reporting period
	- *FOTB*  during the measurement period

*colonoscopy* - includes the observation term *colonoscopy*.

*flexible sigmoidoscopy* - includes the observation term *flex sigmoid*.

*FOTB* - includes the observation term *Hemoccult*.

Exclusion Of the patients in the denominator, count 1 for every patient not in the numerator whose chart has one or more indications of a *qualifying diagnosis* active at one time during the reporting period.

*qualifying diagnosis* - colorectal cancer

- Setup **Set up Document Types**. Add any custom encounter documents to *Patient Encounter (MU)*  global chart document view. See ["Modifying the Patient Encounter \(MU\) document view" on](#page-9-0)  [page 8.](#page-9-0)
- Performance **Performance** Due to the nature of the measure calculation, this report may take longer to generate than other reports. It should not to be included in the report count in the section ["Find](#page-5-0)  [database size" on page 4.](#page-5-0)

## <span id="page-87-0"></span>NQF 0043 Pneumonia Vaccination Older Adults

### Requirements

Measure The percentage of patients 65 years of age and older who have ever received a pneumococcal vaccine.

Version 1

### **Calculation**

Description Pneumonia Vaccination Status for Older Adults (NQF 0043)

The percentage of patients 65 years of age and older who have ever received a pneumococcal vaccine.

- File name MU\_Stg1\_nqf0043-PneumoVax.rpt
- Denominator Count 1 for every patient seen by the eligible provider who meets the *qualifying age* during the reporting period.

*seen by* - see ["Seen by" on page](#page-8-0) 7, for QRS and Crystal Reports.

*qualifying age* - Includes patients 64 years old or older before the first day of the reporting period.

Numerator Of the patients in the denominator, count 1 for every patient whose chart has one or more indications that *pneumonia vaccine* was administered on or before the last day of the reporting period.

> *pneumonia vaccine* - Observation term *Pneumovax* was entered in the application within the reporting period.

- Setup **Set up Document Types**. Add any custom encounter documents to *Patient Encounter (MU)*  global chart document view. See ["Modifying the Patient Encounter \(MU\) document view" on](#page-9-0)  [page 8.](#page-9-0)
- WORKFLOW If the observation is entered in error and subsequently deleted from a patient's chart (during or after the reporting period), the report will still count the patient in the numerator.

# <span id="page-88-0"></span>NQF 0047 Asthma Pharmacologic Therapy

### Requirements

Measure Percentage of patients aged 5 through 40 years with a diagnosis of mild, moderate, or severe persistent asthma who were prescribed either the preferred long-term control medication (inhaled corticosteroid) or an acceptable alternative treatment.

Version 1

### **Calculation**

Description Asthma Pharmacologic Therapy (NQF 0047)

Percentage of patients aged 5 through 40 years with a diagnosis of mild, moderate, or severe persistent asthma who were prescribed either the preferred long-term control medication (inhaled corticosteroid) or an acceptable alternative treatment.

- File name MU\_Stg1\_nqf0047-AsthmaPharma.rpt
- Denominator Count 1 for every patient seen by the eligible provider who meets the *qualifying age* and *number of encounters* and whose chart includes an *active diagnosis* of *asthma* during the reporting period.

**seen by** - see ["Seen by" on page](#page-8-0) 7, for ORS and Crystal Reports.

*qualifying age* - Includes patients between the ages of 5 and 40 years old before the first day of the reporting period.

*number of encounters* - Includes patients with 2 or more encounters during the reporting period. Encounters are based on the document type in the *seen by* definition.

*asthma* - Includes patients with one or more active diagnoses of the following ICD-9 codes: 493.00. 493.01, 493.02, 493.10. 493.11, 493.12, 493.20, 493.21, 493.22,493.81, 493.82, 493.90, 493.91, 493.92

*active diagnosis* - A problem recorded in the chart of any type (except *Family History Of*, *Rule Out,* and *Status Post*) where the onset date is on or before the last day of the measure reporting period and the problem has either no end date when the measure report is printed or an end date on or after the first day of the measure reporting period.

Numerator Of the patients in the denominator, count 1 for every patient whose chart has one or more *qualifying active medications* during the reporting period.

*qualifying medication* - asthma therapy

Exclusion Of the patients in the denominator, count 1 for every patient not in the numerator whose chart has one or more indications of a *qualifying medication allergy* active at one time during the reporting period.

#### *qualifying medication allergy* - asthma therapy

## <span id="page-89-0"></span>NQF 0055 Diabetic Patients Eye Exam

### Requirements

- Measure The percentage of patients 18–75 years of age with diabetes (type 1 or type 2) who had a retinal or dilated eye exam or a negative retinal exam (no evidence of retinopathy) by an eye care professional.
- Version CMS Supplemental Publication

### **Calculation**

Description Diabetes: Eye Exam (NQF 0055)

The percentage of patients 18–75 years of age with diabetes (type 1 or type 2) who had a retinal or dilated eye exam or a negative retinal exam (no evidence of retinopathy) by an eye care professional.

- File name MU\_Stg1\_nqf0055-eyeexam.rpt
- Denominator Count 1 for every patient seen by the eligible provider who meets the *qualifying age* and *number of encounters* and whose chart includes an *active diagnosis* of *diabetes* during the reporting period.

*seen by* - see ["Seen by" on page](#page-8-0) 7, for QRS and Crystal Reports.

*qualifying age* - Includes patients between the ages of 17 and 74 years old before the first day of the reporting period.

*number of encounters* - Includes patients with 2 or more encounters during the reporting period. Encounters are based on the document type in the *seen by* definition.

*diabetes* - Includes patients with one or more active diagnoses of ICD-9 codes that start with "250". "357.2", "362.0", 366.41", or "648.0".

*active diagnosis* - A problem recorded in the chart of any type (except *Family History Of*, *Rule Out,* and *Status Post*) where the onset date is on or before the last day of the measure reporting period and the problem has either no end date when the measure report is printed or an end date on or after the first day of the measure reporting period.

Numerator Of the patients in the denominator, count 1 for every patient whose chart has one or more observations of *Eye Exam* during the reporting period.

> *Eye Exam* - Observation terms *diab eye ex* or *dilateyeexam* were entered in the application within the reporting period.

Exclusion Of the patients in the denominator, count 0 (zero) for each patient.

**Note**: Due to the fact that the exclusion logic only applies to denominator logic that is *not* implemented in this report, the exclusion will always be zero.

## <span id="page-90-0"></span>NQF 0056 Diabetic Patients Foot Exam

### Requirements

Measure The percentage of patients aged 18-75 years with diabetes (type 1 or type 2) who had a foot exam (visual inspection, sensory exam with monofilament, or pulse exam).

Version 1

### Calculation

Description Diabetes: Foot Exam (NQF 0056)

The percentage of patients aged 18-75 years with diabetes (type 1 or type 2) who had a foot exam (visual inspection, sensory exam with monofilament, or pulse exam).

- FILE NAME MU\_Stg1\_ngf0056-footexam.rpt
- Denominator Count 1 for every patient seen by the eligible provider who meets the *qualifying age* and *number of encounters* and whose chart includes an *active diagnosis* of *diabetes* during the reporting period.

*seen by* - see ["Seen by" on page](#page-8-0) 7, for QRS and Crystal Reports.

*qualifying age* - Includes patients between the ages of 17 and 74 years old before the first day of the reporting period.

*number of encounters* - Includes patients with 2 or more encounters during the reporting period. Encounters are based on the document type in the *seen by* definition.

*diabetes* - Includes patients with one or more active diagnoses of ICD-9 codes that start with "250". "357.2", "362.0", 366.41", or "648.0".

*active diagnosis* - A problem recorded in the chart of any type (except *Family History Of*, *Rule Out,* and *Status Post*) where the onset date is on or before the last day of the measure reporting period and the problem has either no end date when the measure report is printed or an end date on or after the first day of the measure reporting period.

Numerator Of the patients in the denominator, count 1 for every patient whose chart has one or more observations of *Foot Exam* during the reporting period.

> *Foot Exam* - Observation terms *DIAB FOOT CK* or *CARVILLEEXAM* were entered in the application within the reporting period.

Exclusion Of the patients in the denominator, count 0 (zero) for each patient.

**Note**: Due to the fact that the exclusion logic only applies to denominator logic that is *not* implemented in this report, the exclusion will always be zero.

## <span id="page-91-0"></span>NQF 0059 Hgba1c Poor Control (>9)

### Requirements

MEASURE The percentage of patients 18-75 years of age with diabetes (type 1 or type 2) who had HbA1c > 9.0%.

Version 1

### Calculation

- Description Diabetes: HbA1c Poor Control >9% (NQF 0059)
	- The percentage of patients 18-75 years of age with diabetes (type 1 or type 2) who had HbA1c > 9.0%.
	- FILE NAME MU\_Stg1\_ngf0059-hgbA1c90.rpt
- Denominator Count 1 for every patient seen by the eligible provider who meets the *qualifying age* and *number of encounters* and whose chart includes an *active diagnosis* of *diabetes* during the reporting period.

*seen by* - see ["Seen by" on page](#page-8-0) 7, for QRS and Crystal Reports.

*qualifying age* - Includes patients between the ages of 17 and 74 years old before the first day of the reporting period.

*number of encounters* - Includes patients with 2 or more encounters during the reporting period. Encounters are based on the document type in the *seen by* definition.

*diabetes* - Includes patients with one or more active diagnoses of ICD-9 codes that start with "250". "357.2", "362.0", 366.41", or "648.0".

*active diagnosis* - A problem recorded in the chart of any type (except *Family History Of*, *Rule Out,* and *Status Post*) where the onset date is on or before the last day of the measure reporting period and the problem has either no end date when the measure report is printed or an end date on or after the first day of the measure reporting period.

Numerator Of the patients in the denominator, count 1 for every patient whose chart has one or more observations of *HbA1c Control* during the reporting period and where the most recent value within the reporting period is >9.

> *HbA1c Control* - Observation term *HgbA1C* was entered in the application within the reporting period.

Exclusion Of the patients in the denominator, count 0 (zero) for each patient.

**Note**: Due to the fact that the exclusion logic only applies to denominator logic that is *not* implemented in this report, the exclusion will always be zero.

# <span id="page-92-0"></span>NQF 0061 Diabetes: BP Management < 140/90

### Requirements

MEASURE The percentage of patients 18-75 years of age with diabetes (type 1 or type 2) who had BP < 140/90 mmHg.

Version 1

### Calculation

Description Diabetes: Blood Pressure Management (NQF 0061)

The percentage of patients 18-75 years of age with diabetes (type 1 or type 2) who had BP < 140/90 mmHg.

- FILE NAME MU\_Stg1\_ngf0061-bpcontrol.rpt
- Denominator Count 1 for every patient seen by the eligible provider who meets the *qualifying age* and *number of encounters* and whose chart includes an *active diagnosis* of *diabetes* during the reporting period.

*seen by* - see ["Seen by" on page](#page-8-0) 7, for QRS and Crystal Reports.

*qualifying age* - Includes patients between the ages of 17 and 74 years old before the first day of the reporting period.

*number of encounters* - Includes patients with 2 or more encounters during the reporting period. Encounters are based on the document type in the *seen by* definition.

*diabetes* - Includes patients with one or more active diagnoses of ICD-9 codes that start with "250". "357.2", "362.0", 366.41", or "648.0".

*active diagnosis* - A problem recorded in the chart of any type (except *Family History Of*, *Rule Out,* and *Status Post*) where the onset date is on or before the last day of the measure reporting period and the problem has either no end date when the measure report is printed or an end date on or after the first day of the measure reporting period.

Numerator Of the patients in the denominator, count 1 for every patient for who has a qualifying blood pressure reading recorded in the patient's chart during the reporting period.

*qualifying BP reading* - Most recent recording in the reporting period is <140/90.

*BP Systolic* - Observation term *BP systolic*, *BP SYS STAND*, or *BP SYS LYING*.

*BP Diastolic* - Observation term *BP diastolic*, *BP DIA STAND*, or *BP DIA LYING*

Exclusion Of the patients in the denominator, count 0 (zero) for each patient.

**Note**: Due to the fact that the exclusion logic only applies to denominator logic that is *not* implemented in this report, the exclusion will always be zero.

## <span id="page-93-0"></span>NQF 0062 Diabetic Patients Urine Screening

### Requirements

Measure The percentage of patients 18–75 years of age with diabetes (type 1 or type 2) who had a nephropathy screening test or evidence of nephropathy.

Version 1

### Calculation

Description Diabetes: Urine Screening (NQF 0062)

The percentage of patients 18–75 years of age with diabetes (type 1 or type 2) who had a nephropathy screening test or evidence of nephropathy.

- FILE NAME MU\_Stg1\_ngf0062-urineprotein.rpt
- Denominator Count 1 for every patient seen by the eligible provider who meets the *qualifying age* and *number of encounters* and whose chart includes an *active diagnosis* of *diabetes* during the reporting period.

*seen by* - see ["Seen by" on page](#page-8-0) 7, for QRS and Crystal Reports.

*qualifying age* - Includes patients between the ages of 17 and 74 years old before the first day of the reporting period.

*number of encounters* - Includes patients with 2 or more encounters during the reporting period. Encounters are based on the document type in the *seen by* definition.

*diabetes* - Includes patients with one or more active diagnoses of ICD-9 codes that start with "250". "357.2", "362.0", 366.41", or "648.0".

*active diagnosis* - A problem recorded in the chart of any type (except *Family History Of*, *Rule Out,* and *Status Post*) where the onset date is on or before the last day of the measure reporting period and the problem has either no end date when the measure report is printed or an end date on or after the first day of the measure reporting period.

Numerator Of the patients in the denominator, count 1 for every patient whose chart has one or more observations of *Urine Screening* during the reporting period.

> *Urine Screening* - Observation terms *PROTEIN*, *URN PROT*, *24H URN*, *PROTEIN UR*, *TOT PROT UR*, *PROT 24H UR* were entered in the application within the reporting period.

**QRS report**: Looks for terms in Observation Groups *URINE MICROALBUMIN* and *DIALYSIS*. Exclusion Of the patients in the denominator, count 0 (zero) for each patient.

> **Note**: Due to the fact that the exclusion logic only applies to denominator logic that is *not* implemented in this report, the exclusion will always be zero.

## <span id="page-94-0"></span>NQF 0064 Diabetic Patients with LDL / LDL <100

### Requirements

- Measure The percentage of patients 18–75 years of age with diabetes (type 1 or type 2) who had LDL-C <100mg/dL.
- Version CMS Original Published Specification

### **NQF 0064a - Numerator 1**

### **Calculation**

Description Diabetes: LDL Management & Control (NQF 0064) - Numerator 1

The percentage of patients 18–75 years of age with diabetes (type 1 or type 2) who had LDL lab test result.

File name MU\_Stg1\_nqf0064a-ldl.rpt

Denominator Count 1 for every patient seen by the eligible provider who meets the *qualifying age* and *number of encounters* and whose chart includes an *active diagnosis* of *diabetes* during the reporting period.

*seen by* - see ["Seen by" on page](#page-8-0) 7, for QRS and Crystal Reports.

*qualifying age* - Includes patients between the ages of 17 and 74 years old before the first day of the reporting period.

*number of encounters* - Includes patients with 2 or more encounters during the reporting period. Encounters are based on the document type in the *seen by* definition.

*diabetes* - Includes patients with one or more active diagnoses of ICD-9 codes that start with "250". "357.2", "362.0", 366.41", or "648.0".

*active diagnosis* - A problem recorded in the chart of any type (except *Family History Of*, *Rule Out,* and *Status Post*) where the onset date is on or before the last day of the measure reporting period and the problem has either no end date when the measure report is printed or an end date on or after the first day of the measure reporting period.

Numerator Of the patients in the denominator, count 1 for every patient whose chart has one or more observations of *LDL Test Result* during the reporting period.

> *LDL Test Result*- Observation terms *LDL*, *LDL (CALCUL)*, or *LDL dir* were entered in the application within the reporting period.

Exclusion Of the patients in the denominator, count 0 (zero) for each patient.

**Note**: Due to the fact that the exclusion logic only applies to denominator logic that is *not* implemented in this report, the exclusion will always be zero.

#### **NQF 0064b - Numerator 2**

Description Diabetes: LDL Management & Control (NQF 0064) - Numerator 2

The percentage of patients 18–75 years of age with diabetes (type 1 or type 2) who had LDL-C <100mg/dL.

- FILE NAME MU\_Stg1\_ngf0064b-ldl100.rpt
- Denominator Count 1 for every patient seen by the eligible provider who meets the *qualifying age* and *number of encounters* and whose chart includes an *active diagnosis* of *diabetes* during the reporting period.

*seen by* - see ["Seen by" on page](#page-8-0) 7, for QRS and Crystal Reports.

*qualifying age* - Includes patients between the ages of 17 and 74 years old before the first day of the reporting period.

*number of encounters* - Includes patients with 2 or more encounters during the reporting period. Encounters are based on the document type in the *seen by* definition.

*diabetes* - Includes patients with one or more active diagnoses of ICD-9 codes that start with "250". "357.2", "362.0", 366.41", or "648.0".

*active diagnosis* - A problem recorded in the chart of any type (except *Family History Of*, *Rule Out,* and *Status Post*) where the onset date is on or before the last day of the measure reporting period and the problem has either no end date when the measure report is printed or an end date on or after the first day of the measure reporting period.

Numerator Of the patients in the denominator, count 1 for every patient whose chart has one or more observations of *LDL Test Result* during the reporting period and the most recent value within the reporting period is <100.

> *LDL Test Result*- Observation terms *LDL*, *LDL (CALCUL)*, or *LDL dir* were entered in the application within the reporting period.

Exclusion Of the patients in the denominator, count 0 (zero) for each patient.

**Note**: Due to the fact that the exclusion logic only applies to denominator logic that is *not* implemented in this report, the exclusion will always be zero.

# <span id="page-96-0"></span>NQF 0067 CAD and Antiplatelet Therapy

### Requirements

Measure Percentage of patients aged 18 years and older with a diagnosis of CAD who were prescribed oral antiplatelet therapy.

Version 1

### Calculation

Description Coronary Artery Disease (CAD): Oral Antiplatelet Therapy Prescribed for Patients with CAD (NQF 0067)

> Percentage of patients aged 18 years and older with a diagnosis of CAD who were prescribed oral antiplatelet therapy.

- File name MU\_Stg1\_nqf0067-CADAntiplateletTherapy.rpt
- Denominator Count 1 for every patient seen by the eligible provider who meets the *qualifying age* and *number of encounters* and whose chart includes an *active diagnosis* of *Coronary Artery Disease* Includes MI during the reporting period.

*seen by* - see ["Seen by" on page](#page-8-0) 7, for QRS and Crystal Reports.

*qualifying age* - Includes patients 18 year es or older before the first day of the reporting period.

*number of encounters* - Includes patients with 2 or more encounters during the reporting period. Encounters are based on the document type in the *seen by* definition.

*Coronary Artery Disease Includes MI* - Includes patients with one or more active diagnoses of ICD-9 codes 411.81, 411.89, 412, 413.0, 413.1, 413.9, 414.00, 414.01, 414.02, 414.03, 414.04, 414.05, 414.06, 414.07, 414.8, 45.81, V45.82.

*active diagnosis* - A problem recorded in the chart of any type (except *Family History Of*, *Rule Out,* and *Status Post*) where the onset date is on or before the last day of the measure reporting period and the problem has either no end date when the measure report is printed or an end date on or after the first day of the measure reporting period.

Numerator Of the patients in the denominator, count 1 for every patient whose chart has one or more qualifying active medications during the reporting period.

*qualifying medication* - oral anti-platelet

Exclusion Of the patients in the denominator, count 1 for every patient not in the numerator whose chart has one or more indications of a *qualifying diagnosis* active at one time during the reporting period.

*qualifying diagnosis* - bleeding coagulation disorder

# <span id="page-97-0"></span>NQF 0068 IVD Patients and Oral Antiplatelet Therapy

### Requirements

- Measure The percentage of patients 18 years of age and older who were discharged alive for acute myocardial infarction (AMI), coronary artery bypass graft (CABG) or percutaneous transluminal coronary angioplasty (PTCA) from January 1 - November 1 of the year prior to the measurement year, or who had a diagnosis of ischemic vascular disease (IVD) during the measurement year and the year prior to the measurement year and who had documentation of use of aspirin or another antithrombotic during the measurement year.
- Version 1

### Calculation

Description Ischemic Vascular Disease (IVD): Use of Aspirin or another Antithrombotic (NQF 0068)

The percentage of patients 18 years of age and older who had a diagnosis of ischemic vascular disease (IVD) during the measurement year and the year prior to the measurement year and who had documentation of use of aspirin or another antithrombotic during the measurement year.

FILE NAME MU\_Stg1\_ngf0068-IVDAsprin.rpt

#### Denominator Count 1 for every patient seen by the eligible provider who meets the *qualifying age* and *number of encounters* and whose chart includes an *active diagnosis* of *IVD* during the reporting period that started within 2 years prior to the last day of the reporting period.

*seen by* - see ["Seen by" on page](#page-8-0) 7, for QRS and Crystal Reports.

*qualifying age* - Includes patients 17 years old or older before the first day of the reporting period.

*number of encounters* - Includes patients with one or more encounters during the reporting period. Encounters are based on the document type in the *seen by* definition regardless of responsible provider for the encounter(s).

*IVD* - Includes patients with one or more active diagnoses of ICD-9 codes starting with: 411, 413, 414.0, 414.2, 414.8, 414.9, 429.2, 433, 434, 440.1, 440.2, 440.4, 444, 445.

*active diagnosis* - A problem recorded in the chart of any type (except *Family History Of*, *Rule Out,* and *Status Post*) where the onset date is on or before the last day of the measure reporting period and the problem has either no end date when the measure report is printed or an end date on or after the first day of the measure reporting period.

Numerator Of the patients in the denominator, count 1 for every patient whose chart has one or more qualifying active medications during the reporting period

*qualifying medication* - oral anti-platelet

## <span id="page-98-0"></span>NQF 0073 IVD and Blood Pressure

### Requirements

- Measure The percentage of patients 18 years of age and older who were discharged alive for acute myocardial infarction (AMI), coronary artery bypass graft (CABG) or percutaneous transluminal coronary angioplasty (PTCA) from January 1st to November 1st of the year prior to the measurement year, or who had a diagnosis of ischemic vascular disease (IVD) during the measurement year and the year prior to the measurement year and whose most recent blood pressure is in control (<140/90 mmHg).
- Version 1

### Calculation

Description Ischemic Vascular Disease (IVD): Blood Pressure Management (NQF 0073)

The percentage of patients 18 years of age and older who had a diagnosis of ischemic vascular disease (IVD) during the measurement year and the year prior to the measurement year and whose most recent blood pressure is in control (<140/90 mmHg).

FILE NAME MU\_Stg1\_ngf0073-bpcontrol.rpt

Denominator Count 1 for every patient seen by the eligible provider who meets the *qualifying age* and *number of encounters* and whose chart includes an *active diagnosis* of *IVD* during the reporting period that started within 2 years prior to the last day of the reporting period.

*seen by* - see ["Seen by" on page](#page-8-0) 7, for QRS and Crystal Reports.

*qualifying age* - Includes patients 17 years old or older before the first day of the reporting period.

*number of encounters* - Includes patients with one or more encounters during the reporting period. Encounters are based on the document type in the *seen by* definition regardless of responsible provider for the encounter(s).

*IVD* - Includes patients with one or more active diagnoses of ICD-9 codes starting with: 411, 413, 414.0, 414.2, 414.8, 414.9, 429.2, 433, 434, 440.1, 440.2, 440.4, 444, 445.

*active diagnosis* - A problem recorded in the chart of any type (except *Family History Of*, *Rule Out,* and *Status Post*) where the onset date is on or before the last day of the measure reporting period and the problem has either no end date when the measure report is printed or an end date on or after the first day of the measure reporting period.

Numerator Of the patients in the denominator, count 1 for every patient for who has a qualifying blood pressure reading recorded in the patient's chart during the reporting period.

*qualifying BP reading* - Most recent recording in the reporting period is <140/90.

*BP Systolic* - Observation term *BP systolic*, *BP SYS STAND*, or *BP SYS LYING*.

- *BP Diastolic*  Observation term *BP diastolic*, *BP DIA STAND*, or *BP DIA LYING*
- Setup **Set up Document Types**. Add any custom encounter documents to *Patient Encounter (MU)*  global chart document view. See ["Modifying the Patient Encounter \(MU\) document view" on](#page-9-0)  [page 8.](#page-9-0)

# <span id="page-99-0"></span>NQF 0074 CAD and Lipid-Lowering Therapy

### Requirements

Measure Percentage of patients aged 18 years and older with a diagnosis of CAD who were prescribed a lipid-lowering therapy.

Version 1

### Calculation

- Description Coronary Artery Disease (CAD): Drug Therapy for Lowering LDL-Cholesterol (NQF 0074) Percentage of patients aged 18 years and older with a diagnosis of CAD who were prescribed a lipid-lowering therapy.
	- FILE NAME MU\_Stg1\_ngf0074-CADLipidLoweringTherapy.rpt
- Denominator Count 1 for every patient seen by the eligible provider who meets the *qualifying age* and *number of encounters* and whose chart includes an *active diagnosis* of *Coronary Artery Disease Includes MI* during the reporting period.

*seen by* - see ["Seen by" on page](#page-8-0) 7, for QRS and Crystal Reports.

*qualifying age* - Includes patients 18 years or older before the first day of the reporting period.

*number of encounters* - Includes patients with 2 or more encounters during the reporting period. Encounters are based on the document type in the *seen by* definition.

*Coronary Artery Disease Includes MI* - Includes patients with one or more active diagnoses of ICD-9 codes 411.81, 411.89, 412, 413.0, 413.1, 413.9, 414.00, 414.01, 414.02, 414.03, 414.04, 414.05, 414.06, 414.07, 414.8, ICD-V45.81, V45.82.

*active diagnosis* - A problem recorded in the chart of any type (except *Family History Of*, *Rule Out,* and *Status Post*) where the onset date is on or before the last day of the measure reporting period and the problem has either no end date when the measure report is printed or an end date on or after the first day of the measure reporting period.

Numerator Of the patients in the denominator, count 1 for every patient whose chart has one or more qualifying active medications during the reporting period

#### *qualifying medication* - lipid-lowering

# <span id="page-100-0"></span>NQF 0075 IVD Patients with LDL / LDL <100

### Requirements

- Measure The percentage of patients 18 years of age and older who were discharged alive for acute myocardial infarction (AMI), coronary artery bypass graft (CABG) or percutaneous transluminal coronary angioplasty (PTCA) from January 1st to November 1st of the year prior to the measurement year, or who had a diagnosis of ischemic vascular disease (IVD) during the measurement year and the year prior to the measurement year and who had a complete lipid profile performed during the measurement year and whose LDL-C was < 100 mg/dL.
- Version CMS Original Published Specification

### **NQF 0075a - Numerator 1**

### Calculation

Description Ischemic Vascular Disease (IVD): Complete Lipid Panel and LDL Control (NQF 0075) - Numerator 1

The percentage of patients 18 years of age and older who had a diagnosis of ischemic vascular disease (IVD) during the measurement year and the year prior to the measurement year and who had an LDL lab test during the measurement year.

#### File name MU\_Stg1\_nqf0075a-ldl.rppt

Denominator Count 1 for every patient seen by the eligible provider who meets the *qualifying age* and *number of encounters* and whose chart includes an *active diagnosis* of *IVD* during the reporting period that started within 2 years prior to the last day of the reporting period.

*seen by* - see ["Seen by" on page](#page-8-0) 7, for QRS and Crystal Reports.

*qualifying age* - Includes patients 17 years old or older before the first day of the reporting period.

*number of encounters* - Includes patients with one or more encounters during the reporting period. Encounters are based on the document type in the *seen by* definition regardless of responsible provider for the encounter(s).

*IVD* - Includes patients with one or more active diagnoses of ICD-9 codes starting with: 411, 413, 414.0, 414.2, 414.8, 414.9, 429.2, 433, 434, 440.1, 440.2, 440.4, 444, 445.

*active diagnosis* - A problem recorded in the chart of any type (except *Family History Of*, *Rule Out,* and *Status Post*) where the onset date is on or before the last day of the measure reporting period and the problem has either no end date when the measure report is printed or an end date on or after the first day of the measure reporting period.

#### Numerator Of the patients in the denominator, count 1 for every patient whose chart has one or more observations of *LDL Test Result* during the reporting period.

*LDL Test Result*- Observation terms *LDL*, *LDL (CALCUL)*, or *LDL dir* were entered in the application within the reporting period.

### **NQF 0075b - Numerator 2**

Description Ischemic Vascular Disease (IVD): Complete Lipid Panel and LDL Control (NQF 0075) - Numerator 2

The percentage of patients 18 years of age and older who had a diagnosis of ischemic vascular disease (IVD) during the measurement year and the year prior to the measurement year and who had an LDL lab test during the measurement year and whose LDL-C was < 100 mg/dL.

- File name MU\_Stg1\_nqf0075b-ldl.rpt
- Denominator Count 1 for every patient seen by the eligible provider who meets the *qualifying age* and *number of encounters* and whose chart includes an *active diagnosis* of *IVD* during the reporting period that started within 2 years prior to the last day of the reporting period.

*seen by* - see ["Seen by" on page](#page-8-0) 7, for QRS and Crystal Reports.

*qualifying age* - Includes patients 17 years old or older before the first day of the reporting period.

*number of encounters* - Includes patients with one or more encounters during the reporting period. Encounters are based on the document type in the *seen by* definition regardless of responsible provider for the encounter(s).

*IVD* - Includes patients with one or more active diagnoses of ICD-9 codes starting with: 411, 413, 414.0, 414.2, 414.8, 414.9, 429.2, 433, 434, 440.1, 440.2, 440.4, 444, 445.

*active diagnosis* - A problem recorded in the chart of any type (except *Family History Of*, *Rule Out,* and *Status Post*) where the onset date is on or before the last day of the measure reporting period and the problem has either no end date when the measure report is printed or an end date on or after the first day of the measure reporting period.

Numerator Of the patients in the denominator, count 1 for every patient whose chart has one or more observations of *LDL Test Result* during the reporting period and the most recent value within the reporting period is <100.

> *LDL Test Result*- Observation terms *LDL*, *LDL (CALCUL)*, or *LDL dir* were entered in the application within the reporting period.

## <span id="page-102-0"></span>NQF 0084 Heart Failure and Warfarin Therapy

### Requirements

Measure Percentage of all patients aged 18 and older with a diagnosis of heart failure and paroxysmal or chronic atrial fibrillation who were prescribed warfarin therapy.

Version 1

## Calculation

Description Heart Failure (HF): Warfarin Therapy Patients with Atrial Fibrillation (NQF 0084)

Percentage of all patients aged 18 and older with a diagnosis of heart failure and paroxysmal or chronic atrial fibrillation who [were candidates for warfarin therapy and] were prescribed warfarin therapy.

File name MU\_Stg1\_nqf0084-HeartFailureWarfarinTherapy.rpt

Denominator Count 1 for every patient seen by the eligible provider who meets the *qualifying age* and *number of encounters* and whose chart includes an *active diagnosis* of *Heart Failure* on or before the encounter date and *Atrial Fibrillation* before or during the reporting period.

*seen by* - see ["Seen by" on page](#page-8-0) 7, for QRS and Crystal Reports.

*qualifying age* - Includes patients 18 years old or older before the first day of the reporting period.

*number of encounters* - Includes patients with 2 or more encounters during the reporting period. Encounters are based on the document type in the *seen by* definition.

*Heart Failure* - Includes patients with one or more active diagnoses of the following ICD-9 codes: 402.01, 402.11, 402.91, 404.01, 404.03, 404.11. 404.13, 404.91,404.93, 428.0, 428.1, 428.20, 428.21, 428.22, 428.23, 428.30, 428.31, 428.32, 428.33, 428.40, 428.41, 428.42, 428.43, 428.9.

*Atrial Fibrillation* - Includes patients with one or more active diagnoses of 427.31.

*active diagnosis* - A problem recorded in the chart of any type (except *Family History Of*, *Rule Out,* and *Status Post*) where the onset date is on or before the last day of the measure reporting period and the problem has either no end date when the measure report is printed or an end date on or after the first day of the measure reporting period.

Numerator Of the patients in the denominator, count 1 for every patient whose chart has an active medication *Warfarin* at least once during the reporting period.

> *Warfarin* - Includes patients with one or more active medications with GPI code "832000%".

## <span id="page-103-0"></span>NQF 0575 HbA1c Control (<8%)

### Requirements

Measure The percentage of patients 18–75 years of age with diabetes (type 1 or type 2) who had  $HbA1c < 8.0%$ 

Version 1

### Calculation

Description Diabetes: HbA1c Control (<8%) (NQF 0575)

The percentage of patients 18–75 years of age with diabetes (type 1 or type 2) who had HbA1c <8.0%.

File name MU\_Stg1\_nqf0575-HbA1c8.rpt

Denominator Count 1 for every patient seen by the eligible provider who meets the *qualifying age* and *number of encounters* and whose chart includes an *active diagnosis* of *diabetes* during the reporting period.

*seen by* - see ["Seen by" on page](#page-8-0) 7, for QRS and Crystal Reports.

*qualifying age* - Includes patients between the ages of 17 and 74 years old before the first day of the reporting period.

*number of encounters* - Includes patients with 2 or more encounters during the reporting period. Encounters are based on the document type in the *seen by* definition.

*diabetes* - Includes patients with one or more active diagnoses of ICD-9 codes that start with "250". "357.2", "362.0", 366.41", or "648.0".

*active diagnosis* - A problem recorded in the chart of any type (except *Family History Of*, *Rule Out,* and *Status Post*) where the onset date is on or before the last day of the measure reporting period and the problem has either no end date when the measure report is printed or an end date on or after the first day of the measure reporting period.

Numerator Of the patients in the denominator, count 1 for every patient whose chart has one or more observations of *HbA1c Control* during the reporting period and the most recent value within the reporting period is <8.

> *HbA1c Control* - Observation term *HgbA1C* was entered in the application within the reporting period.

Exclusion Of the patients in the denominator, count 0 (zero) for each patient.

**Note**: Due to the fact that the exclusion logic only applies to denominator logic that is *not* implemented in this report, the exclusion will always be zero.

# APPENDIX A Observation Terms

[CMS Functional Measures: Observation terms - by name 101](#page-104-0) [CMS Functional Measures: Observation terms - by measure 105](#page-108-0) [CMS Quality Measures: Observation terms - by measure 109](#page-112-1)

# <span id="page-104-0"></span>CMS Functional Measures: Observation terms - by name

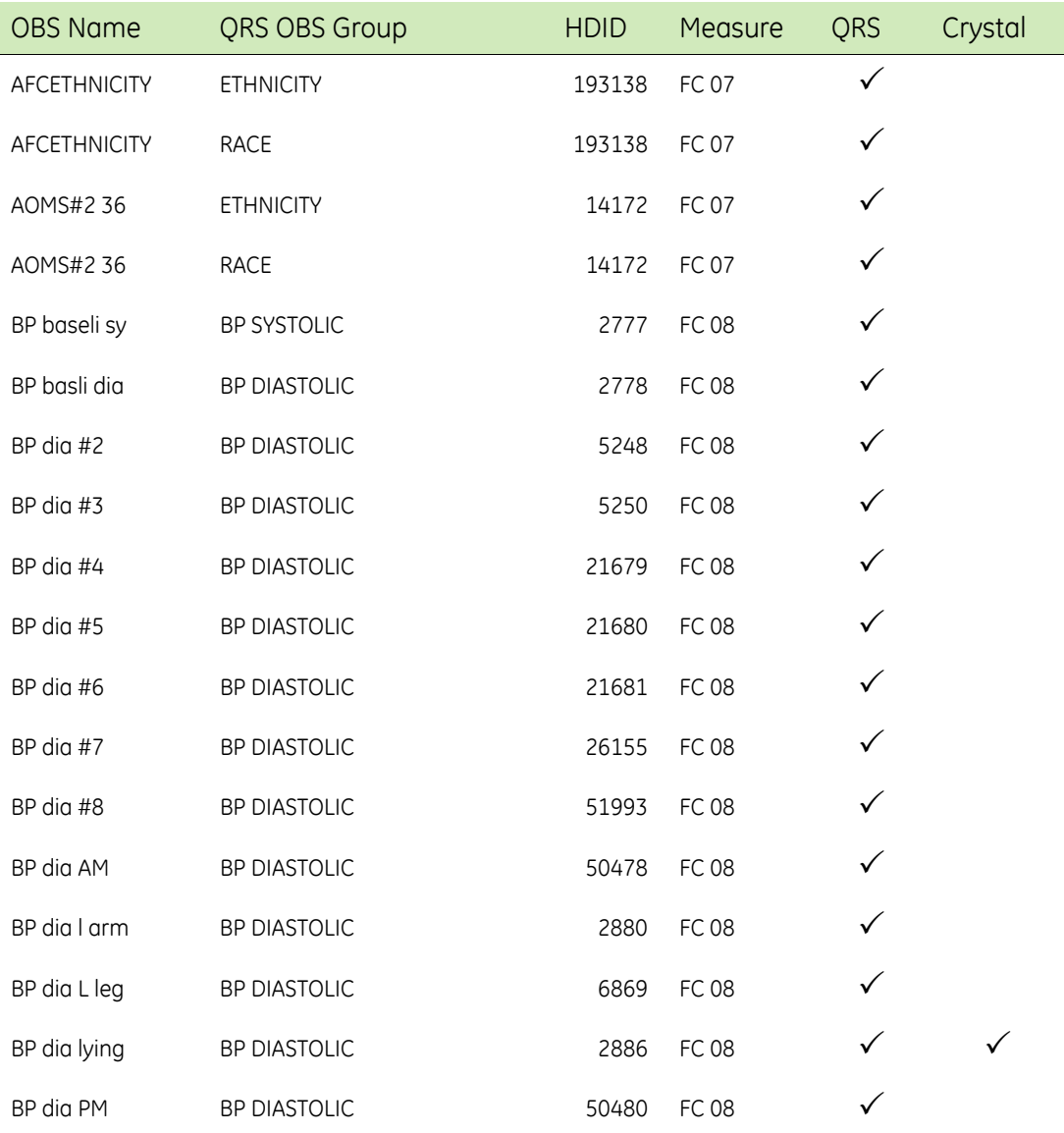

I

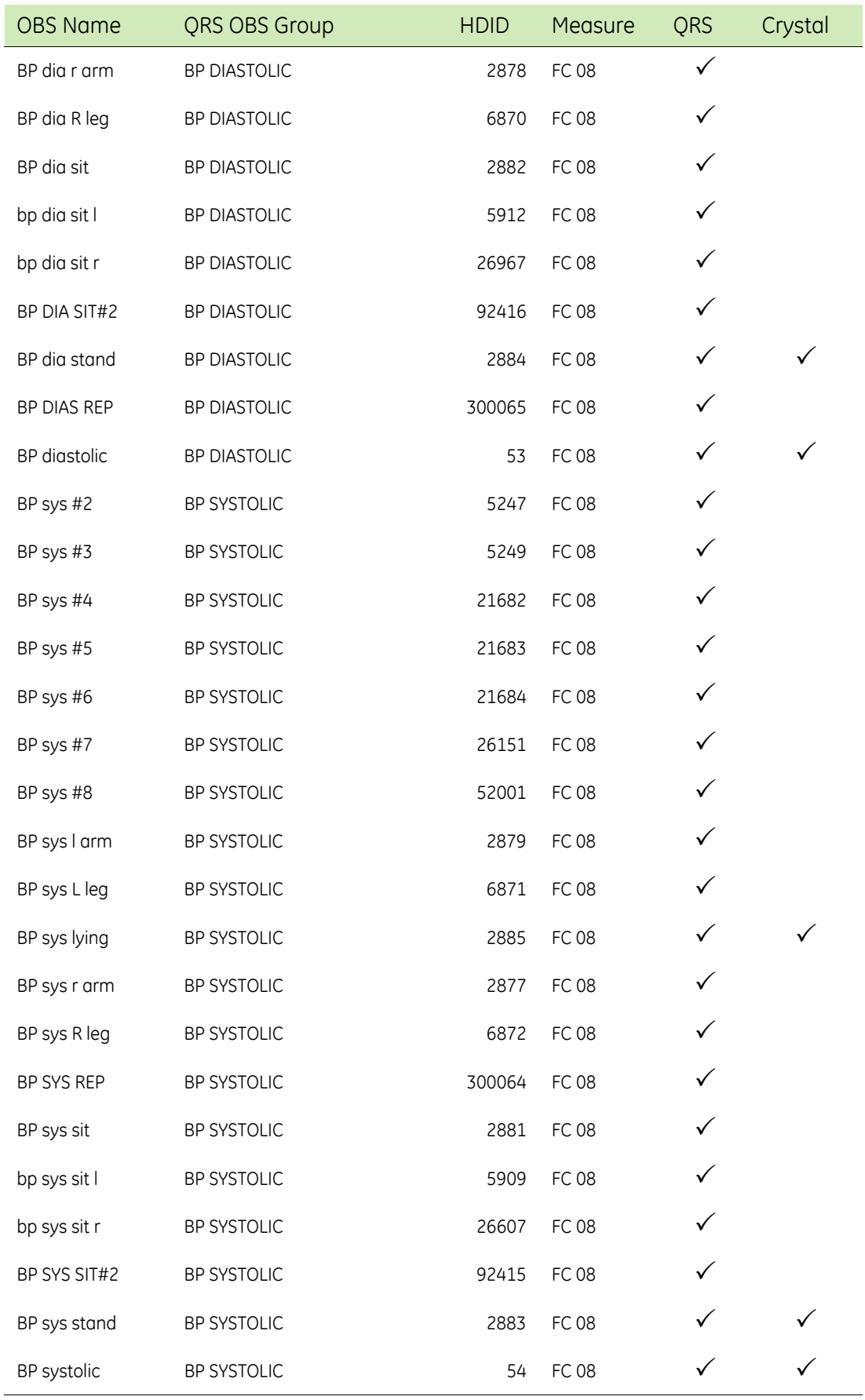

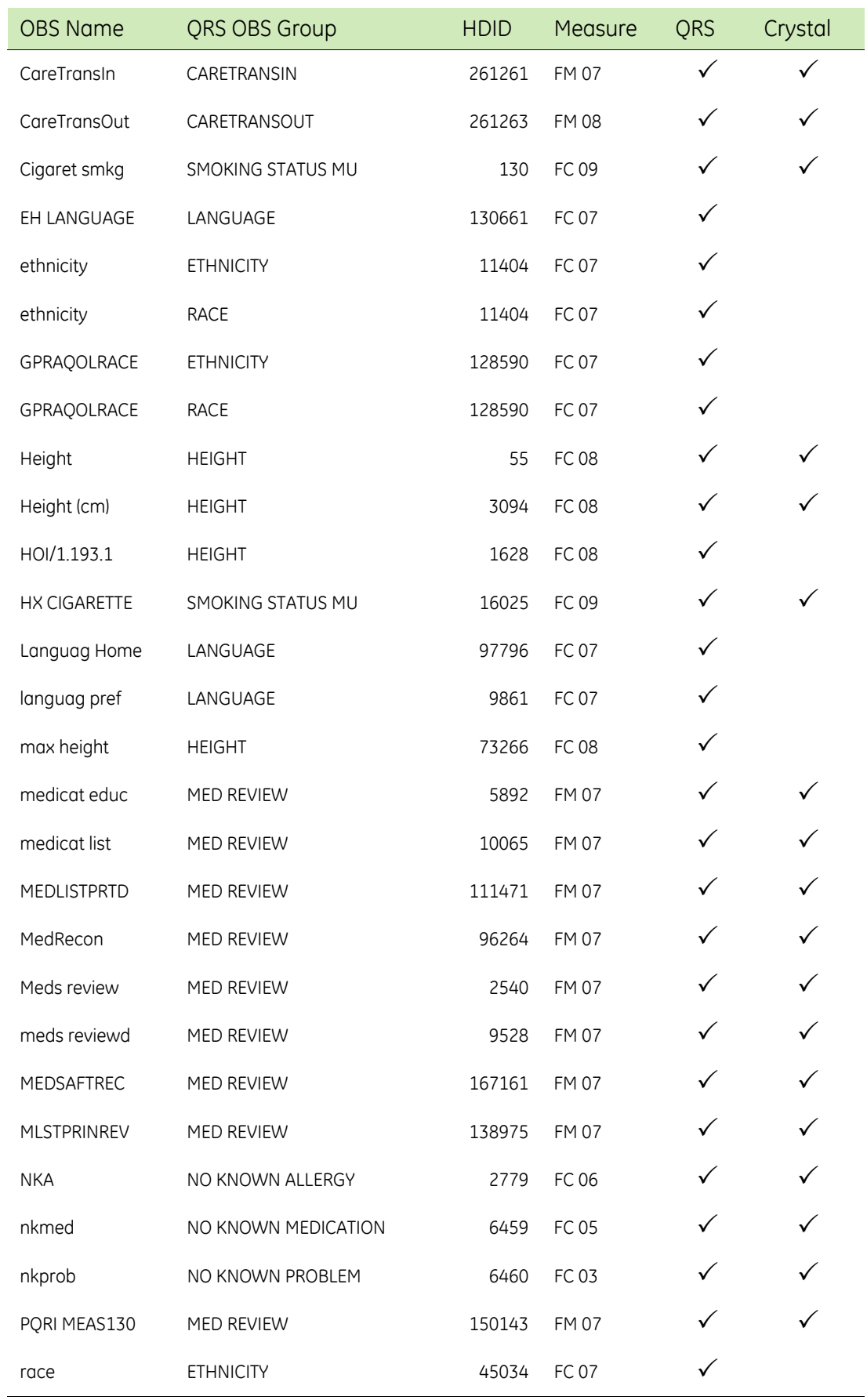

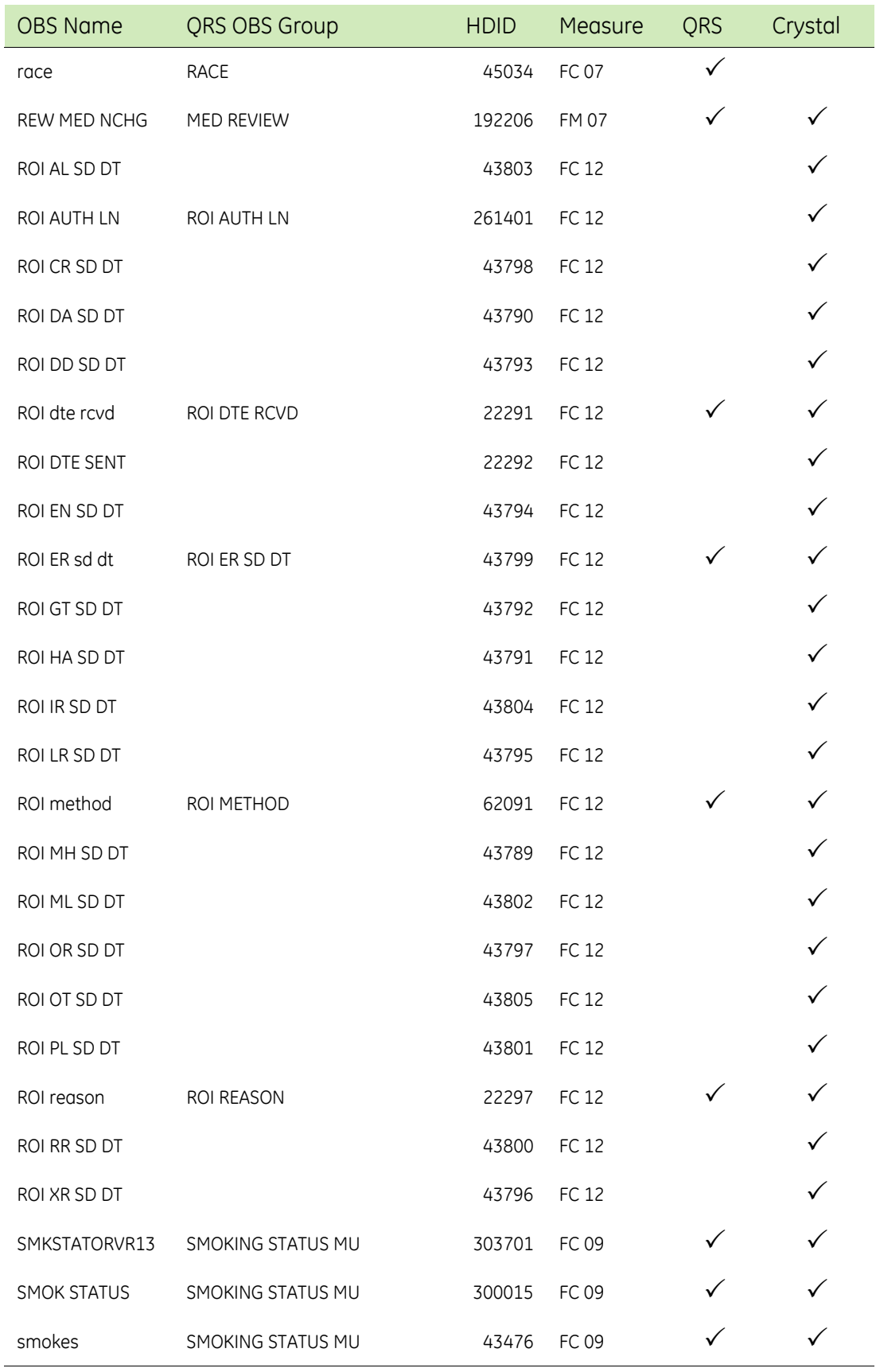
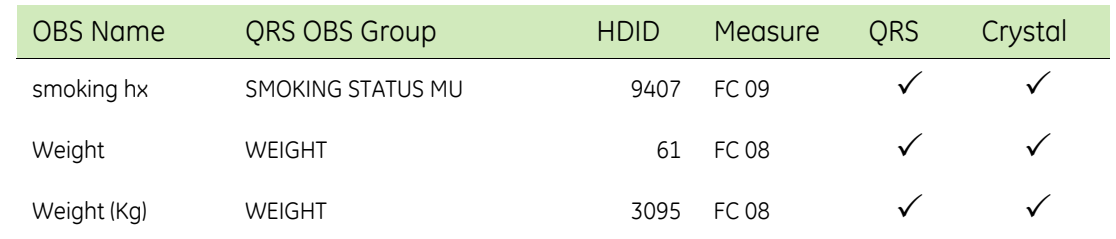

## CMS Functional Measures: Observation terms - by measure

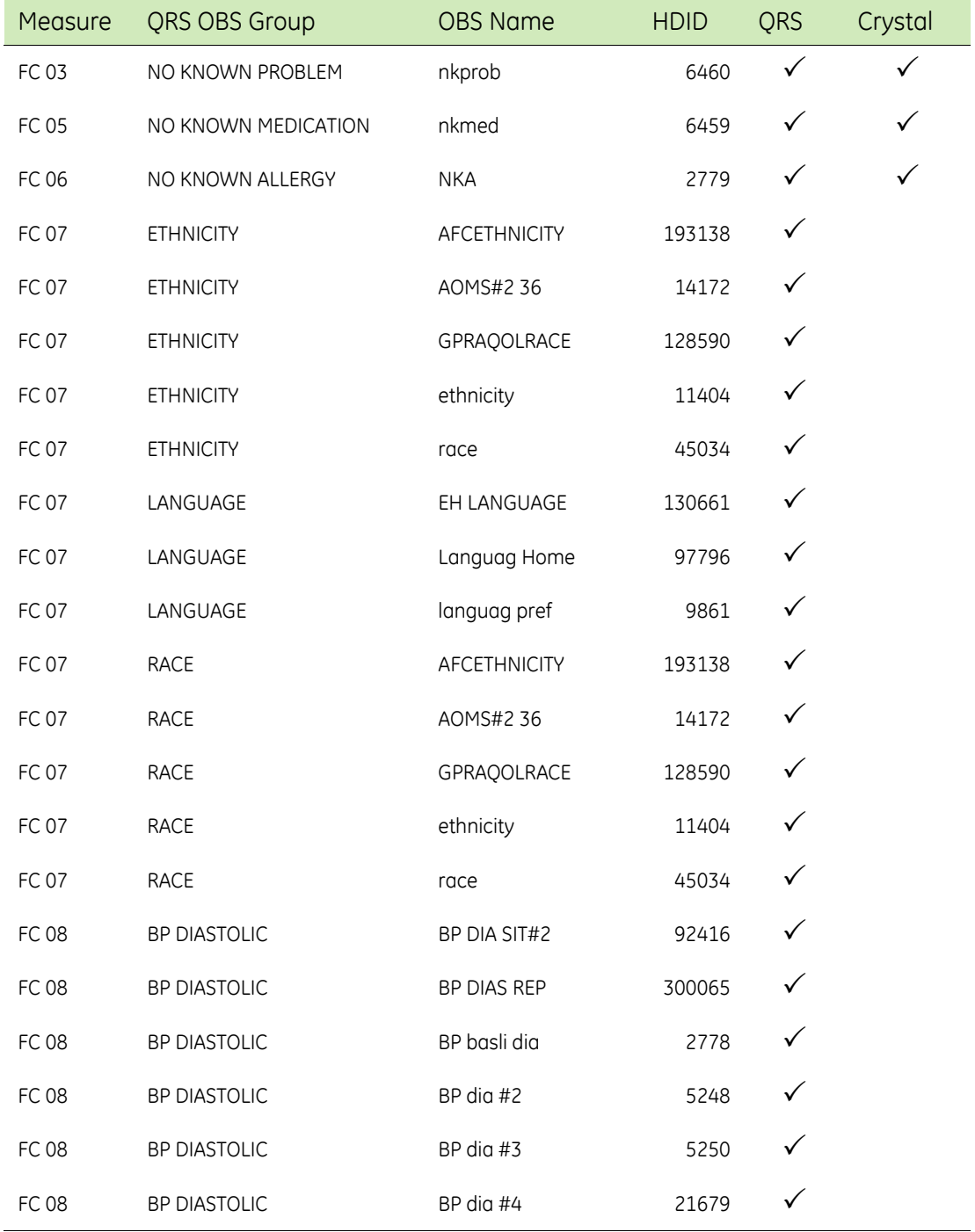

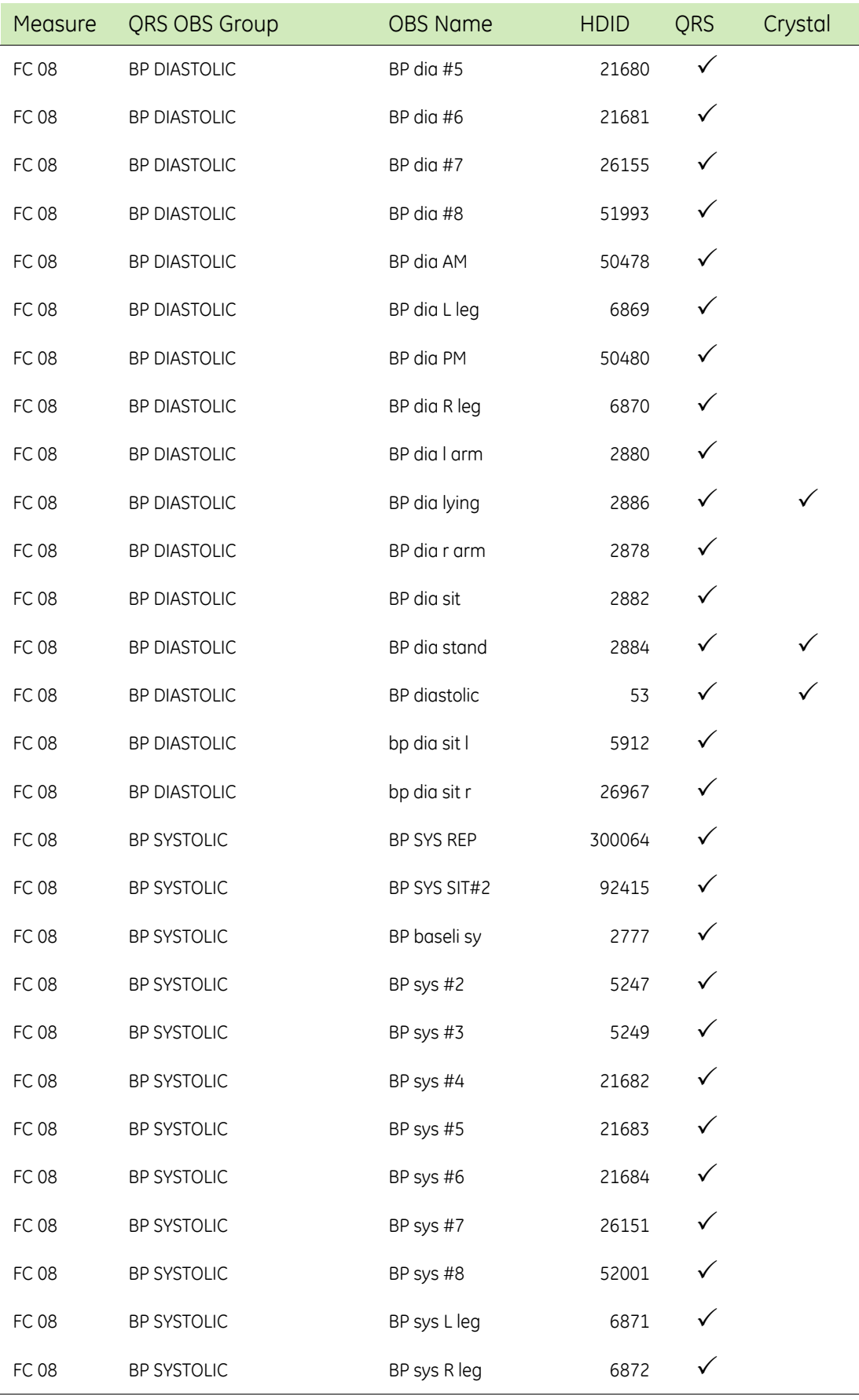

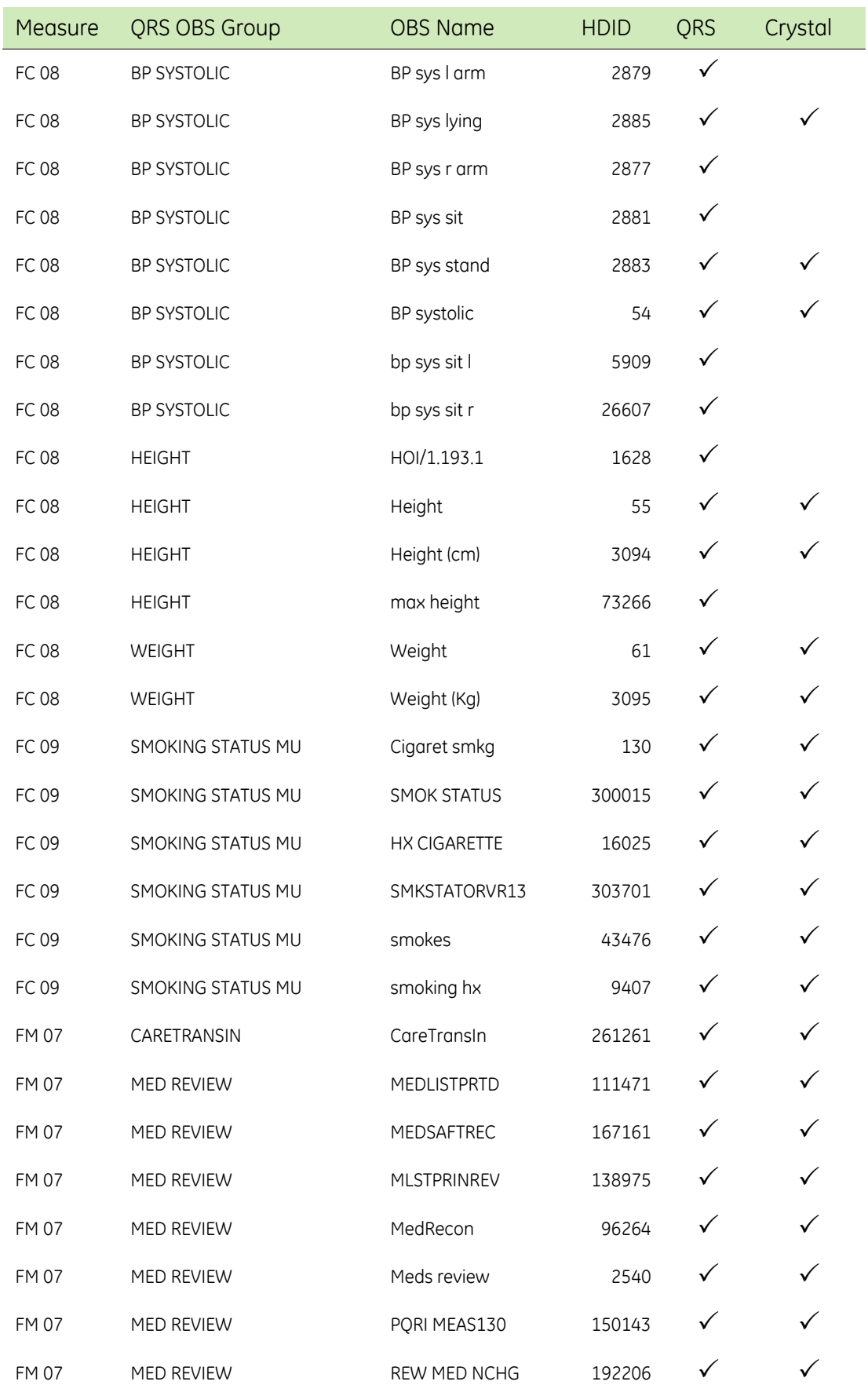

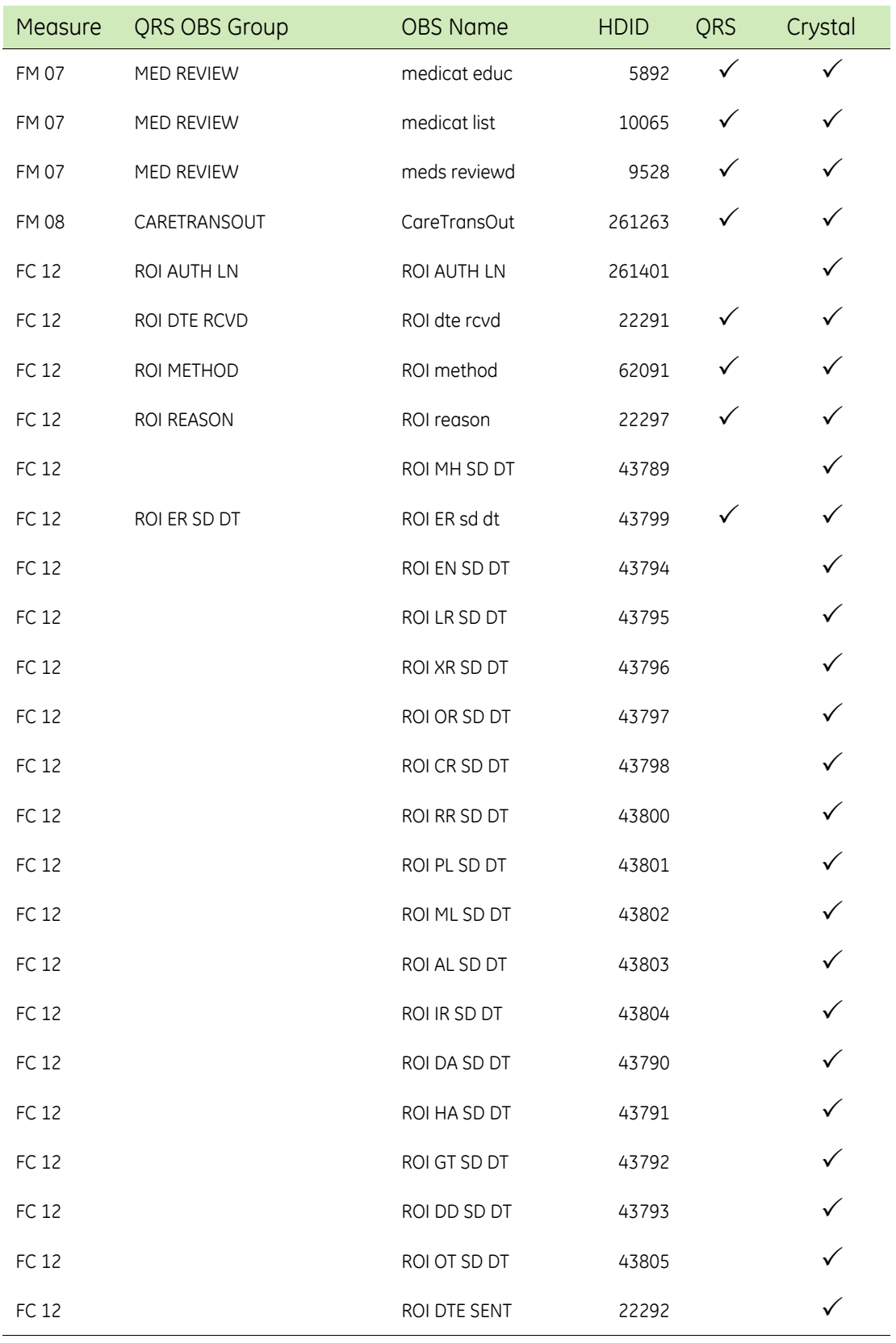

## CMS Quality Measures: Observation terms - by measure

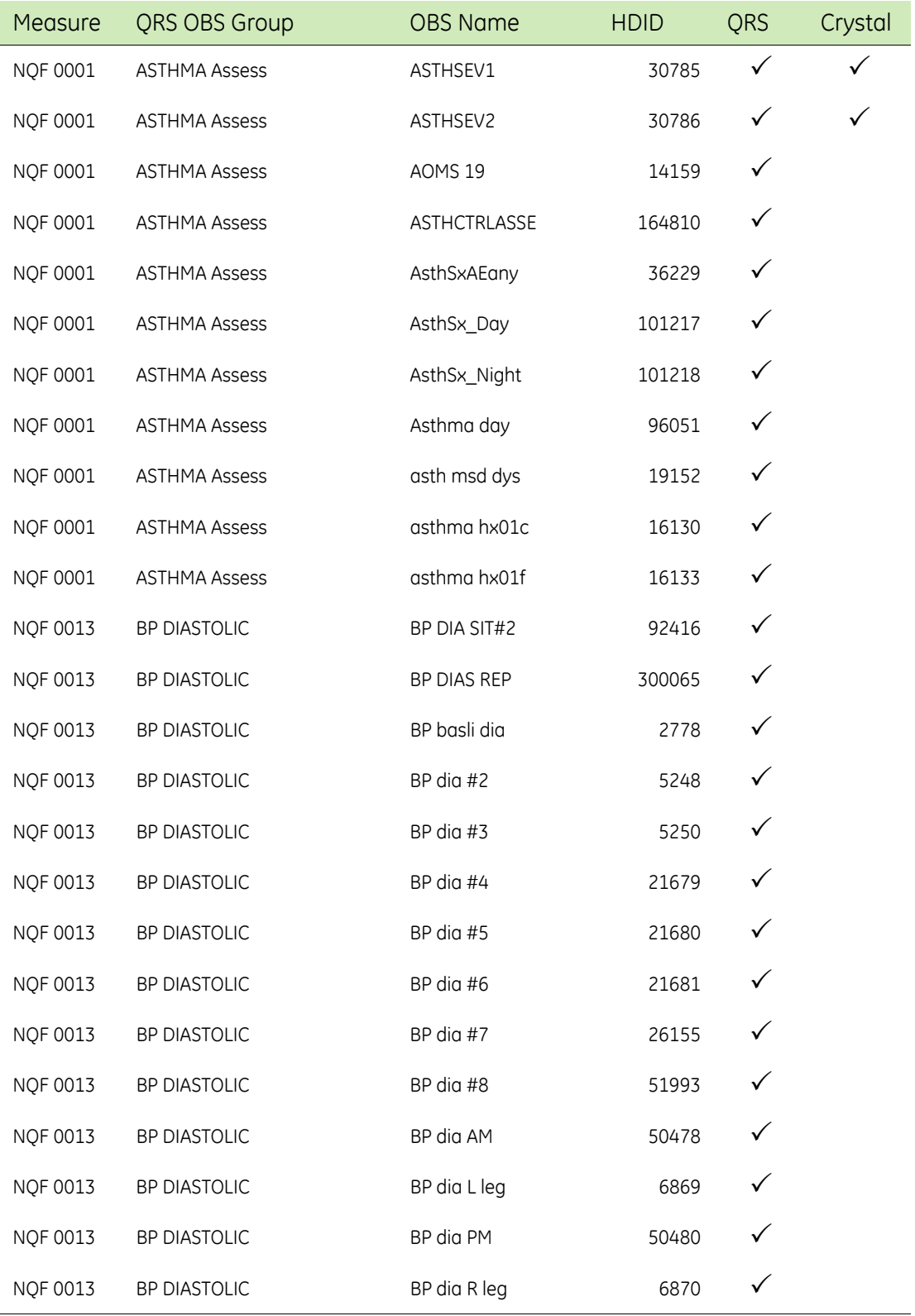

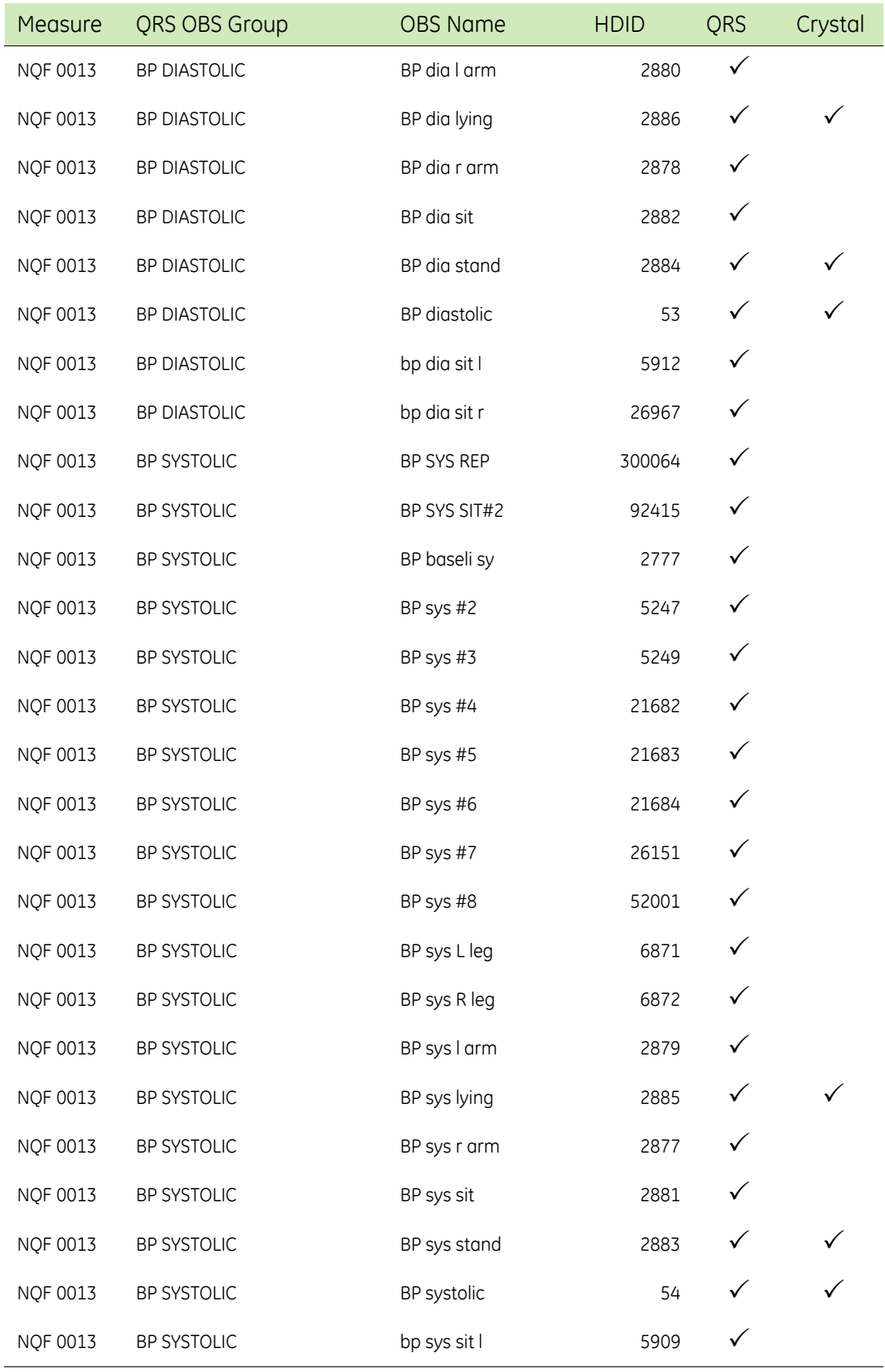

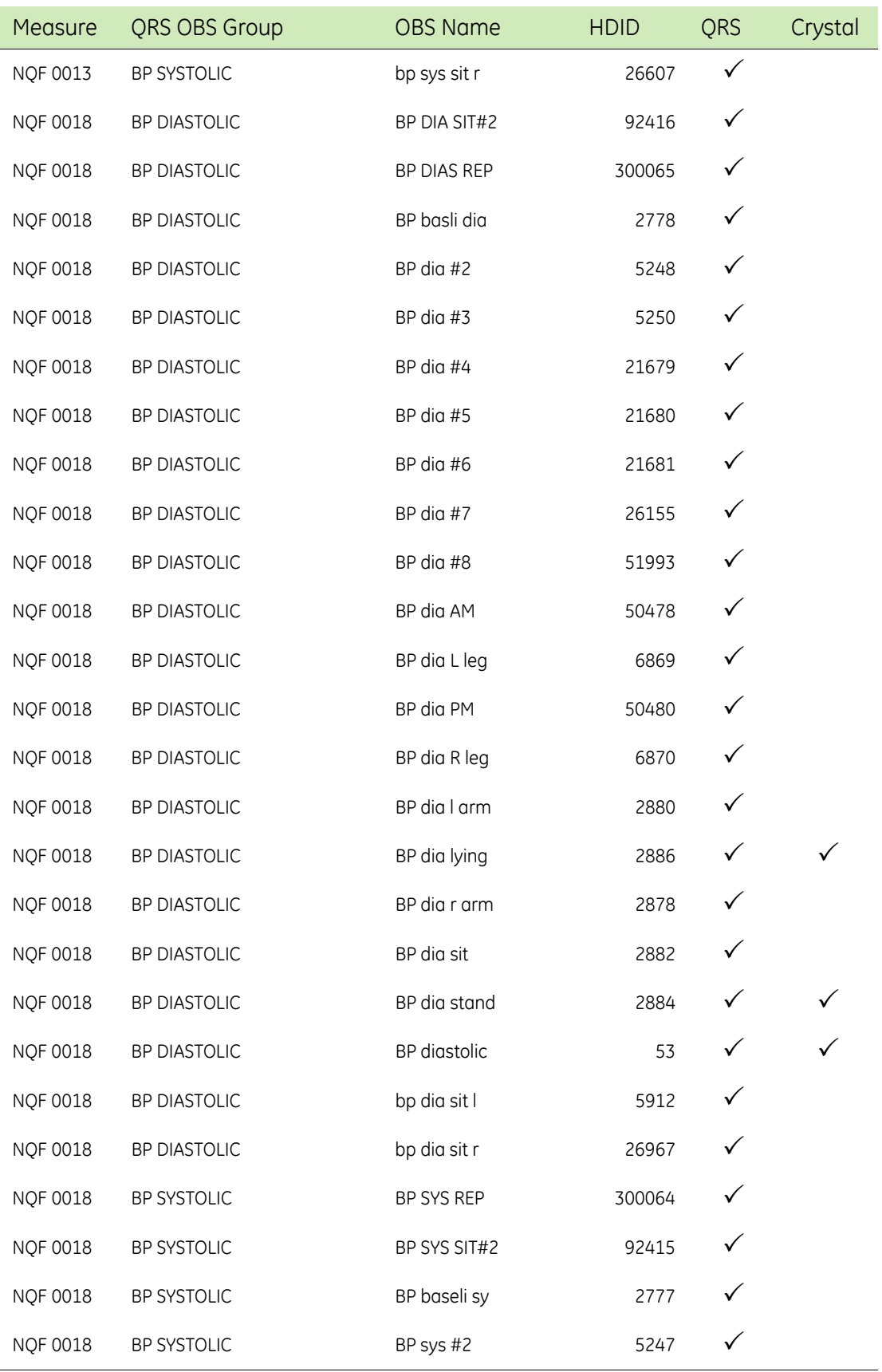

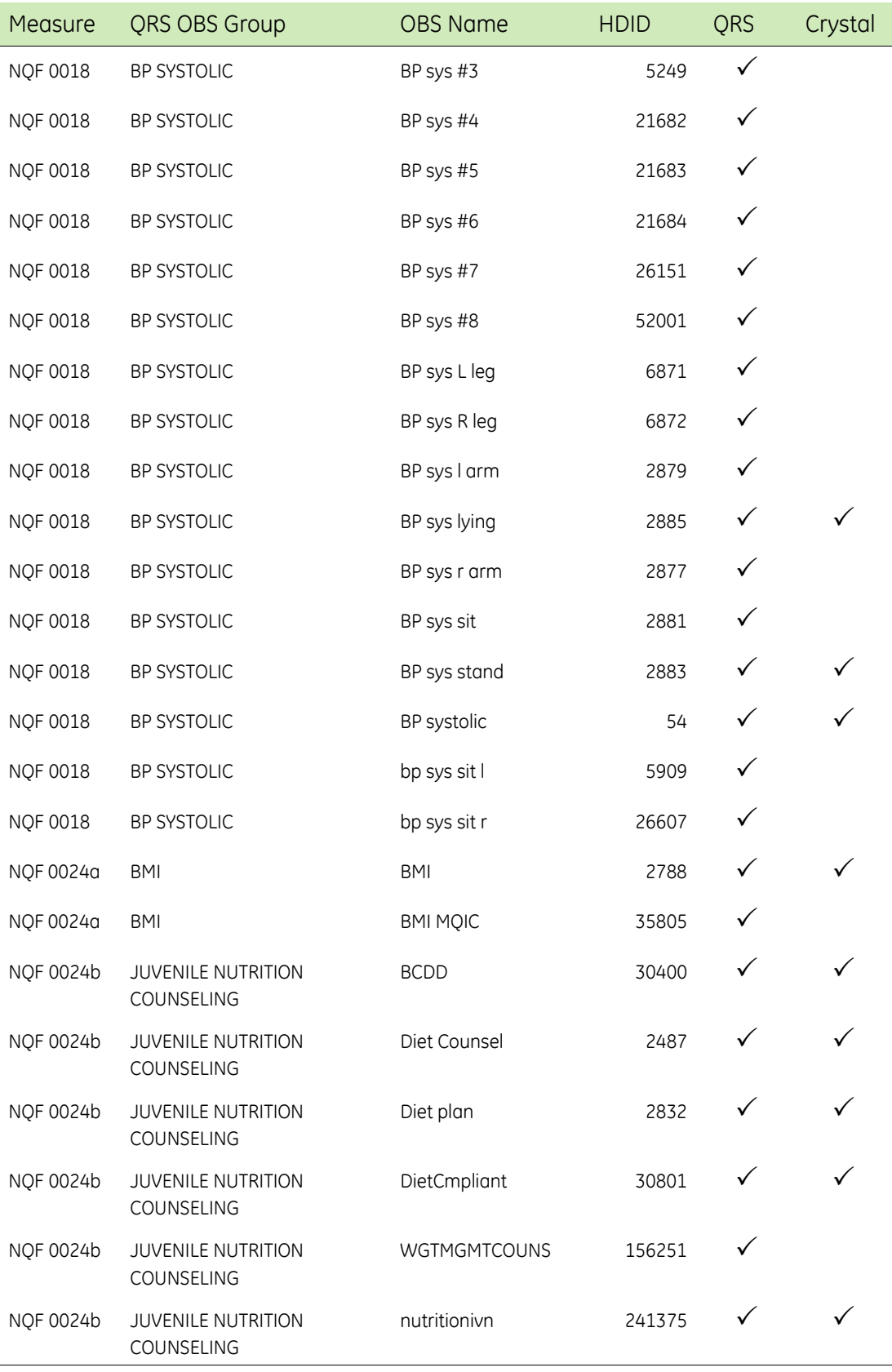

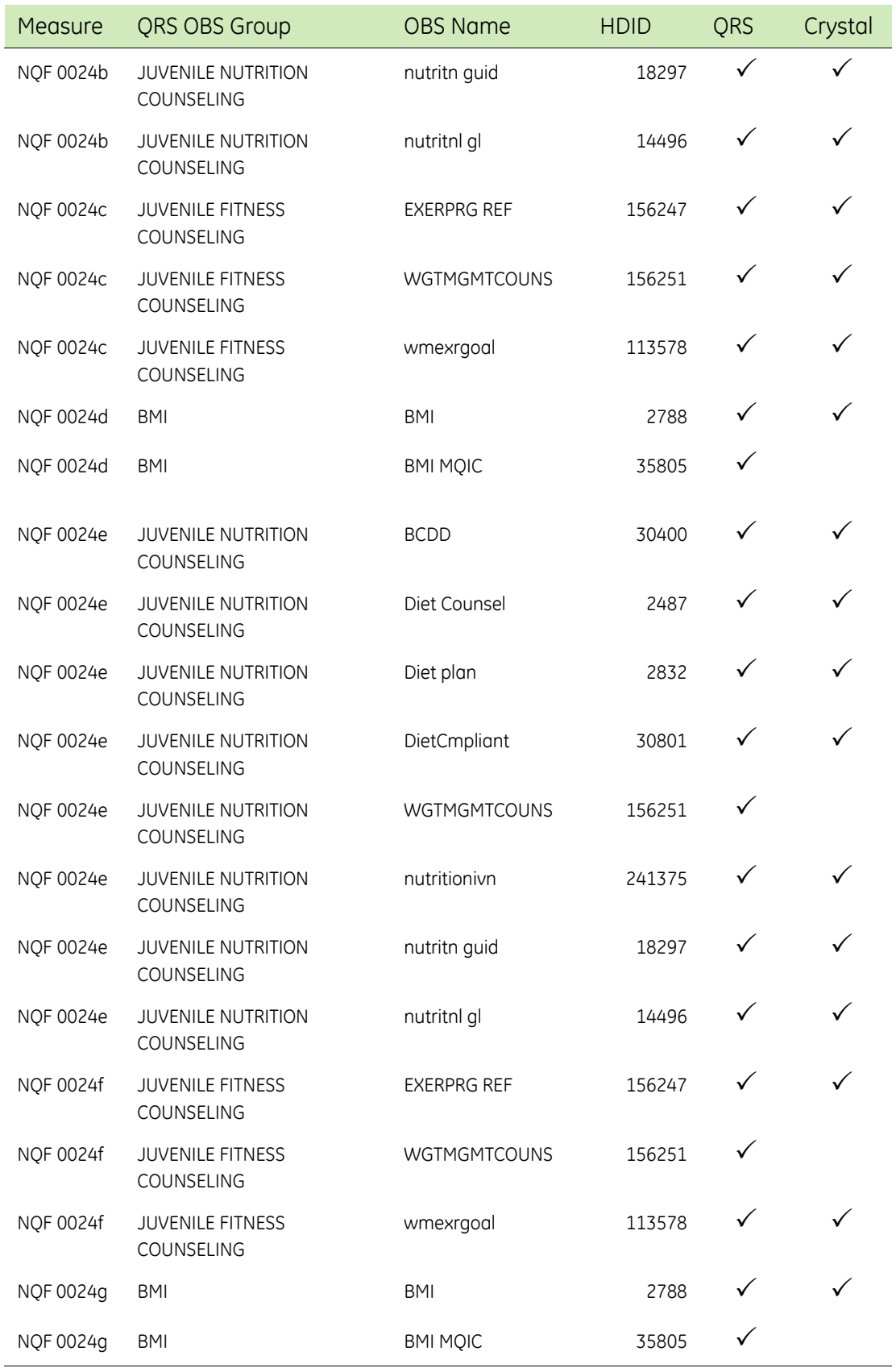

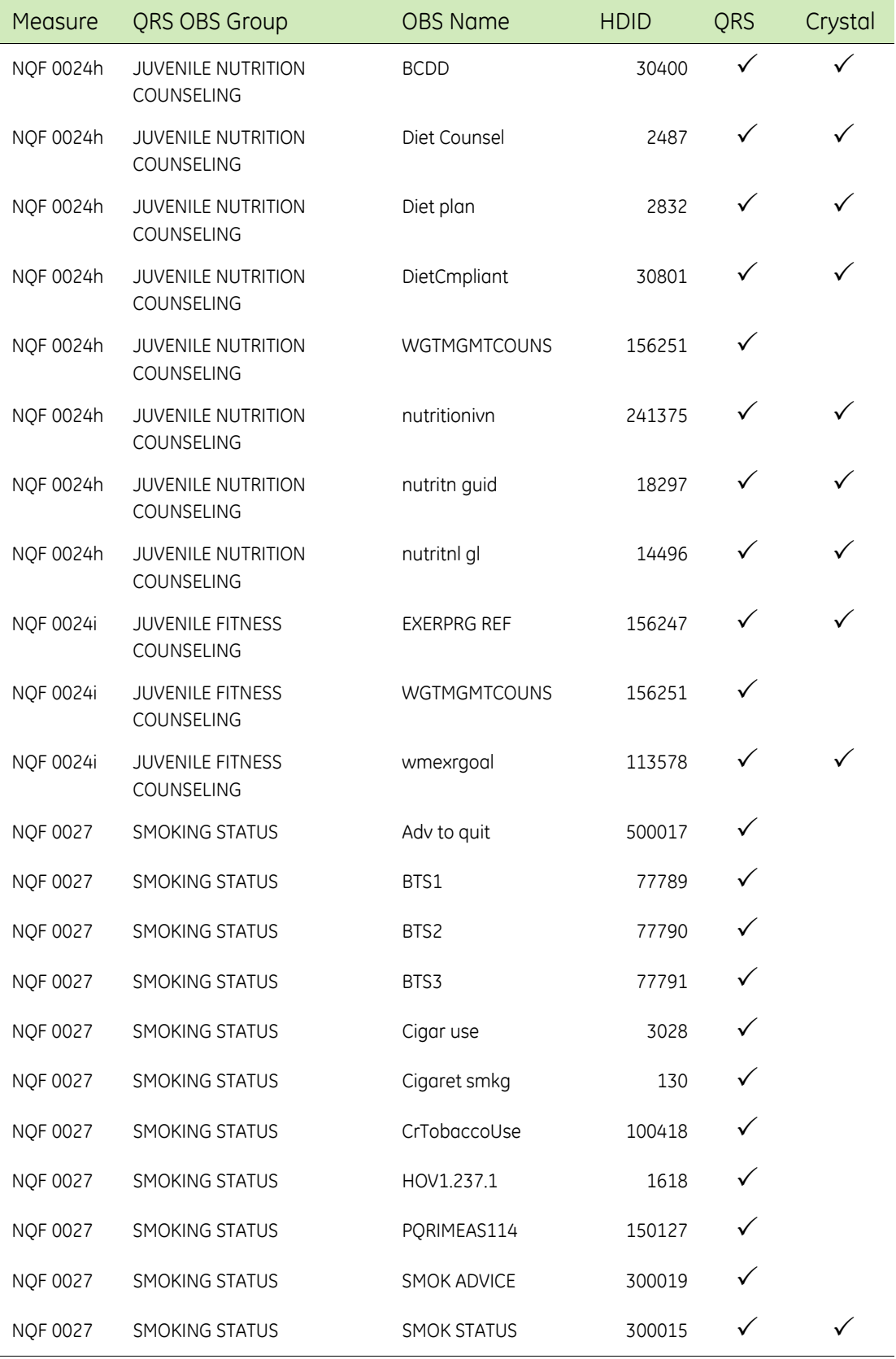

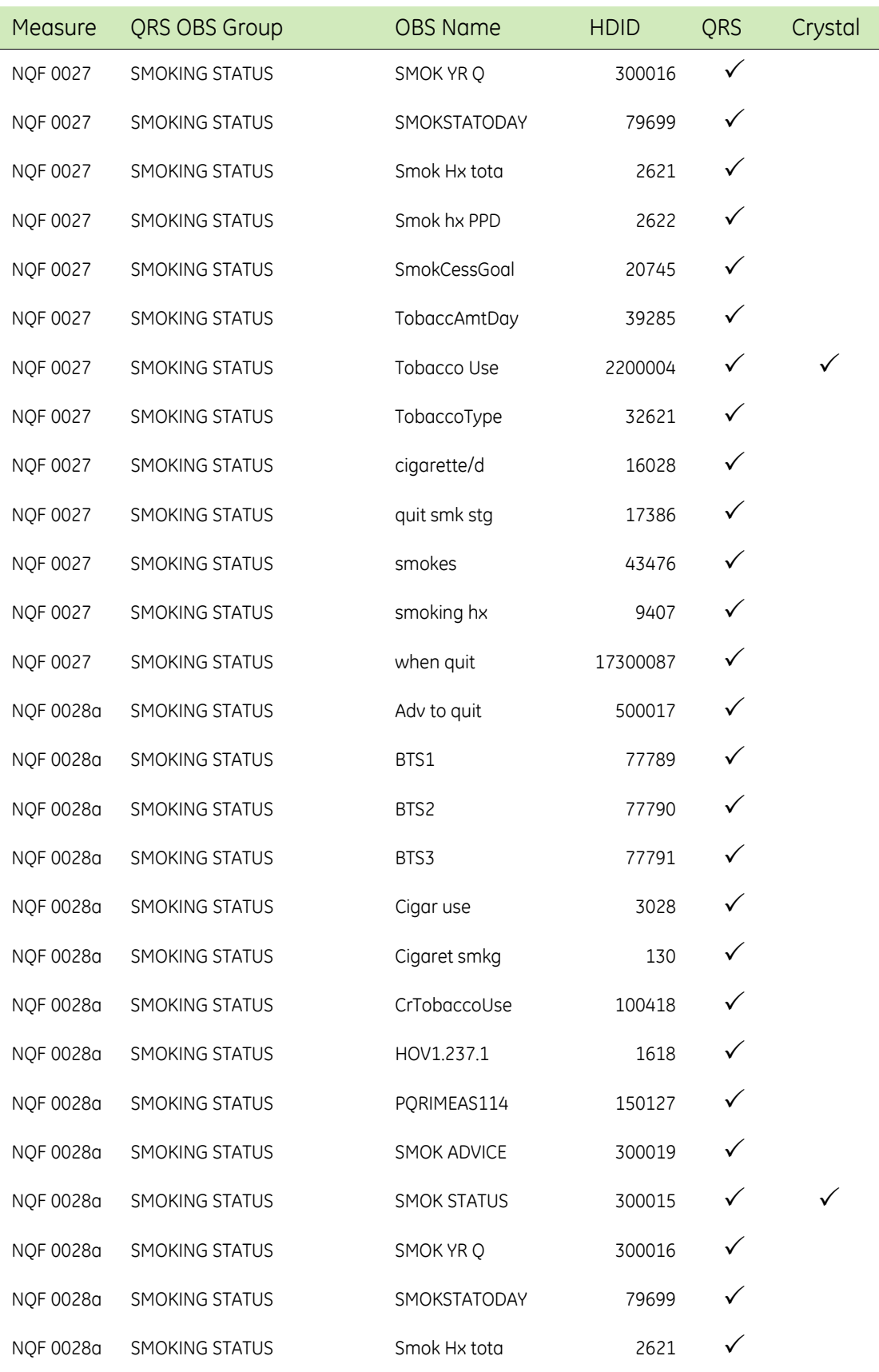

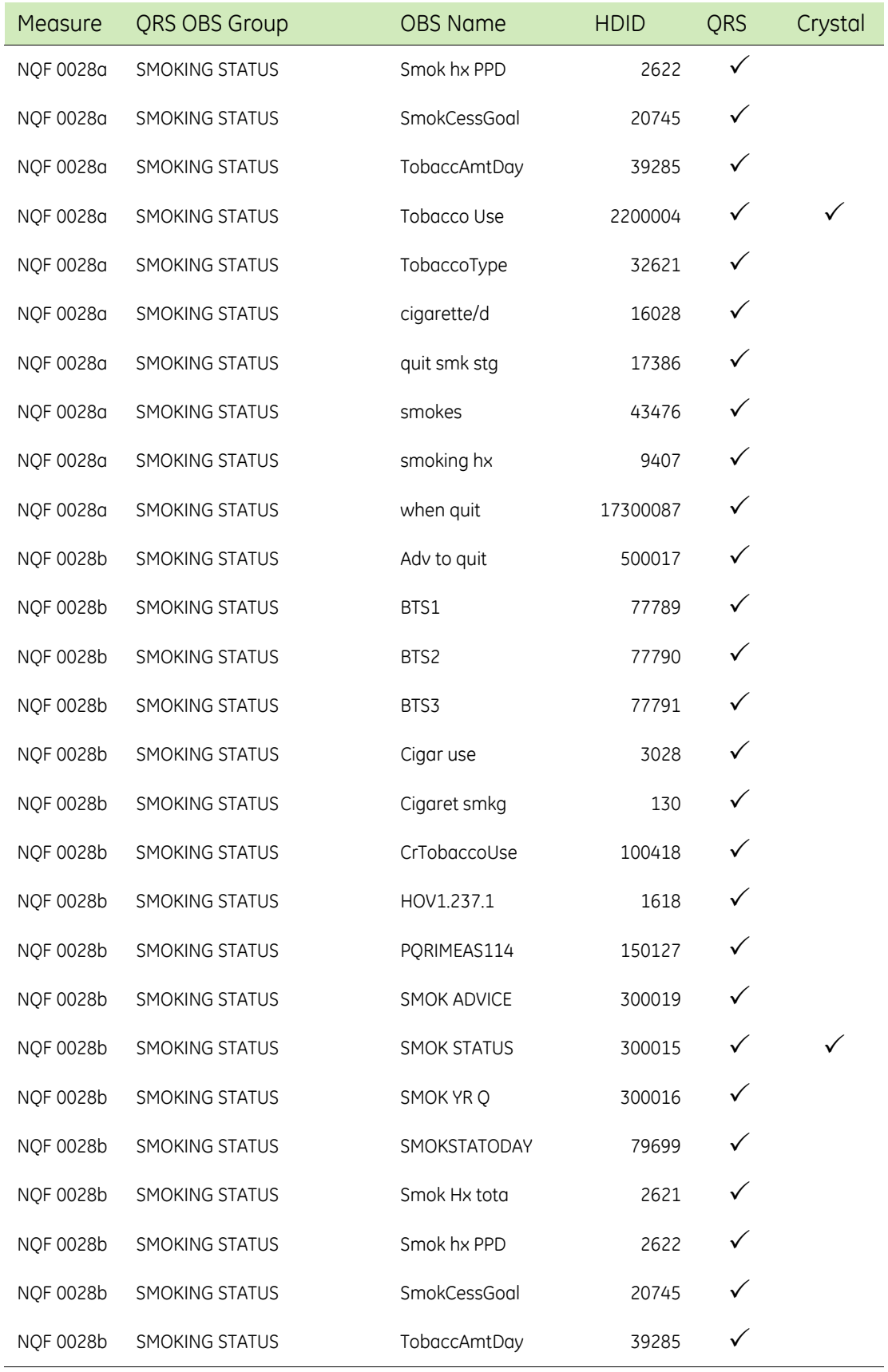

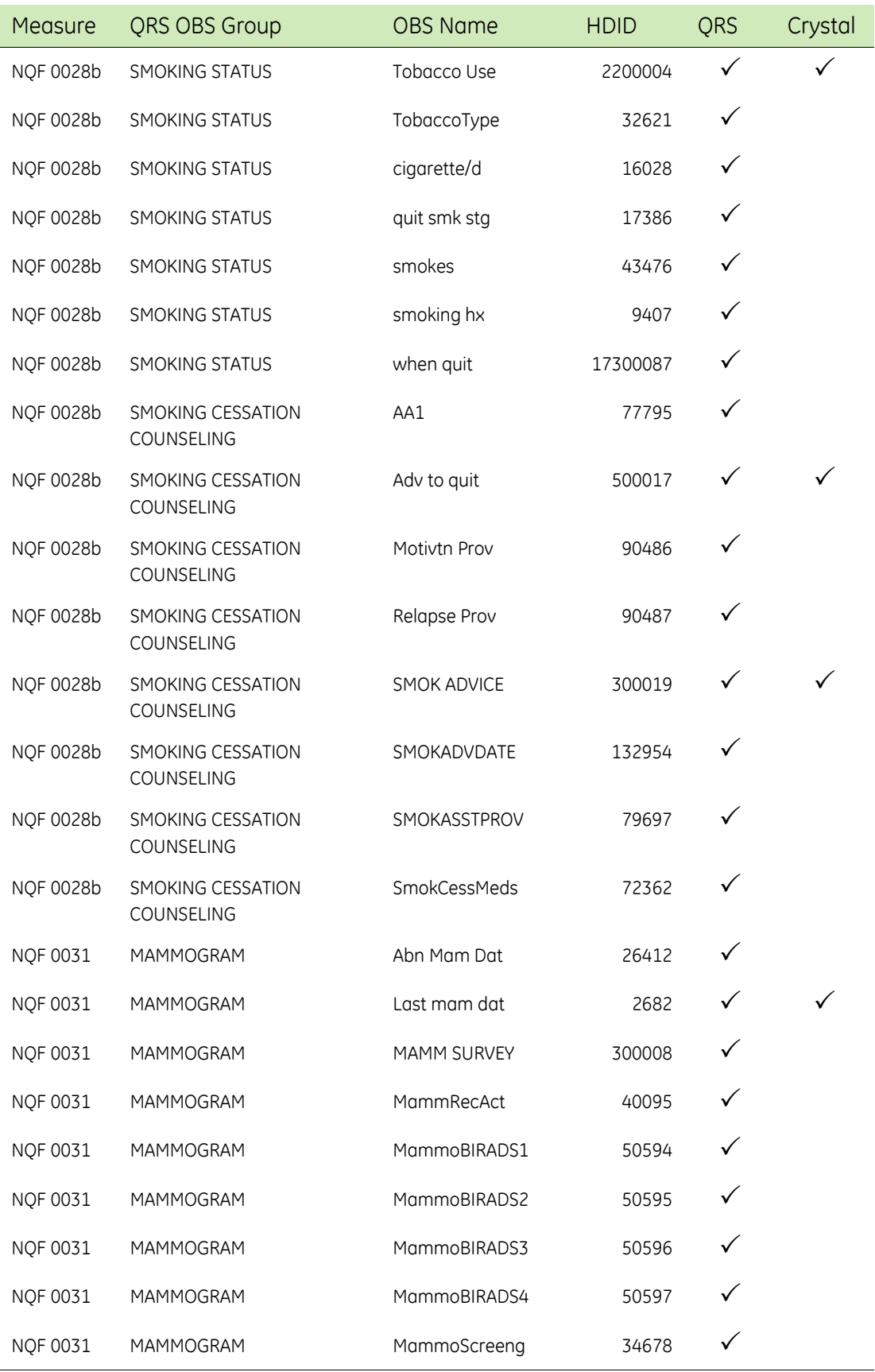

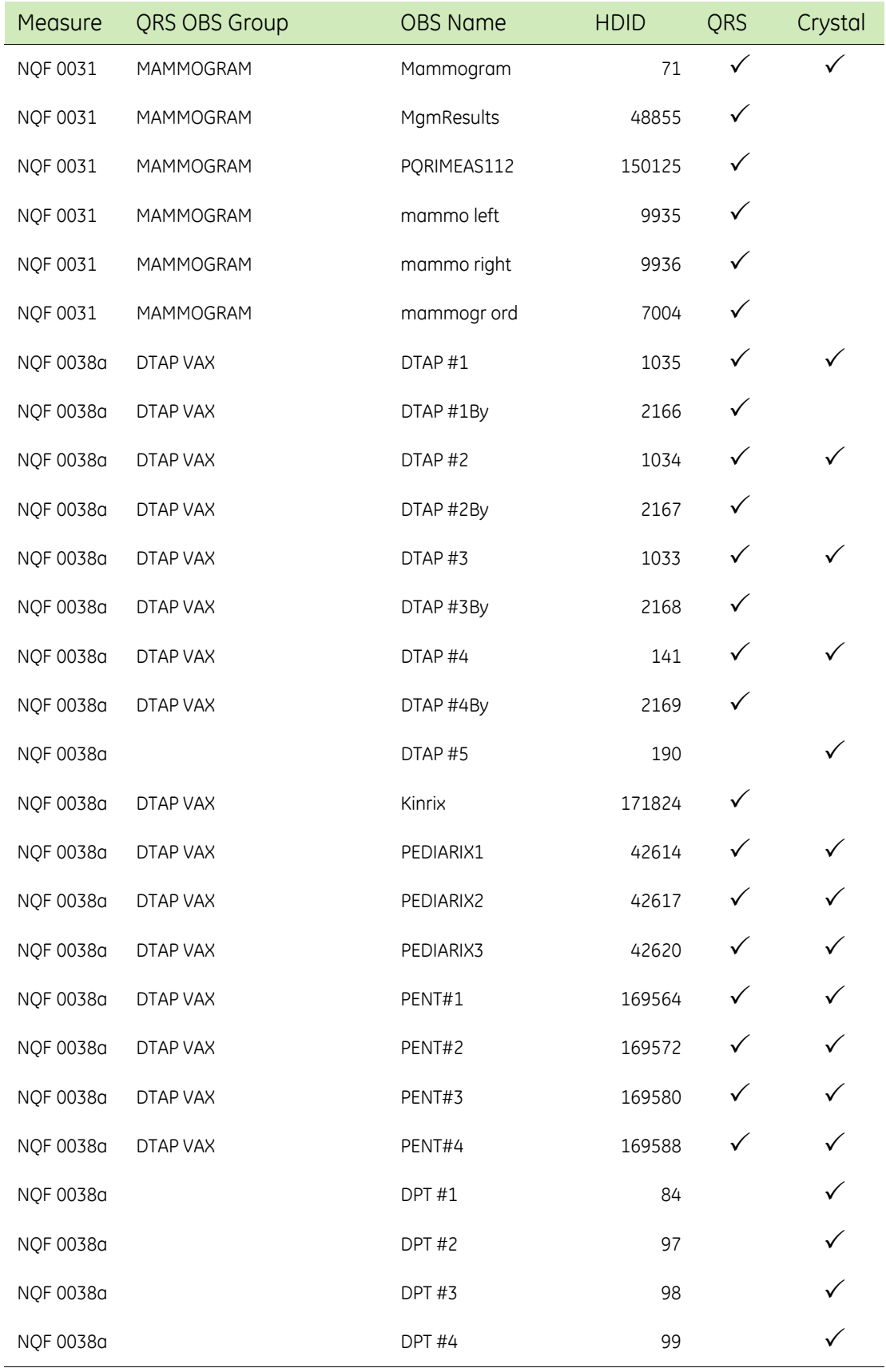

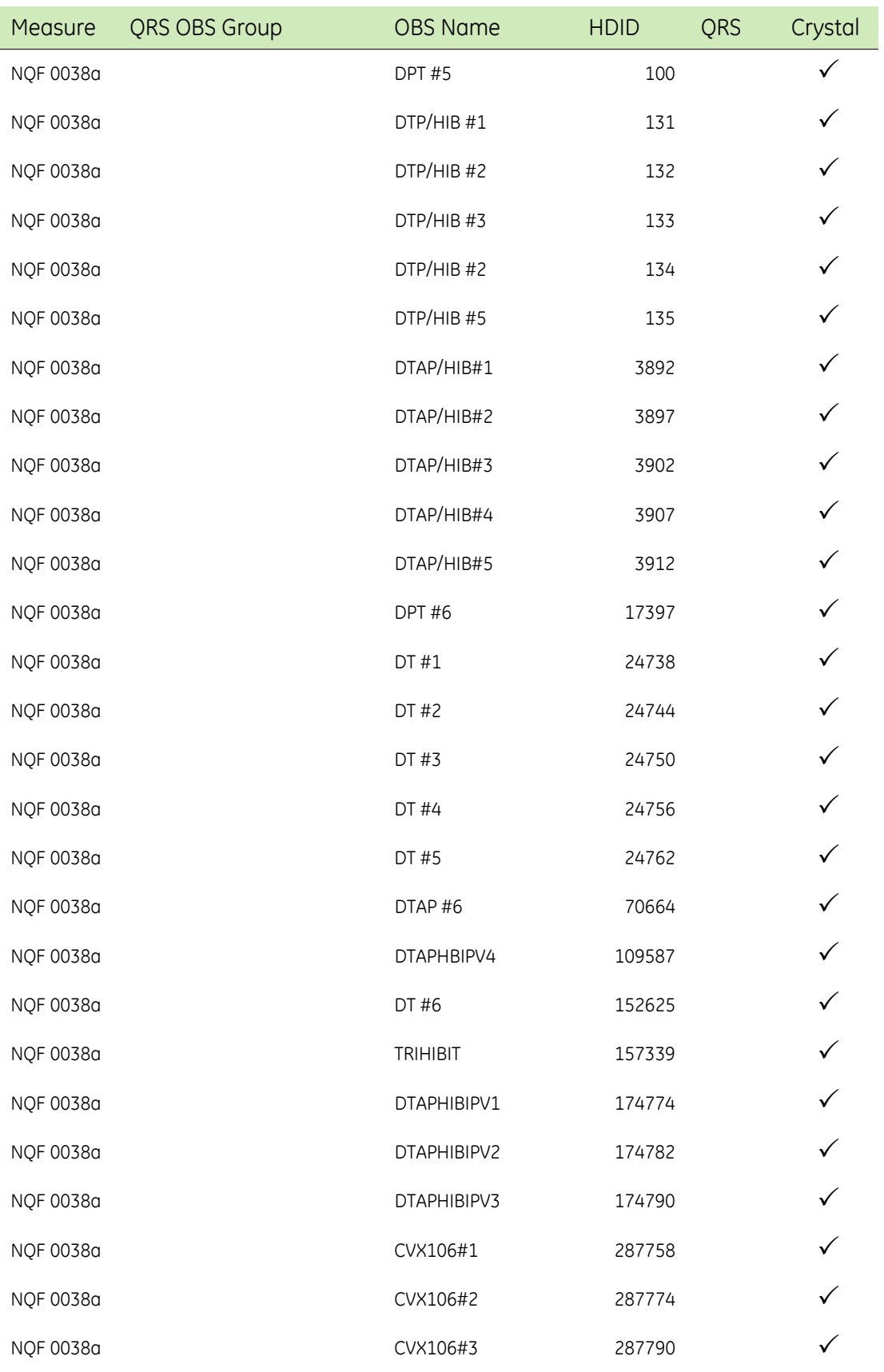

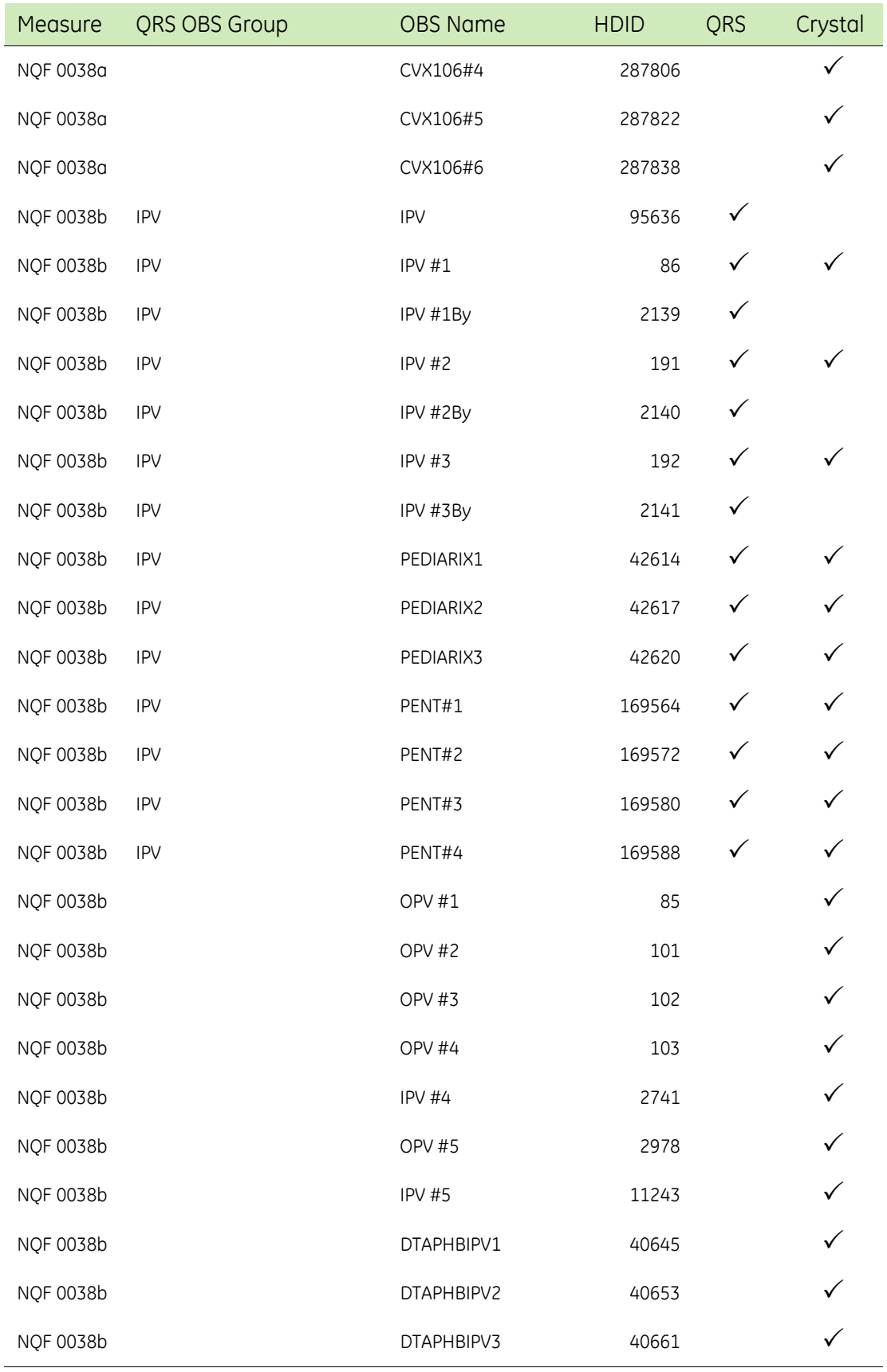

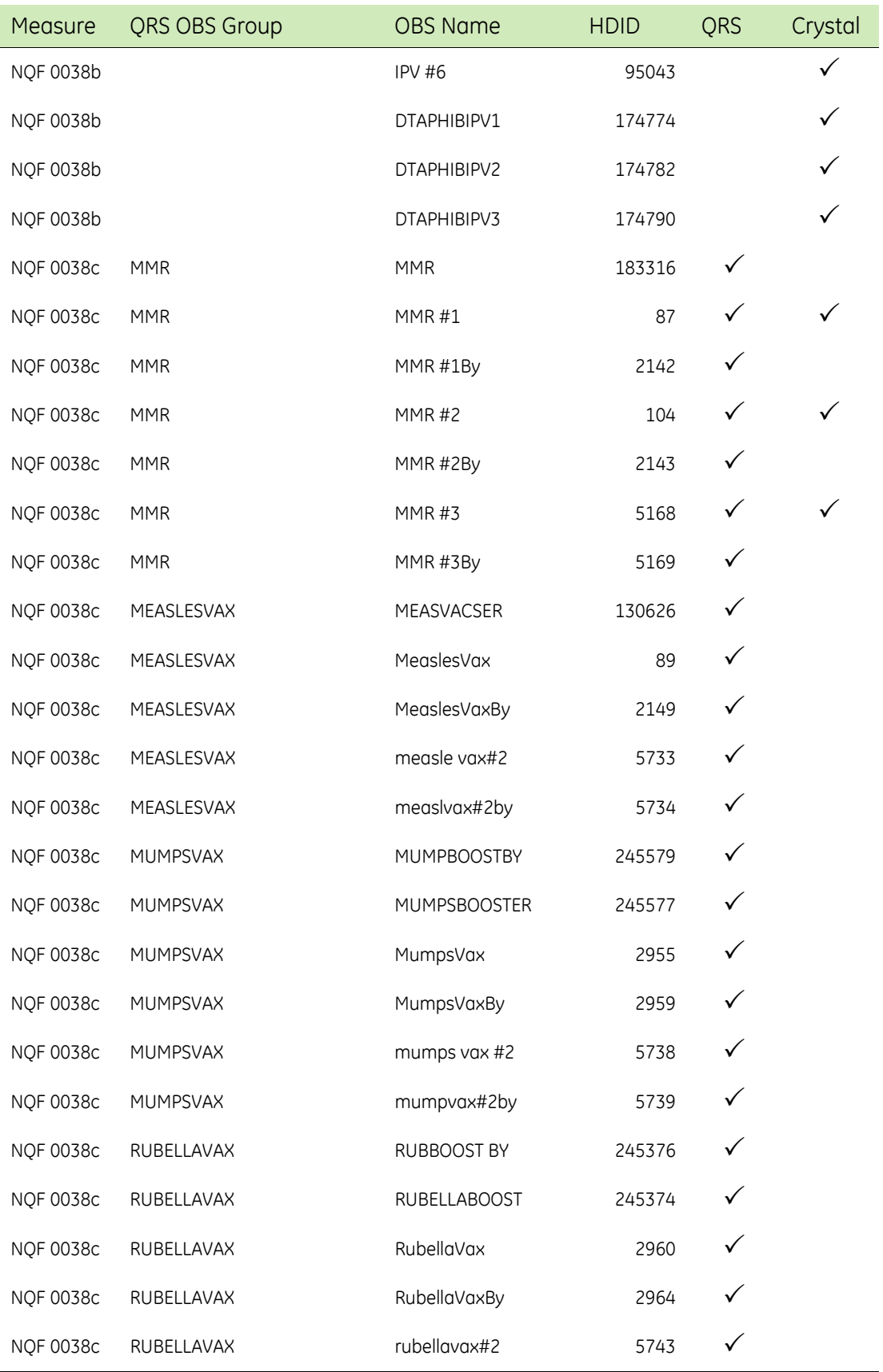

I

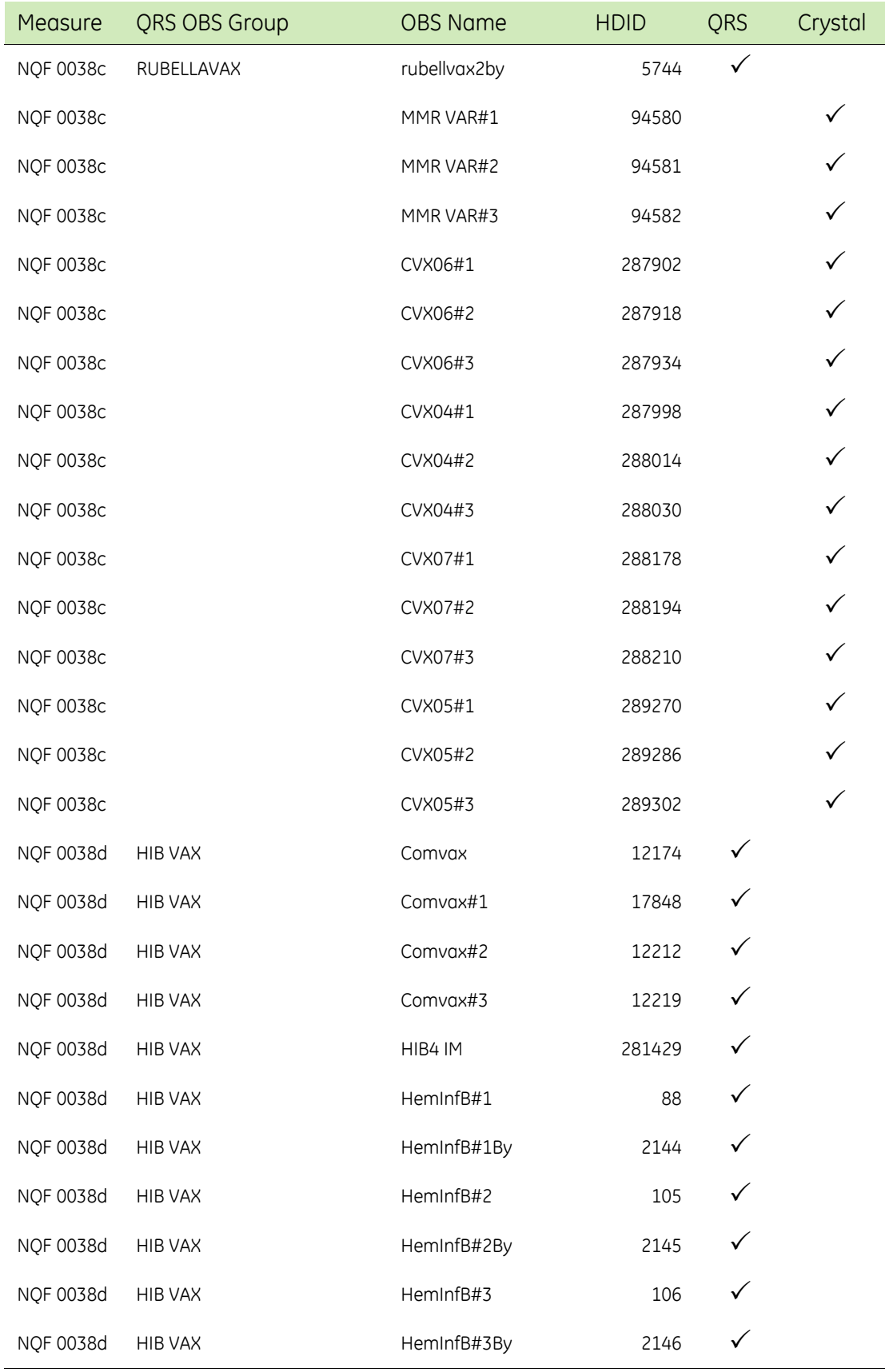

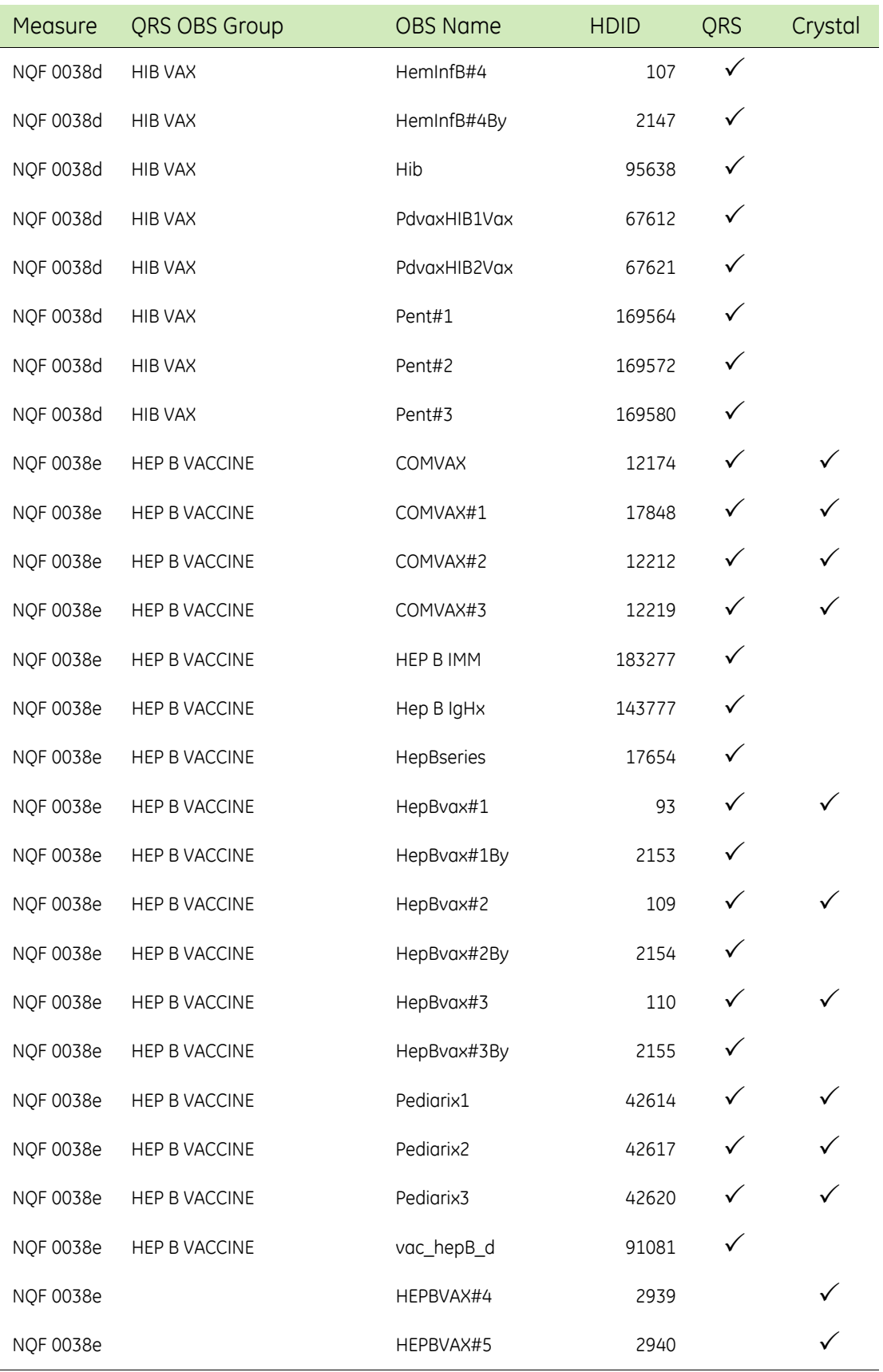

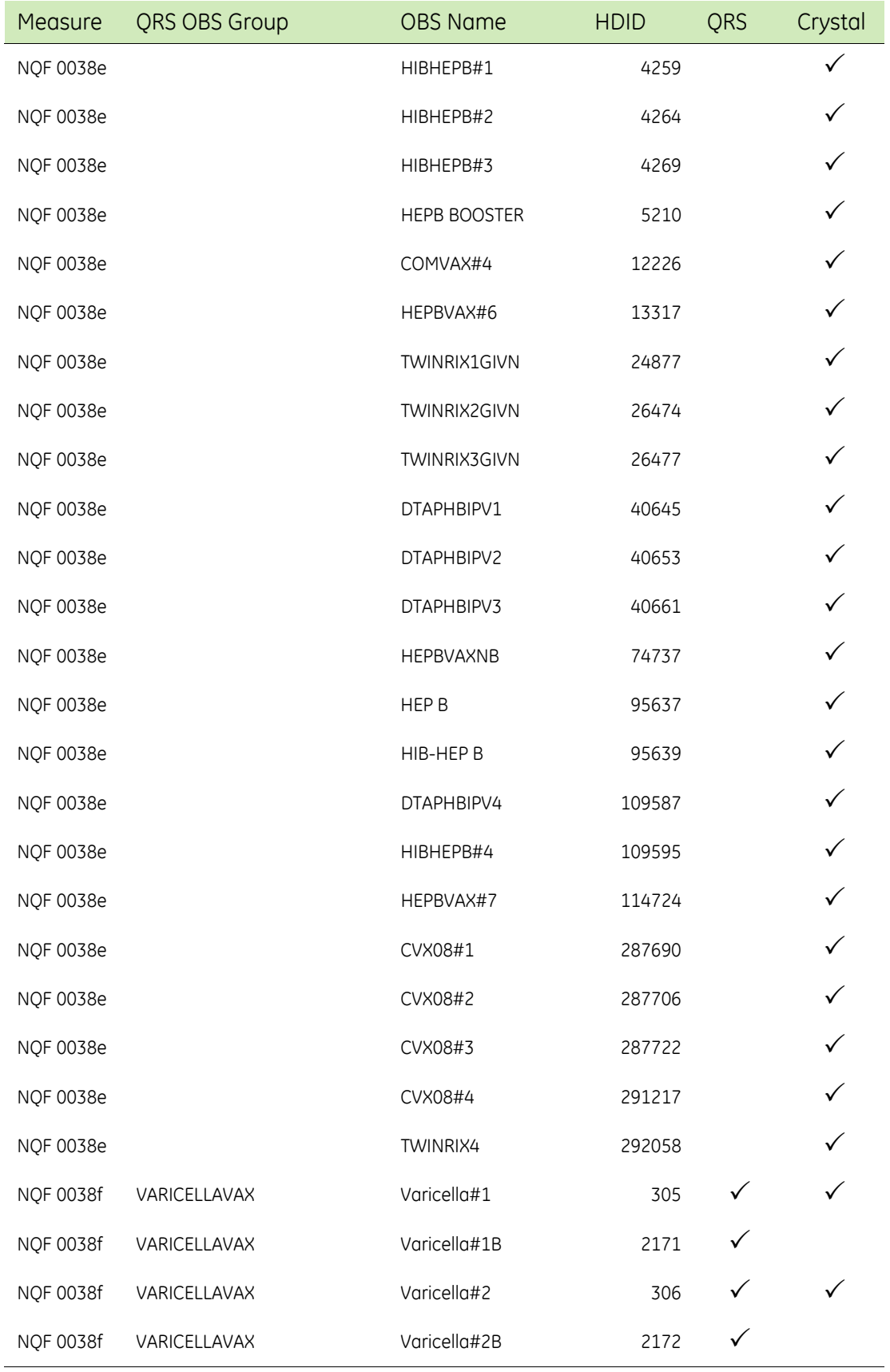

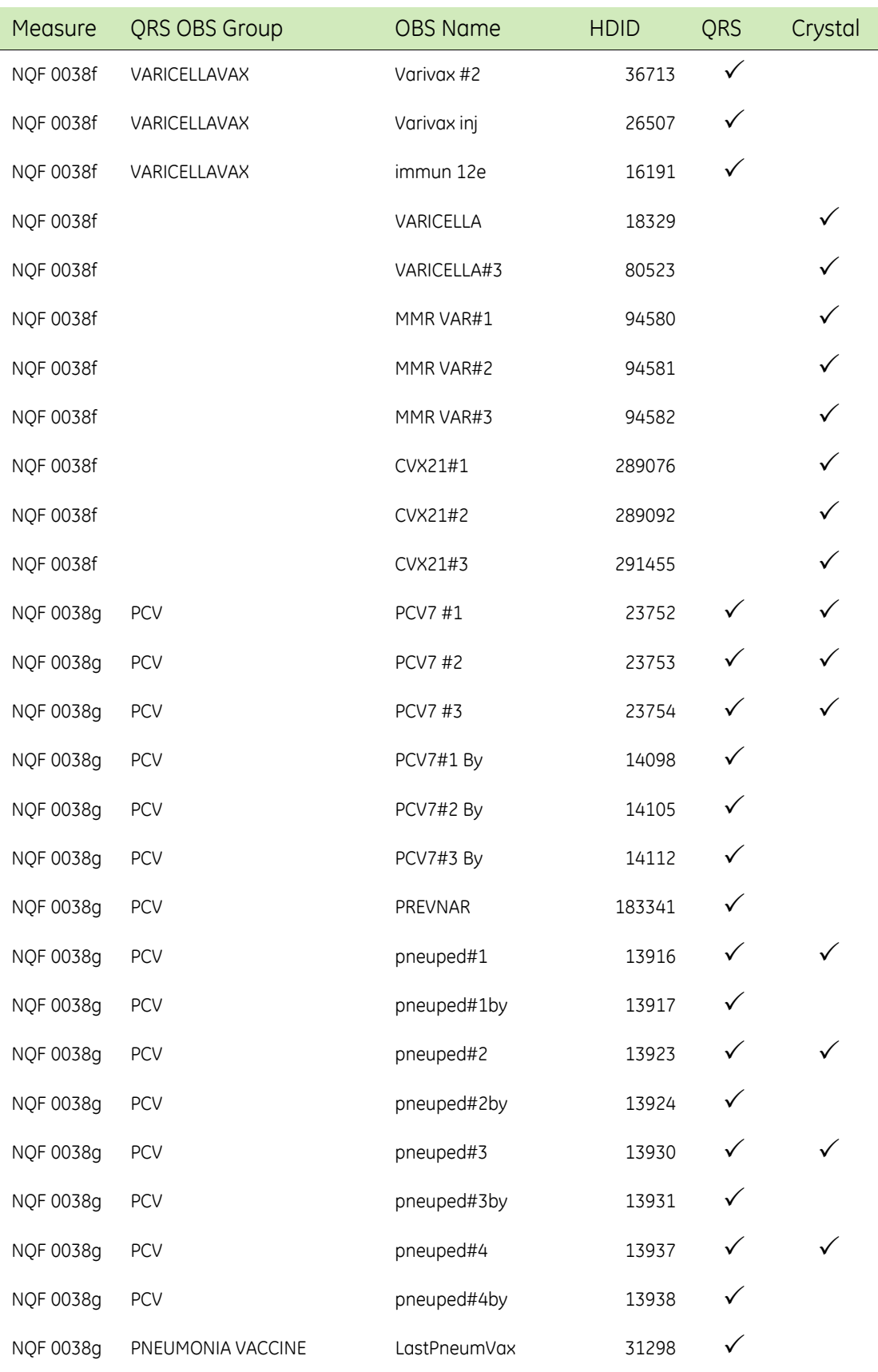

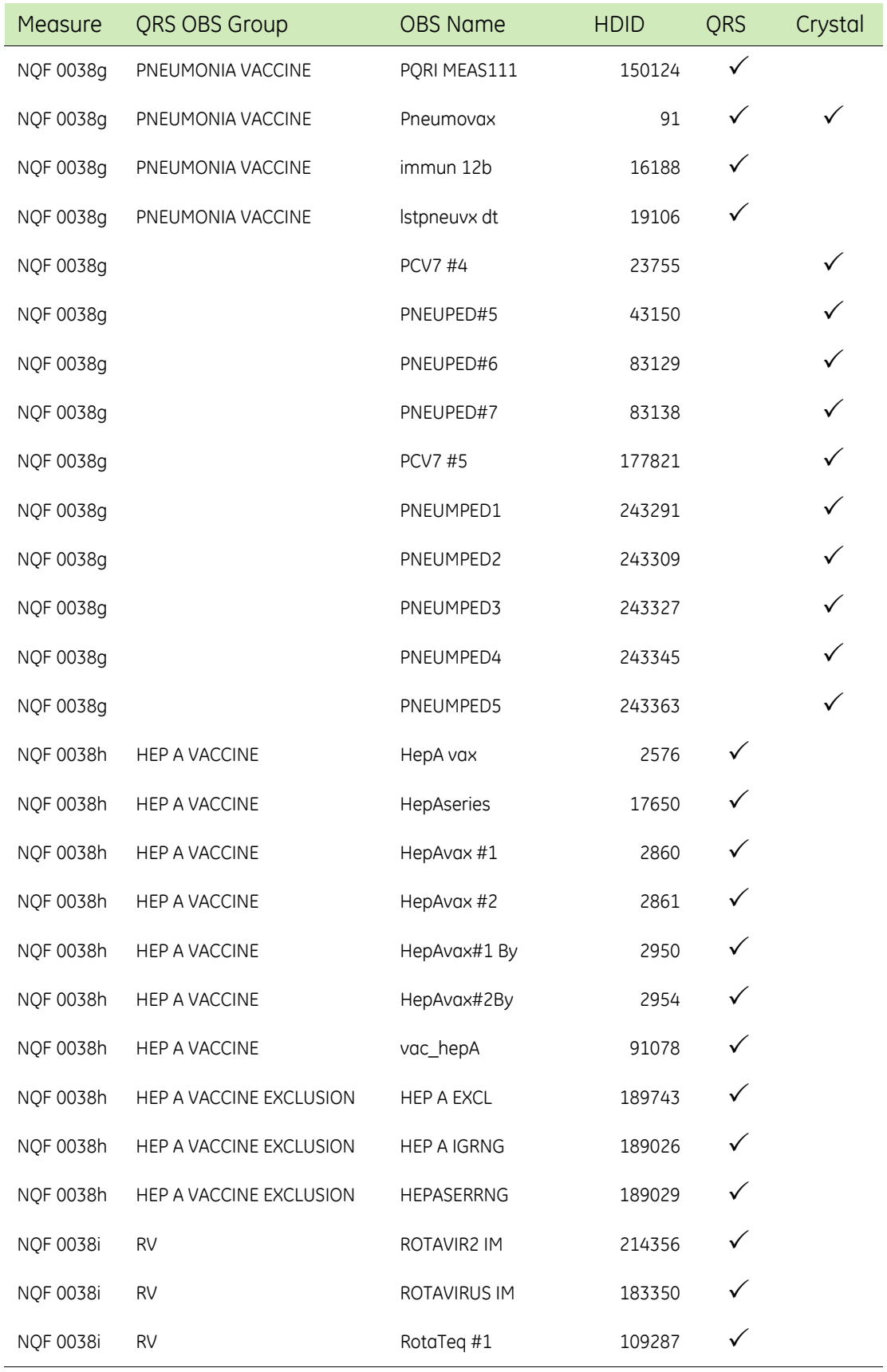

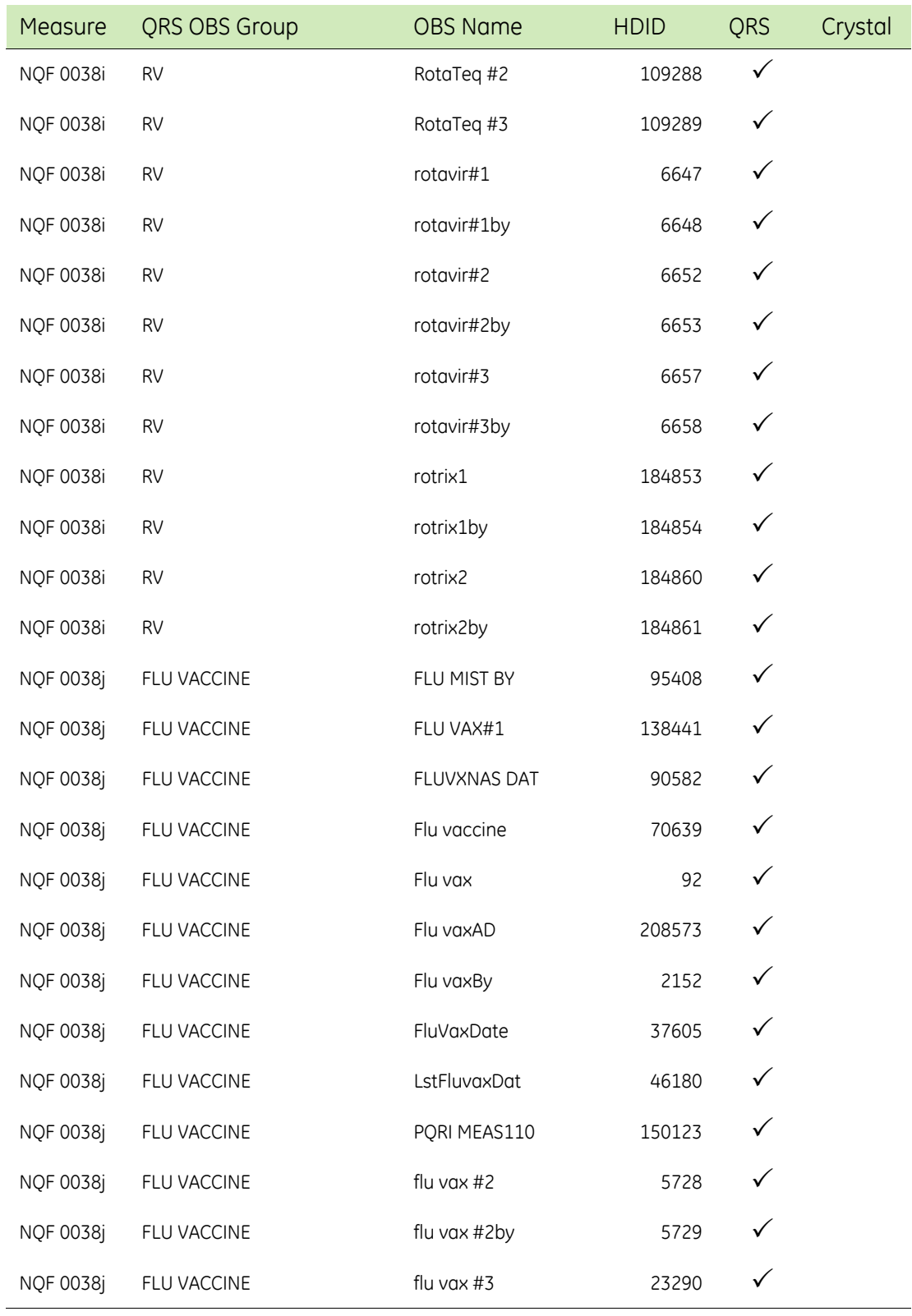

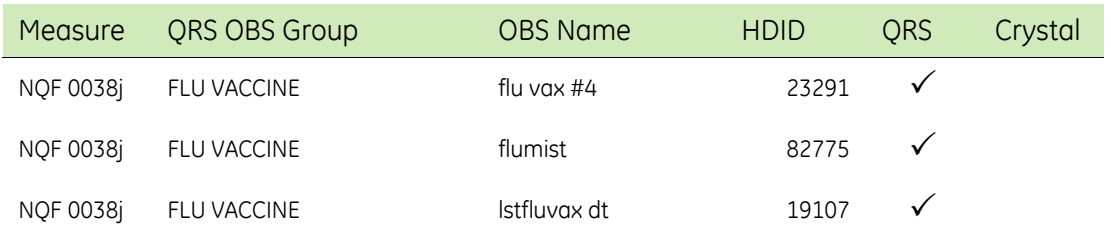